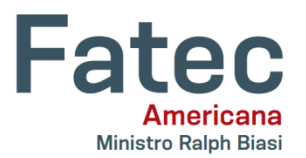

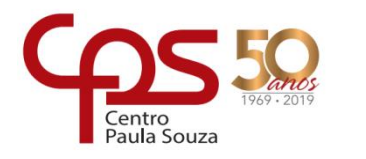

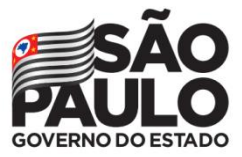

## **Faculdade de Tecnologia de Americana – Ministro Ralph Biasi**

**Curso Superior de Tecnologia em Análise e Desenvolvimento de Sistemas**

Fabio Calcagno Ricardo Ferraz de Arruda Bais Samuel Macedo Ferreira

# **Desenvolvimento de uma aplicação web para educação de surdos**

**Americana, SP 2019**

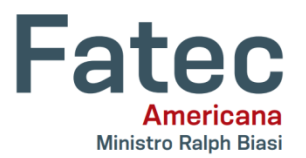

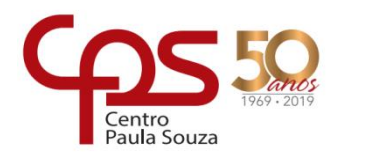

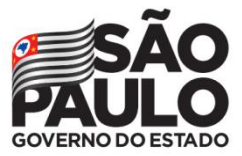

## **Faculdade de Tecnologia de Americana – Ministro Ralph Biasi**

**Curso Superior de Tecnologia em Análise e Desenvolvimento de Sistemas**

Fabio Calcagno Ricardo Ferraz de Arruda Bais Samuel Macedo Ferreira

# **Desenvolvimento de uma aplicação web para educação de surdos**

Trabalho de Conclusão de Curso desenvolvido em cumprimento à exigência curricular do Curso Superior de Tecnologia em Análise e<br>Desenvolvimento de Sistemas, sob a Desenvolvimento de Sistemas, sob a orientação do Prof. Ms. Benedito Luciano Antunes de França.

Área de concentração: Tecnologia da informação.

## **Americana, SP**

**2019**

#### **FICHA CATALOGRÁFICA – Biblioteca Fatec Americana - CEETEPS Dados Internacionais de Catalogação-na-fonte**

#### F443d FERREIRA, Samuel Macedo

Desenvolvimento de uma aplicação web para educação de surdos. / Samuel Macedo Ferreira, Ricardo Ferraz de Arruda Bais, Fábio Calcagno. – Americana, 2019.

89f.

Monografia (Curso Superior de Tecnologia em Análise e Desenvolvimento de Sistemas) - - Faculdade de Tecnologia de Americana – Centro Estadual de Educação Tecnológica Paula Souza

Orientador: Prof. Ms. Benedito Luciano Antunes de França

1 Educação especial 2. Aplicativos I. BAIS, Ricardo Ferraz de Arruda II. CALCAGNO, Fabio III. FRANÇA, Benedito Luciano Antunes de. IV. Centro Estadual de Educação Tecnológica Paula Souza – Faculdade de Tecnologia de Americana

CDU: 376

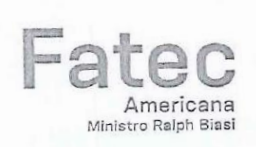

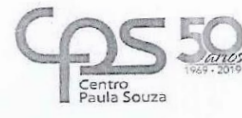

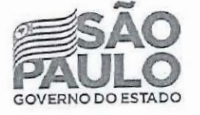

#### Faculdade de Tecnologia de Americana

Fabio Calcagno Ricardo Ferraz de Arruda Bais Samuel Macedo Ferreira

Desenvolvimento de uma aplicação web para educação de surdos

Trabalho de graduação apresentado como exigência parcial para obtenção do título de Tecnólogo em Análise e Desenvolvimento de Sistemas pelo Centro Paula Souza - FATEC Faculdade de Tecnologia de Americana. Área de concentração: Tecnologia da informação.

Americana, 06 de dezembro de 2019.

Banca Examinadora:

Benedito Luciano Antunes de França Mestre Fatec Americana

Kleber <del>de Olivei</del>ra Andrade Doutor Fatec Americana

Clerivaldo Jose Roccia Mestre Fatec Americana

## **AGRADECIMENTOS**

Primeiramente a Deus, por nos guiar em todo o momento colocando no nosso caminho, pessoas de bem.

Aos nossos familiares, pelo amor, incentivo e apoio incondicional.

A todos os professores que acompanharam a nossa jornada enquanto universitários e foram essenciais à nossa formação profissional, intelectual e principalmente pessoal.

A todos os amigos feitos através da faculdade, companheiros de trabalho (com especialidade aos amigos Eduardo e Gabriel Coelho, que disponibilizaram o seu tempo em nos auxiliar no Trabalho de Conclusão de Curso) e outras pessoas que de alguma forma fizeram parte da nossa formação e que vão continuar presentes em nossas vidas.

# **DEDICATÓRIA**

Ao Professor Mestre Benedito Luciano Antunes de França, pela paciência, incentivo, apoio, compreensão, amizade e dedicação de suas horas de lazer e descanso para nos auxiliar e orientar no desenvolvimento deste trabalho de conclusão de curso.

## **RESUMO**

O presente Trabalho de Conclusão de Curso dedica-se fundamentalmente a um estudo comparativo de ferramentas existentes no mercado de acesso público que visam auxiliar no aprendizado de individuos com a ausência ou limitação do sentido da audição, os surdos, para constituir a criação de um Web App, denominado PortuLibras, que visa apoiar no ensino da Língua Portuguesa aos usuários surdos com conhecimento prévio em Libras, tendo como base a estrutura da Língua Portuguesa, em vista de suas dimensões escritas, encontrada dentro das Língua Brasileira de Sinais. Assentado inicialmente na Língua Portuguesa provenientes dos países participantes da Comunidade dos Países de Língua Portuguesa, fazemos uma busca por sistemas Web para uma comparação mais detalhada de apenas algumas aplicações Web selecionadas, depois demonstramos o processo de desenvolvimento propriamente ditos, quanto a suas etapas, desde o planejamento até o pós-desenvimento. Por intermédio de um *framework* chamada Scrum, conseguimos alcançar o intento planejado e criar a aplicação desejada, com possibilidades de acréscimo de funcionalidades no futuro.

**PALAVRAS CHAVES**: Libras; Web App; Surdos; Scrum.

## *ABSTRACT*

The present Final Paper is mainly dedicated to a comparative study of existing tools in the public access market that aim to assist the learning of individuals with the absence or limitation of the sense of hearing, the deaf, to constitute the creation of a Web App called PortuLibras, which intends to support the teaching of Portuguese Language to deaf users with previous knowledge of Libras, based on the structure of the Portuguese Language, in view of its written dimensions, found within the Brazilian Sign Language. Based initially on the Portuguese Language from the participating countries of the Community of Portuguese-speaking Countries, we search for web systems for a more detailed comparison of just a few selected web applications, after demonstrating the development process itself, in its stages, since planning until post development. Through a framework called Scrum, we were able to achieve the intended purpose and create the desired application, with possibilities for adding functionalities in the future.

**KEY WORDS**: Libras; Web App; Deafs; Scrum.

## **LISTA DE FIGURAS**

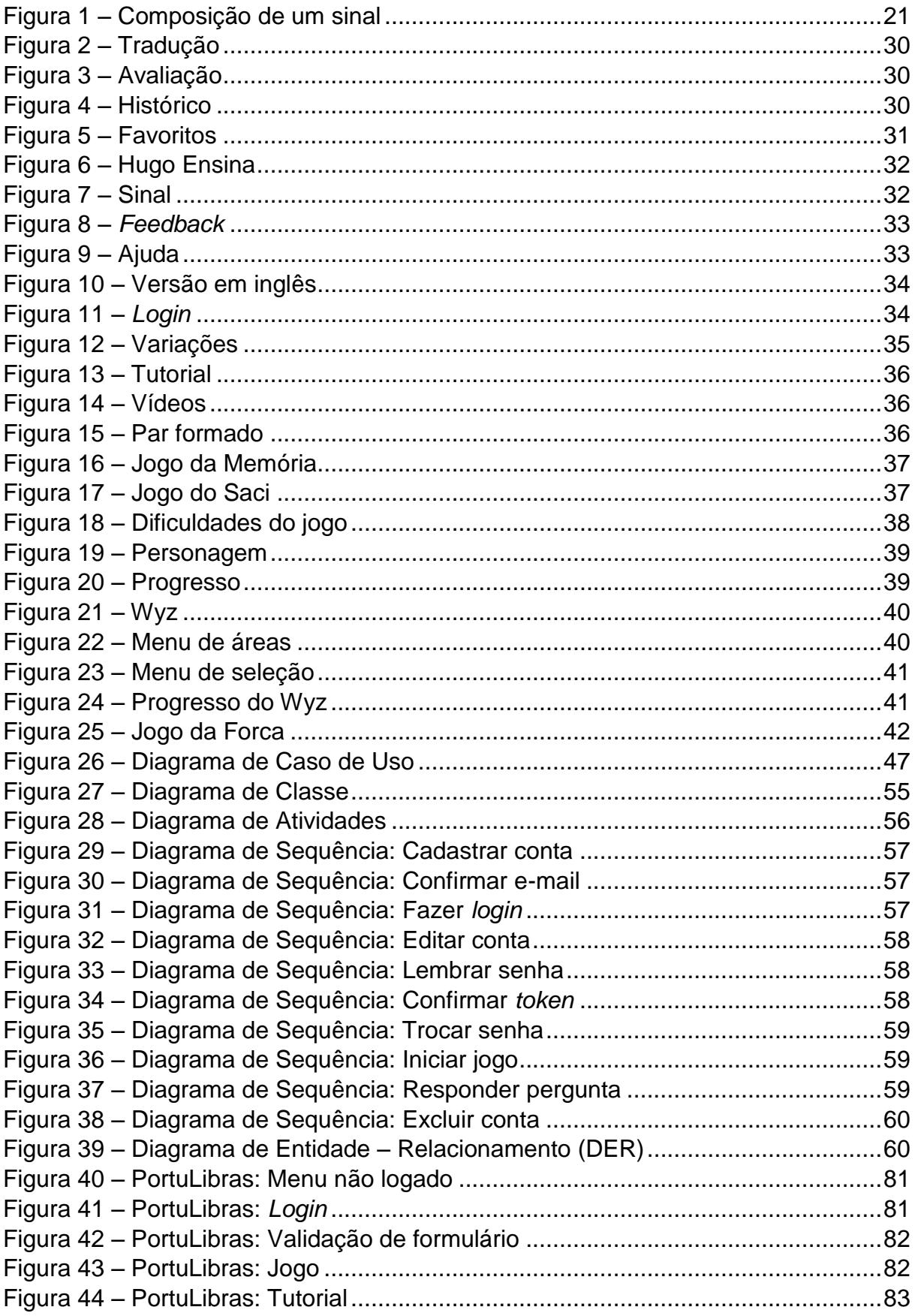

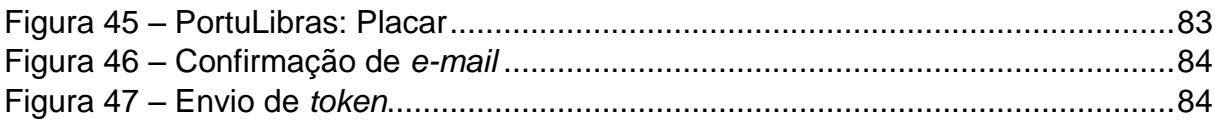

# **LISTA DE TABELAS**

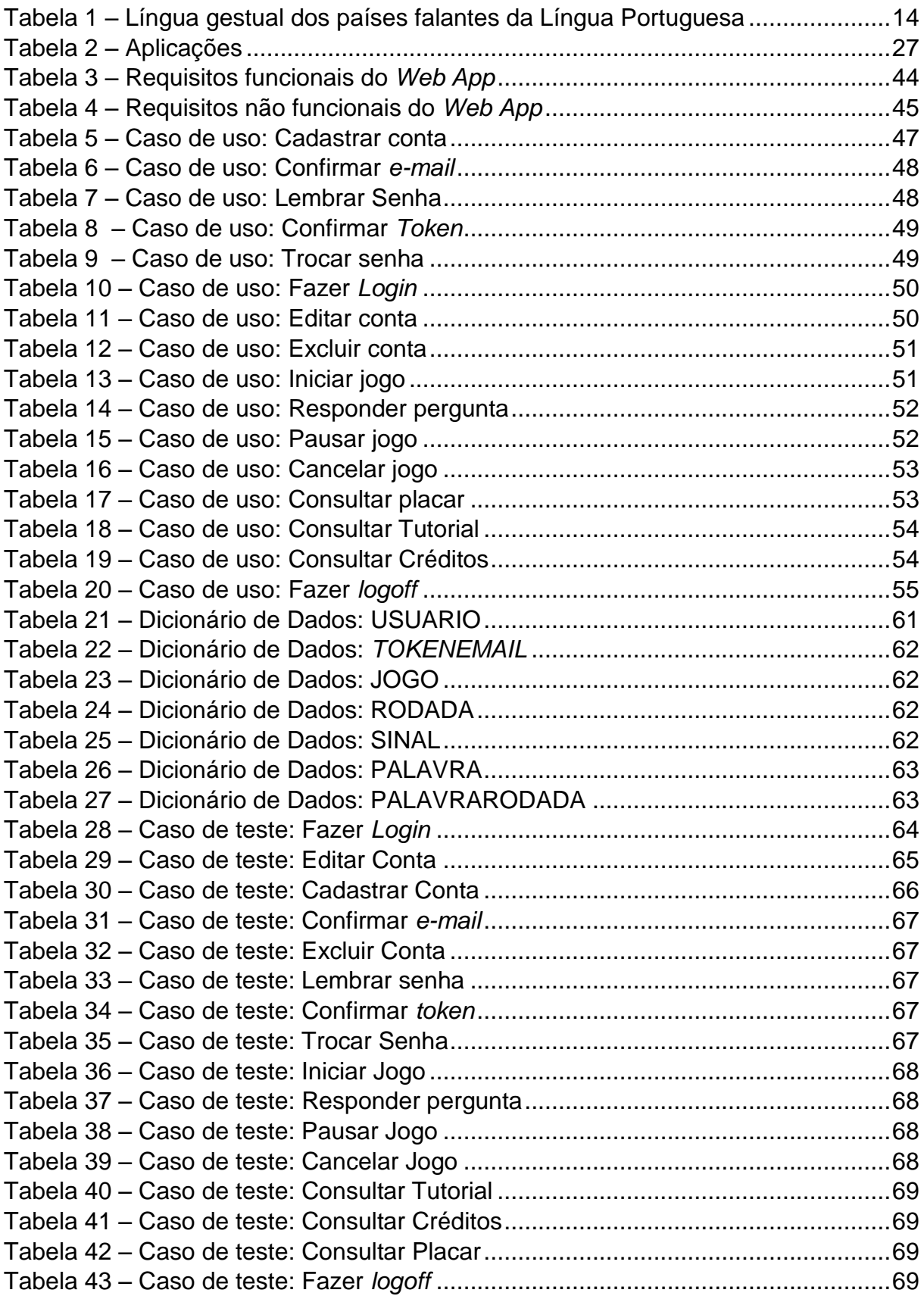

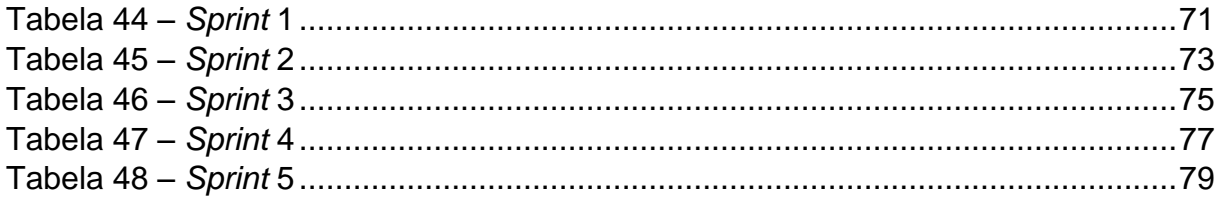

# **LISTA DE GRÁFICOS**

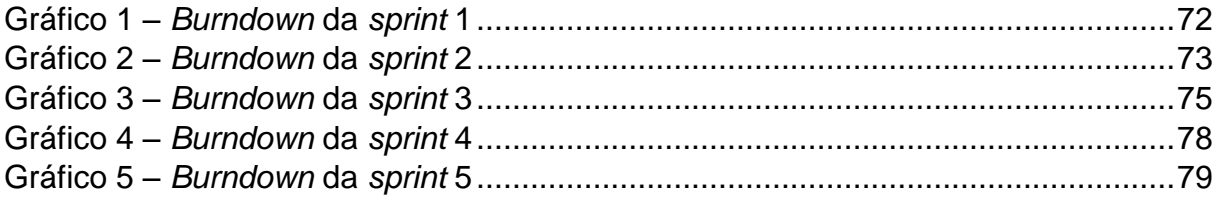

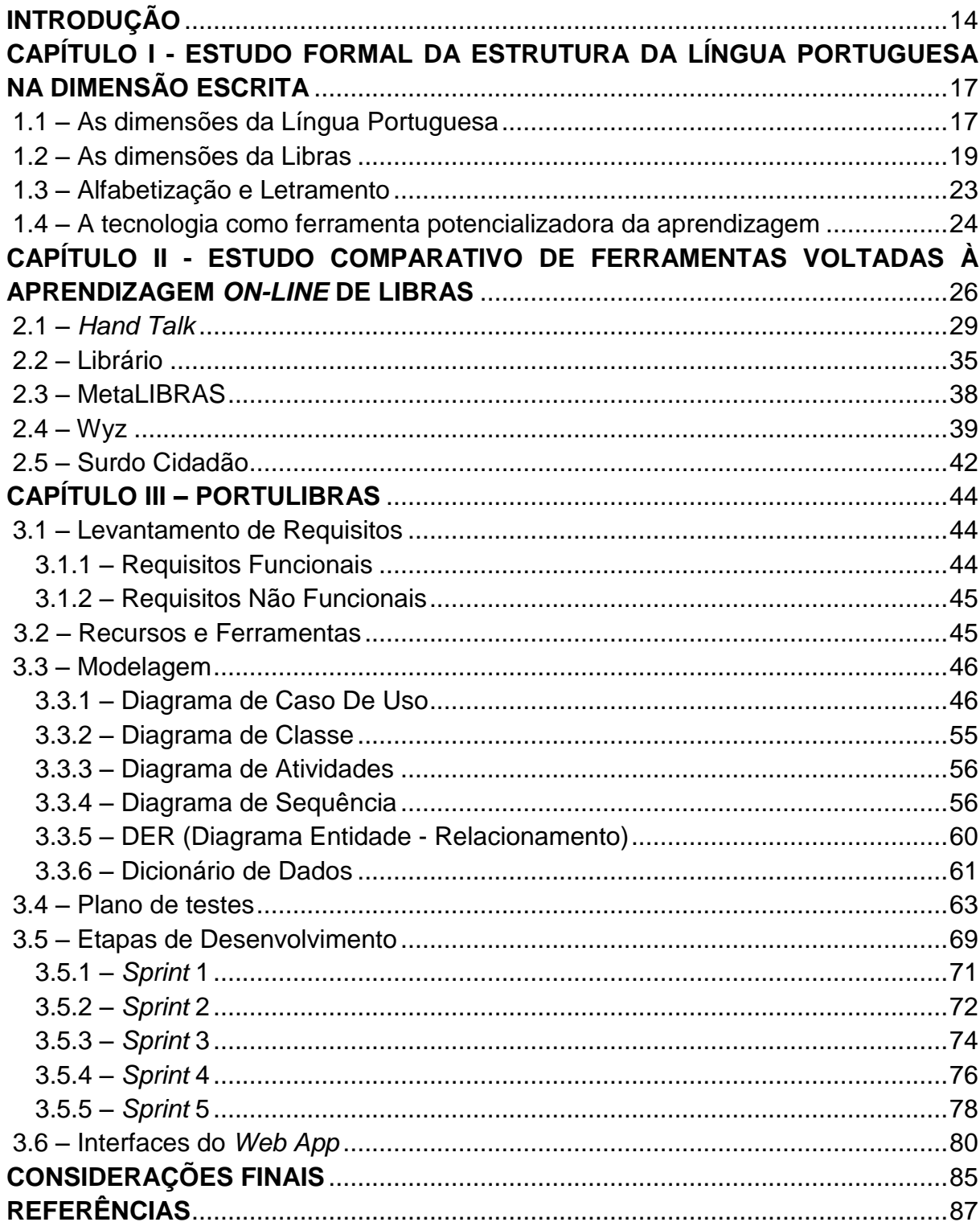

# **Sumário**

#### **INTRODUÇÃO**

Dos países existentes no mundo, há, hoje, nove países que têm a língua portuguesa como uma de suas línguas oficiais. Segundo a Comunidade dos Países de Língua Portuguesa (CPLP), estes são Angola, Brasil, Cabo-Verde, Guiné-Bissau, Guiné-Equatorial, Moçambique, Portugal, São Tomé e Príncipe e Timor Leste<sup>1</sup>.

No tocante à língua gestual oficial, meio de comunicação entre as pessoas surdas, dos países componentes da CPLP, apenas a Guiné-Equatorial não dispõem deste tipo de comunicação, conforme a Tabela 1, porquanto apesar de ter sido uma colônia portuguesa em 1470, posteriormente este país foi recolonizado pelos espanhóis em 1778, perdendo a influência idiomática inicial<sup>2</sup>.

<span id="page-14-0"></span>

| I abela 1 – Lingua gestual dos paises falantes da Lingua Portuguesa |                                               |  |
|---------------------------------------------------------------------|-----------------------------------------------|--|
| País                                                                | Língua Gestual                                |  |
| Angola                                                              | Língua Angola de Sinais (LAS)                 |  |
| <b>Brasil</b>                                                       | Língua Brasileira de Sinais (LIBRAS)          |  |
| Cabo Verde                                                          | Língua Gestual Cabo-verdiana (LGCV)           |  |
| Guiné-Bissau                                                        | Língua Gestual Guineense (LGG)                |  |
| Mocambique                                                          | Língua de Sinais Moçambicana (LSM)            |  |
| Portugal                                                            | Língua Gestual Portuguesa (LGP)               |  |
| São Tomé e Príncipe                                                 | Língua Gestual de São Tomé e Príncipe (LGSTP) |  |
| Timor-Leste                                                         | Língua Gestual Timorense (LGT)                |  |
|                                                                     |                                               |  |

Tabela 1 – Língua gestual dos países falantes da Língua Portuguesa

Fonte: Tabela adaptada de Vanali (2016)

Uma das formas de auxílio na educação é através de tecnologias como o uso da Internet, sabendo que ela pode proporcionar um aprendizado mais interativo e envolvente. Porém, um dos problemas da utilização de outros meios digitais é a falta de investimento neles, pois dos países falantes do Português com língua gestual, somente o Brasil e Portugual estão inseridos neste grupo. Isso se dá em função dos demais países serem considerados nações mais pobres, subdesenvolvidas, com diversos problemas socioeconômicos. Já Brasil e Portugual se encontram em

1

<sup>1</sup>Comunidade dos Países de Língua Portuguesa. **Estados-Membros**. Disponível em: [https://www.cplp.org/id-2597.aspx.](https://www.cplp.org/id-2597.aspx) Acesso em: 1 set. 2019, às 19h03min.

<sup>2</sup>FRANCISCO, Wagner de Cerqueria e. Guiné Equatorial. **Brasil Escola**. Disponível em: https://brasilescola.uol.com.br/geografia/guine-equatorial.htm. Acesso em 01 set. 2019, às 19h52min.

situações mais confortáveis, em termos econômicos, então tendem a dar mais importância a esta causa.

Quando a tarefa é desenvoler aplicativos ou Web App para o ensino da Língua Portuguesa para Libras (Língua Brasileira de Sinais), o mercado, principalmente o brasileiro, está saturado. Por exemplo, o aplicativo *HandTalk* oferece a tradução de palavras em Português, para o sinal correspondente em Libras. Esta criação, inclusive, foi premiada com o investimento de R\$ 5 milhões de reais (cinco milhões de reais) pela própria Google (REVISTA GALILEU, 2019). Porém, quando o objetivo é inverso, ou seja, da Libras para Língua Portuguesa, a quantidade de ferramentas tecnológicas existentes é quase insignificante. Portanto, a criação de uma aplicação que execute esta tarefa é mais do que necessária e junto dela um estudo comparativo que avalie a disponibilidade de ferramentas com este objetivo, ou de intenção semelhante para com os países falantes da Língua Portuguesa, tendo em vista que, até a presente data, um dos poucos aplicativos que executa esta função é o *MetaLibras.* Até um certo tempo atrás, havia ainda os aplicativos *Wyz, Teaching Hand* e *Charles Tradutor,* que exerciam a mesma função; no entanto, não estão mais disponível para download nas plataformas existentes, conforme elucida-se no Capítulo II.

Este Trabalho de Graduação pretende gerar a criação de um Web App fundamentado em uma análise da Língua Portuguesa, na dimensão simbólicográfica, e, a partir disso, associá-lo com as mesmas dimensões presentes na Língua Brasileira de Sinais.

O presente trabalho se organiza em três capítulos. Inicialmente, apresenta-se a Língua Portuguesa, suas dimensões orais, as dimensões correspondentes para língua oficial dos surdos brasieliros, além da diferença entre Alfabetização e Letramento, dentro do mesmo contexto e, por fim, a especificação do porquê da criação de um Web App responsável por prover auxílio na educação para a Língua Portuguesa associada aos sinais em Libras. Em seguida, embarca-se em um estudo comparativo, realizado com diversas aplicações selecionadas a respeito das tecnologias existentes, em virtude da educação Português-Língua Gestual ou Língua Gestual-Português, desenvolvidas a partir de países falantes da Língua Portuguesa, acrescido de uma análise de algumas aplicações específicas. No capítulo III será apresentado o desenvolvimento da aplicação Web em si, denominada *PortuLibras,*

contendo etapas do desenvolvimento, diagramas e, principalmente, *prints* do *Web App* em pleno funcionamento. Na finalização deste Trabalho, apresenta-se nossas considerações, além de propormos futuros estudos referentes ao tema.

Este Trabalho de Graduação pretende descrever e analisar a estrutura e as dimensões da Língua Portuguesa, assim como investigar na Língua Gestual Brasileira estas mesmas dimensões, a partir de um estudo comparativo dos aplicativos provenientes dos países falantes do Português, segundo a CPLP. Ademais, pretende-se criar uma aplicação Web que visa auxiliar na Alfabetização da Língua Portuguesa pela Libras, provendo o Letramento dos indivíduos surdos.

## **CAPÍTULO I - ESTUDO FORMAL DA ESTRUTURA DA LÍNGUA PORTUGUESA NA DIMENSÃO ESCRITA**

A língua foi criada com o intuito de prover a comunicação entre emissor e receptor, seja por meio de sinais, gestos, escrita ou através da própria fala. Quanto à Língua Portuguesa, desenvolvida ao longo dos séculos, advém do Latim, língua que originou, por volta dos séculos XI e XII, o Português lusitano, na Península Ibérica, e, posteriormente, nos países colonizados por Portugal.

Do ponto de vista linguístico, para Bagno (2007), língua não é só gramática. Segundo este autor "uma receita de bolo não é um bolo, o molde de um vestido não é um vestido, um mapa-múndi não é o mundo... Também a gramática não é a língua" (2007, p. 9). Em outras palavras, a língua é constituída de ortografia e, além disso, da fonética; uma diz respeito à língua escrita, e a outra, à língua oral, ou seja, como o que foi escrito pode ser representado pela fala. Ambas são transmitidas por meio de um emissor, utilizando um canal de comunicação, que envia a mensagem para um determinado receptor, que a decodifica para a compreender, como bem elucida Severino:

> (...) Considera-se o emissor como uma consciência que transmite uma mensagem para outra consciência que é o receptor. Portanto, a mensagem será elaborada por uma consciência e será igualmente assimilada por outra consciência. Deve ser, antes de mais nada, pensada e depois transmitida. Para ser transmitida, porém, deve ser antes mediatizada, já que comunicação entre as consciências não pode ser feita diretamente; ela pressupõe sempre a mediatização de sinais simbólicos (SEVERINO, 2000, p. 49).

Conforme os autores citados, a língua prescinde de agentes comunicadores, seres dotados de consciências, os quais utilizam meios para promoverem a comunicação, tanto oral quanto escrita.

#### 1.1 – As dimensões da Língua Portuguesa

Tendo em vista a multiplicidade de áreas constituídas da Língua Portuguesa nas dimensões escrita e oral, apenas para fins de compreensão e de delimitação, elucida-se algumas breves definições destas dimensões, haja vista que o foco deste Trabalho de Graduação assenta-se na preocupação derivada da transição da Língua Portuguesa, de modo particular no seu aspecto escrito, para a Libras, como linguagem gestual que faz uso deste expediente macrolinguístico, preocupação ajustada para profissionais da Linguística.

Sendo assim, classifica-se a língua em seus aspectos ortográficos e fonológicos. Enquanto a Ortografia diz respeito aos elementos gráfico-simbólicos, a Fonologia e as áreas correlatas dizem respeito aos elementos sonoros.

Por exemplo, a Ortografia é dividida em quatro dimensões escritas: a Semântica, a Pragmática, a Sintática (ou Sintaxe) e a Morfologia.

A Semântica diz respeito à análise do sentido das palavras, frases, orações, em um determinado contexto, já a Pragmática corresponde a análise delas em um contexto extralinguístico, considerando as seguintes variáveis: quem, para quem, quando, onde, etc. A Sintática ou Sintaxe tem relação com o estudo de cada palavra na frase e de cada frase, observando a relação lógica entre elas. E, por fim, a Morfologia estuda as classes gramaticais das palavras, isoladamente, e não dentro da frase ou oração. Observe o exemplo dado por Ilari (2000, p. 112):

> (...) Suponhemos que, durante uma partida de buraco, um dos participantes baixe uma trinca de seis. No contexto da partida, alguém que observa o jogo (1) conclui que essa jogada foi uma maneira de bloquear a última chance de canastra do adversário; (2) constata que, independentemente das consequências que a jogada terá para o desenvolvimento da partida, o jogador fez quinze pontos; e verifica que a trinca foi aceita como válida enquanto combinação de cartas "baixadas" porque, pelas regras do jogo, é uma combinação permitida.

Conforme ilustrado, a primeira afirmação é Pragmática, pois o autor analisa toda a situação utilizando o contexto dentro e fora do jogo, já a segunda, Semântica, por considerar o contexto geral do jogo em si, enquanto a terceira, Sintática, pois busca entender "baixar uma trinca", de acordo com as regras de jogo, e a Morfologia encontra-se ao analisar cada palavra da oração: "baixar" - verbo regular; "uma" – artigo indefinido; e "trinca" - substantivo coletivo.

Além das dimensões da língua escrita, não deve-se esquecer os aspectos da língua oral da fonética, são elas: Fonologia e a própria Fonética.

Segundo Seara, Nunes e Lazzarotto-Volcão (2011, p.11), "tanto a fonética quanto a fonologia investigam como os seres humanos produzem e ouvem os sons da fala". Em outras palavras, a Fonética e a Fonologia são indispensáveis para o estudo da língua oral. Segundo estes autores, a Fonética possui um grau maior de importância por tratar-se dos estudos mais amplos dos sons relativos à fala, de forma fisiológica e articulatória, pelo uso dos órgãos do corpo humano, responsáveis pela produção e articulação dos sons (SEARA; NUNES; LAZZAROTTO-VOLCÃO, 2011, p. 17).

A Fonologia, por sua vez, é literalmente o estudo dos sons, ou ainda, "o estudo dos sons da voz" (SÓ PORTUGUES, 2007-2019). Por meio da fonologia é estudado como os sons se organizam.

"Os sons são denominados transcrições fonológicas ou fonemas e são representados por duas barras transversais (/.../)" (TODA MATÉRIA, 2011-2019).

Entre outras coisas estudadas, o fonema, um dos objetos de estudo da Fonologia, é considerado "o menor elemento sonoro capaz de estabelecer uma distinção de significado entre as palavras" (SÓ PORTUGUES, 2007-2019). A fim de ilustrar as eventuais diferenças entre "letra" e "fonema", cita-se, por exemplo, a palavra "táxi", a qual contém quatro letras "t-a-x-i", mas é composta por cinco fonemas "/t/, /a/, /k/, /s/,  $\mathcal{U}$ ".

Com efeito, esta dupla dimensão da língua nos oferta consideráveis recursos para a compreensão dos efeitos da linguagem e, por conseguinte, da comunicação. Neste Trabalho, porém, apenas focou-se a dimensão escrita, formal e simbólica da Língua, tendo em vista que objetiva a criação de uma aplicação Web voltada para as necessidades dos surdos<sup>3</sup>.

#### 1.2 – As dimensões da Libras

<u>.</u>

Para os surdos, as dimensões escritas e orais são compreendidas, porém de forma diferente, contudo deve-se especificar que Libras (Língua Brasileira de Sinais),

<sup>3</sup> Utiliza-se neste Trabalho de Graduação a expressão "surdo" e não "deficiente auditivo". Esta categorização é necessária, pois, segundo Gesser, há incompreensão nesta distinção, em decorrência da falta de informação, pois "é facilmente observável que, para muitos ouvintes alheios à discussão sobre a surdez, o uso da palavra *surdo* pareça imprimir mais preconceito, enquanto o termo *deficiente auditivo* parece-lhes ser mais politicamente correto" (GESSER, 2009, p.45). Nesta direção, Kumada endossa a crítica de Gesser em relação à confusão no uso destes termos: "(...) Adeptos dessa visão da surdez rechaçam expressões como "deficiente auditivo", "D.A.", "paciente", "tratamento" e "reabilitação", pois interpretam a surdez como um contexto de bilinguismo e não como uma doença" (KUMADA, 2016, p. 27).

(...) reconhecida como meio legal de comunicação e expressão a Língua Brasileira de Sinais -Libras e outros recursos de expressão a ela associados, [entendida como:] (...) a forma de comunicação e expressão, em que o sistema linguístico de natureza visual-motora, com estrutura gramatical própria, constituem um sistema linguístico de transmissão de ideias e fatos, oriundos de comunidades de pessoas surdas do Brasil (BRASIL, 2002).

Portanto, existe sim uma gramática, embora, segundo Kumada (2016, p.121),

quando os ouvintes descobrem que em Libras há a ausência, por exemplo, de preposições e artigos, julgam que esse seja um sistema linguístico inferior ou empobrecido, talvez sem gramática (...) através do uso do espaço e de outros recursos linguísticos e gramaticais disponíveis aos usuários da Libras, é possível marcar tais aspectos visualmente" (KUMADA, 2016, p. 121),

já que Libras não é diferente da Língua Portuguesa, pois ela compartilha de algumas propriedade peculiares da língua, segundo Kumada (2016, p. 127), "(...) ocorrendo apenas em uma modalidade diferente, ou seja, a visual motora, enquanto a língua oral ocorre na modalidade oral auditiva".

Considerando primeiramente os aspectos da língua oral, como a Fonologia, ainda que Libras seja utilizada de modo visual, de forma que as informações sejam reconhecidas pelos olhos, por meio de sinais feitos com as mãos, este aspecto não tem sido apenas no contexto oral, mas também na formação dos sinais (SOUSA, 2010).

Pode-se interpretar a Fonologia das línguas de sinais da seguinte maneira:

(...) É o ramo da linguística que objetiva identificar a estrutura e a organização dos constituintes fonológicos, propondo modelos descritivos e explanatórios. A primeira tarefa (...) é determinar quais são as unidades mínimas que formam os sinais. A segunda tarefa é estabelecer quais são os padrões possíveis de combinação entre essas unidades e as variações possíveis no ambiente fonológico (QUADROS; KARNOP, 2004, p. 47)

As unidades mínimas que formam os sinais das quais Quadros e Karnop dizem são aquelas que Stokoe (*apud* QUADROS; KARNOP, 2004, p. 18) definiu para a *American Sign Language* (ASL – Língua Americana de Sinais) em três elementos principais: 1º) configuração de mão (CM); 2º) locação da mão (L); e 3º) movimento da mão (M). Além destes elementos utilizados em Libras, há ainda outras unidades formadoras de sinais, tais como a orientação da palma da mão (O), conforme sugeriu Gesser (2009); as expressões faciais e corporais foram acrescentadas com o passar do tempo à língua de sinais, de acordo com este mesmo autor, como é visto na Figura 1.

<span id="page-21-0"></span>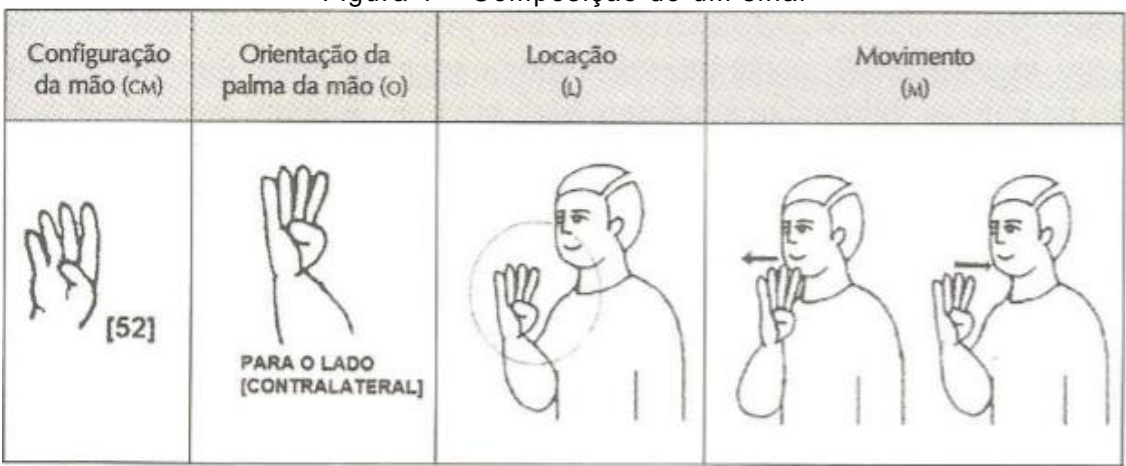

Figura 1 – Composição de um sinal

Fonte: Gesser (2009, p. 17)

A configuração de mão, conforme ilustra a Figura 1, corresponde ao jeito como a mão se encontra sem nenhuma movimentação. A orientação da palma da mão indica em qual direção a mão se encontra, enquanto a locação indica o local onde a mão se situa e o movimento que se pretende empreender, na intenção de emitir um sinal, que é o resultado destas múltiplas articulações, acrescidas, além da mão, de expressões corporais e faciais. Tudo isto configura um sinal.

Assim como a Língua Portuguesa pode sofrer variações de apenas um fonema como "bata" e "mata", na substituição de /b/ por /m/, o que altera totalmente o significado dos vocábulos, em Libras, este fenômeno linguístico também pode ocorrer. Por exemplo, conforme ilustra-se, há quatro parâmetros principais para a emissão de um sinal, sendo eles CM, L, M, e O. Se um destes parâmetros for modificado, o significado do sinal será totalmente diferente. Isto porque o contraste de "dois itens lexicais com base em um único componente recebe, em linguística, o nome de *par mínimo*" (GESSER, 2009, p.15), é o caso, por exemplo, em Libras dos sinais dos vocábulos "grátis" e "amarelo" cujos significados se alteram somente em CM (configuração da mão).

Quanto às dimensões da língua escrita, a Morfologia, de onde deriva "morfema", do grego *morphé* (forma), também está presente em Libras, porém, como morfologia simultânea.

Acerca da Morfologia simultânea definem Sindy Ferreira e Marília Ferreira (2016, p.72): "é aquela em que os morfemas são combinados simultaneamente, isto é, todos ao mesmo tempo". Para Quadros e Karnopp, ela é o "estudo da estrutura interna das palavras ou dos sinais, assim como das regras que determinam a formação das palavras" (2004, p. 86). Dito isto, pode-se afirmar que a formação das palavras é feita com base na utilização dos parâmetros principais de Libras já citados, além das indispensáveis expressões corporais e faciais, a quem Felipe considera como o quinto parâmetro para Libras (2006). Portanto, cada um dos parâmetros pode ser considerado um morfema, já que são as menores unidades com significados. Esclarece Felipe:

> Estes cinco parâmetros podem expressar morfemas através de algumas configurações de mão, de alguns movimentos direcionados, de algumas alterações na frequência do movimento, de alguns pontos de articulação na estrutura morfológica e de alguma expressão facial ou movimento de cabeça concomitante ao sinal, que, através de alterações em suas combinações, formam os itens lexicais das línguas de sinais (FELIPE, 2006, p. 202).

Além disso, como explicita no vídeos "A vida em Libras: Gramática I e II", em 2016 da TV Ines (Instituto Nacional de Educação de Surdos), alguns casos do estudo morfológico da Libras sofrem alterações em comparação com a Língua Portuguesa no que se refere às palavras/sinais e categorias lexicais, tais como advérbios, adjetivos, pronomes, desinência de gênero, verbos, preposições, entre outros. A fim de esclarecer estas informações, apresenta-se alguns exemplos:

- Não há desinência de gênero em Libras, pois utiliza-se "@" no lugar da desinência como, por exemplo, em EL@, MENIN@, PROFESS@R<sup>4</sup>;
- Para advérbios de intensidade é necessário a intensificação do sinal, geralmente acompanhado de expressão facial, além de escrever de forma subscrita junto do adjetivo como em EL@ BONIT@MUITO;
- Os verbos são utilizados sempre no infinitivo: "Eu gosto da escola", torna-se "EU GOSTAR ESCOLA". Há exceções no tocante aos verbos ser/estar, por exemplo: "Você é bonito", em Libras: "VOCÊ BONIT@".

1

<sup>4</sup> Por via de regra, todas os sinais quando apresentados de forma escrita, devem ser apresentados em letras maiúsculas (*Cf.* PAIVA. A. Dos S. *et al*., 2016, p.12-48)

- Em Libras, algumas preposições possuem sinais gerais, por exemplo: "de" torna-se PRÓPRIO, "com" em JUNTO, "em, no, na" em DENTRO. Portanto nas frases:
	- o "Eu estava em casa" torna-se "EU DENTRO CASA";
	- o "Eu estava na loja com meu amigo" torna-se "EU DENTRO LOJA JUNTO MEU AMIGO"

Em relação a sintaxe, em Libras, segue-se a estrutura da Língua Portuguesa, SVO (Sujeito-Verbo-Objeto). Porém, em contextos específicos, esta estrutura pode ser alterada para SOV (Sujeito-Objeto-Verbo) ou até mesmo OSV (Objeto-Sujeito-Verbo). Por exemplo:

- o SVO: LUCAS GOSTAR ANA
- o SOV: LUCAS ANA FAZER BOLO
- o OSV: ANA LUCAS GOSTAR

Conforme observou-se há em Libras regras gramaticais, diferentes das regras tradicionais da Língua Portuguesa, mas, conforme explicitou-se, há estrutura, há parâmetros, há modelos sintáticos típicos de uma gramática formal.

### 1.3 – Alfabetização e Letramento

As peculiaridades da Alfabetização e do Letramento podem dificultar a educação do surdo.

Segundo Justo e Rubio (2013), Letramento é uma etapa do aprendizado e a Alfabetização é um componente do Letramento, o qual está presente durante o processo e, inclusive, após o término da alfabetização:

"Alfabetização e letramento são dois processos que caminham juntos, só que o letramento (...) antecede a alfabetização, permeia todo o processo de alfabetização e continua a existir quando já estamos alfabetizados" (JUSTO; RUBIO, 2013, p. 6).

O Letramento diz respeito, de acordo com Soares e Batista (2005) ao "conjunto de conhecimentos, atitudes e capacidades envolvidos no uso da língua em práticas sociais e necessários para uma participação ativa e competente na cultura escrita" (2005, p. 50), pois corresponde ao uso do que foi aprendido de forma alfabéticoortográfica fora da sala de aula, por exemplo, ao ler um convite de casamento, ou pedir para que alguém o leia, há o reconhecimento implícito da função exercida pelo convite, o que é considerado um certo nível de letramento, seja individual ou social, dependendo da situação em que este é aplicado.

Quanto à alfabetização vincula-se ao conhecimento atribuído e adquirido no interior de uma sala de aula, em um ambiente formal e institucional próprio de aprendizagem, visto que se trata do "(...) ensino e o aprendizado de uma outra tecnologia de representação da linguagem humana, a escrita alfabético-ortográfica" (SOARES; BATISTA, 2005, p. 24).

Portanto, o aprendizado da Língua Portuguesa, através da Libras, não é algo tão fácil, ainda que o surdo seja alfabetizado, no processo formal institucional escolar, e bilíngue, em relação ao domínio da Língua Portuguesa e Libras, ainda resta uma grande problematização: como será aplicado esse conhecimento para que o processo de Letramento seja conduzido ao longo da vida, com todas as nuances típicas destes processos de aprendizagem?

1.4 – A tecnologia como ferramenta potencializadora da aprendizagem

Tendo em vista que o processo de aprendizagem inicia-se, habitualmente, no ambiente doméstico, e é aprimorado no ambiente institucional, acredita-se que a tecnologia pode ser um meio potencializador da aprendizagem, sobretudo para a população surda.

Desta forma, o uso crescente destas ferramentas tecnológicas pode permitir um acesso direto e amplo, por meio da Web, de recursos midiáticos que podem ampliar o grau de aprendizagem, sobretudo de surdos.

Conforme pode-se observar, graças a Pesquisa efetuada pelo Centro de Tecnologia de Informação Aplicada da Escola de Administração de Empresas de São Paulo da Fundação Getúlio Vargas (FGV/EAESP), proposta pela GVcia (Centro de Tecnologia de Informação Aplicada da EAESP, divulgada em 2019, em decorrência a 30ª Pesquisa Anual de Administração e Uso de Tecnologia da Informação nas Empresas, feita pela Fundação Getúlio Vargas de São Paulo (FGV-SP), que expõe o número de computadores em face da quantidade de habitantes no território brasileiro dizendo: "são 230 milhões de celulares inteligentes (smartphones) em uso no Brasil" (MEIRELLES, 2019, p. 23), totalizando mais de um smatphone para cada habitante.

Os dados estatísticos apontados pela GVcia são fundamentais, pois implicam na possibilidade de criar mecanismos em prol da aprendizagem mediada com uso de recursos tecnológicos. Somados aos computadores, *tablets*, *notebooks*, pode-se acrescentar os dispositivos móveis. Como este Trabalho de Graduação pretende oferecer um *Web App* voltado tanto para *desktops*, quanto para dispositivos móveis.

Segundo Oliveira, Moura e Souza, "a utilização de recursos tecnológicos no processo de ensino, é cada vez mais necessária (...), proporcionando (...) uma forma diferenciada de ensino" (2015, p. 76), pois torna a aprendizagem mais prazerosa, atrativa para o indivíduo neste processo de interação.

Desta forma, pretende-se sugerir, em prol do processo de alfabetização e, posteriormente, letramento da Língua Portuguesa, a criação de um *Web App* que proporcione um ensino dinâmico e interativo, de forma lúdica, que leve o surdo ao desafio da aprendizagem, ampliando a assimilação de seu conhecimento prévio, seja em Libras por meio do domínio de um sinal, seja em Língua Portuguesa, por meio do domínio de uma classe gramatical.

### **CAPÍTULO II - ESTUDO COMPARATIVO DE FERRAMENTAS VOLTADAS À APRENDIZAGEM** *ON-LINE* **DE LIBRAS**

Tendo em vista que a natureza do trabalho é a produção de um *Web App* voltado para o público surdo, foi feita uma exploração por meio de sítios eletrônicos de busca e de alguns aplicativos existentes para o público falante da Língua Portuguesa no mundo. Esta pesquisa eletrônica foi realizada entre os meses de Agosto e Outubro de 2019, cujas informações foi condensada na Tabela 2 que, por questões metodológicas, atendendo as exigências do documento do Instituto Brasileiro de Geografia e Estatística (IBGE), de 1993, sob o título de "Apresentação de Norma Tabular", que não se permite a divisão de tabelas, inseriu-se na página seguinte. Para isso, foi necessário alterar o margeamento padrão da lauda.

<span id="page-27-0"></span>

| Aplicação                               | Plataforma                  | <b>Fonte</b>                                                                                                    |
|-----------------------------------------|-----------------------------|----------------------------------------------------------------------------------------------------|
| <b>Hand Talk</b>                        | IOS/Android                 | https://www.handtalk.me/aplicativo                                                                                                    |
| Wyz                                     | Desconhecido <sup>5</sup>   |                                                                                                    |
| Librário                                | IOS/Android/Windows/<br>Mac | https://www.catarse.me/librario                                                                                                    |
| metaLibras                              | Android                     | https://play.google.com/store/apps/details?id=com.metalibras.<br>metalibras&hl=pt_BR                                                                  |
| Surdo Cidadão                           | Web                         | http://www.surdocidadao.org.br/institucional/jogos/                                                                                                   |
| Sinalário -<br>Disciplinar em<br>Libras | IOS/Android                 | http://www.educadores.diaadia.pr.gov.br/modules/conteudo/co<br>nteudo.php?conteudo=1511                                                               |
| Alfabeto Libras                         | IOS/Android                 | https://play.google.com/store/apps/details?id=br.com.joao.prim<br>eira&hl=pt_BR<br>https://apps.apple.com/br/app/alfabeto-libras/id1195602484         |
| <b>Teaching Hand</b>                    | Desconhecido <sup>6</sup>   |                                                                                                    |
| <b>Charles Tradutor</b>                 | Desconhecido <sup>7</sup>   |                                                                                                    |
| Mobile Hands App                        | Android                     | https://play.google.com/store/apps/details?id=site.aman.demo.<br>apprtc&hl=pt                                                                         |
| Surdo para Surdo                        | IOS/Android                 | https://surdoparasurdo.com.br/                                                                                                    |
| LibraZuka                               | Android                     | https://www.librazuka.com.br/                                                                                                    |
| ForcaBRAS                               | Android                     | https://play.google.com/store/apps/details?id=org.godotengine.l<br>ibras&hl=pt_BR                                                                     |
| <b>LIBRAS: Memory</b><br>Game           | Android                     | https://play.google.com/store/apps/details?id=br.com.joao.libra<br>smemorygame&hl=pt_BR                                                               |
| Jogo de Libras                          | Android                     | https://play.google.com/store/apps/details?id=appinventor.ai_m<br>ariaesther_rios.Feira_de_Ciencias_2017&hl=pt_BR                                     |
| Alfabeto Kids<br><b>LIBRAS</b>          | Android                     | https://play.google.com/store/apps/details?id=br.com.joao.alfab<br>etolibraskids&hl=pt_BR                                                             |
| <b>TILSP Educacional</b>                | Android                     | https://play.google.com/store/apps/details?id=br.pro.avp.tilsped<br>ucacional&hl=en US                                                                |
| MNAz - Museu do<br>Azulejo              | IOS/Android                 | https://play.google.com/store/apps/details?id=com.realizasom.<br>mnazcv&hl=pt<br>https://apps.apple.com/us/app/mnaz-museu-do-<br>azulejo/id1151355810 |

Tabela 2 – Aplicações

Fonte: Autoria própria (2019)

1

<sup>5</sup> Sobre o aplicativo Wyz há um artigo denominado "Wyz: avaliação de um jogo *mobile* para auxílio no ensino da Língua Portuguesa às crianças com deficiência auditiva", de Patrícia da Silva Leite e Mark Joselli, publicado em **Proceedings do XIV Simpósio Brasileiro de Jogos e Entretenimento Digital** (XIV SBGames), evento ocorrido em Teresina/PI, entre os dias 11 e 13 de novembro de 2015, p. 493- 497. Contudo, nas Plataformas disponibilizadoras de aplicativos como também na Rede Mundial de Computadores, não foi possível localizá-lo.

<sup>6</sup> O aplicativo Teaching Hand pode ser encontrado no artigo "Teaching Hand: Uma plataforma educacional para o ensino da língua portuguesa para crianças surdas", de Paulo Victor dos Santos, Sérgio Pereira Accioly, Helena Barros Acioli, Kennedy Ferreira Araujo, Bruna Fortunato Braga, Danilo Vitor da Silva, Maximilly Moreira Gonçalves, Rodrigo Farias Rodrigues, publicado em **Anais dos Workshops do IV Congresso Brasileiro de Informática na Educação** (IV CBIE), ocorrida em Maceió/AL, entre os dias 26 e 30 de outubro de 2015, p. 441-446. Porém, não foi localizada em nenhuma Plataforma nem na Rede Mundial de Computadores.

<sup>7</sup> Acerca do aplicativo Charles Tradutor não pôde ser encontrado documentalmente; há apenas reportagens sobre a existência dele, como "Estudantes desenvolvem primeiro aplicativo tradutor de Libras para o português", de Rafael Rodrigues da Silva, em 6 de maio de 2019, pelo **Canaltech.**

Apesar da quantidade de aplicativos pesquisada, o intuito é analisar criteriosamente somente alguns aplicativos, ou sistemas de plataformas diversos, escolhidos pelos autores deste Trabalho de Graduação, através de vários critérios como: tema semelhante ao dos autores, por isso da consideração pelo Wyz, além da facilidade de acessibilidade, bem como o objetivo de encontrar funcionalidades que viesse a somar para com o PortuLibras. Entre eles estão:

- *Hand Talk*: é um aplicativo que conta com uma IA (Inteligência Artificial), incorporada num boneco virtual 3D chamado Hugo que realiza a tradução dos textos e vídeos para a Libras (CURRY, 2019).
- *Librário*: jogo constituído de cartas e correspondência entre sinais em Libras e palavras em Português e imagens, contidas nas cartas. Trata-se de "um jogo de cartas criativo, que dissemina a Língua Brasileira de Sinais e promove a universalização da comunicação entre surdos e ouvintes" (GIFE, 2019).
- *MetaLIBRAS*: "o aplicativo metaLIBRAS visa auxiliar na integração de alunos surdos que estudam em escolas não-especializadas" (BRASIL MAIS TI, 2018, p. 11), em que o usuário transcreve GIFs (Graphical Interchange Format) que representam uma frase relacionada ao conteúdo de disciplinas escolares do Ensino Fundamental de LIBRAS para Português e vice-versa, além de apresentar aulas de LIBRAS para estudantes capaz de ouvir e falar sem dificuldades. Apesar disso, o metaLIBRAS trata-se de um protótipo, pois foi desenvolvido com tempo limitado em uma Hackathon contendo muitos *bugs,* o que impede, muitas vezes, de ser até jogado.
- *Wyz*: jogo animado para crianças em período de alfabetização, com um personagem animado, de mesmo nome, que interage com o usuário em busca da palavra perdida para uma frase específica. O jogo une o aprendizado da leitura com a diversão, promovendo a inclusão digital de crianças surdas.

Considerando os *Web Apps* que disponibilizam conhecimento para o mesmo assunto, há:

 *Surdo Cidadão*: é um projeto desenvolvido pela ONG (Organização Não Governamental) Consultor Social que ensina a cidadania e promove a integração de Surdos no mercado de trabalho, utilizando jogos educacionais. (Instituto Consultor Social); é formado por uma iniciativa de ensinar coisas essenciais do dia a dia para os surdos, essa intenção é possibilitada por meio da utilização de minijogos.

Aponta-se, abaixo, algumas funcionalidades e características presentes em cada aplicação escolhida:

2.1 – *Hand Talk*

Uso do microfone: Além de palavras ou frases digitadas pelo teclado a aplicação *Hand Talk* traduz palavras faladas pelo microfone, conforme a Figura 2, para o uso posterior da tradução, através da permissão do uso dele. Então, enquanto o usuário fala as palavras, o teclado capta tudo o que ouviu, até o momento do silêncio, depois tudo o que foi falado e reconhecido aparece na tela, para o Hugo, personagem do aplicativo, traduzir.

- Uso de uma IA (Inteligência Artificial): A IA está presente na aplicação, conforme a Figura 2, incorporada em um avatar digital que tem os movimentos respondidos, conforme a tradução solicitada pelo usuário. Todas as palavras são traduzidas, se conhecidas pela IA, com sinais palavra-apalavra, se não, é traduzido letra-a-letra, soletrando com sinais.
- Uso de um personagem 3D: Hugo é um avatar digital em formato 3D, ou seja, ele pode ser visto em três dimensões, conforme a Figura 2, podendo ser rotacionado tanto para a esquerda quanto para a direita, simultaneamente a tradução, o que facilita extraordinariamente a compreensão desta tradução.
- Controle de velocidade e repetição da tradução: a velocidade da tradução pode ser alterada em três velocidades: devagar; normal; e rápido, para que o usuário compreenda os sinais, com ícones correspondentes, além disso há a possibilidade da repetição do sinal, conforme a Figura 2.

<span id="page-30-0"></span>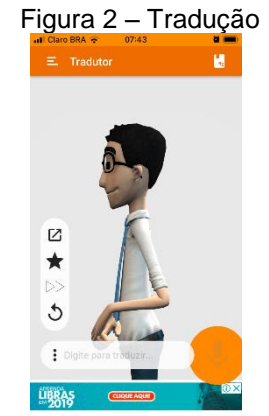

Fonte: Aplicativo Hand Talk (2019)

<span id="page-30-1"></span> Avaliação da tradução: A aplicação conta com um ícone em formato de estrela para avaliar a tradução da frase ou palavra pedida, podendo ser classificado em uma das cinco notas que diferenciam por carinhas, conforme a Figura 3.

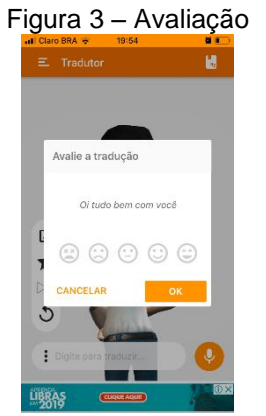

Fonte: Aplicativo Hand Talk (2019)

<span id="page-30-2"></span> Histórico: Todas as palavras ou frases pesquisadas anteriormente são armazenadas automaticamente no histórico, conforme a Figura 4, podendo ser excluídas de lá posteriormente.

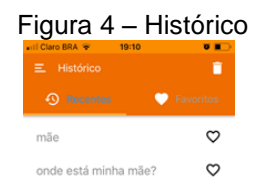

<span id="page-31-0"></span> Favoritos: O usuário pode privilegiar palavras ou frases que considerar importantes, clicando no ícone do coração, conforme a Figura 5.

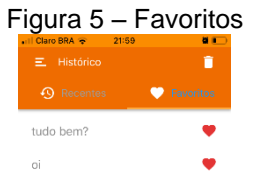

Fonte: Aplicativo Hand Talk (2019)

- Validação básica de senha e *e-mail*: na criação de uma nova conta, três dados são obrigatórios: nome de usuário; e-mail; e senha. Porém, sua validação pode ser considerada básica, pois validam-se os seguintes casos:
	- o Nome de usuário: Não vazio;
	- o E-mail: Qualquer caractere não-especial ('\$,%,#,&, etc.), antes do arroba '@' , o próprio @, qualquer caractere não-especial depois dele e '.com', por exemplo: a@h.com.
	- o Senha: no mínimo 6 caracteres, podendo ser dessa forma: 123456.
- Uso de mini vídeo aula: Há uma seção denominada "Hugo ensina", que conta com as personagens ensinando sinais de um determinado assunto, conforme a Figura 5.

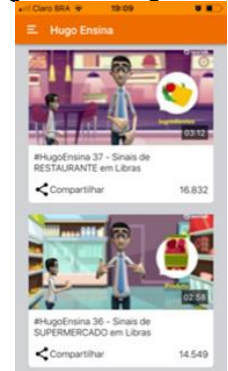

<span id="page-32-0"></span>Figura 6 – Hugo Ensina

Fonte: Aplicativo Hand Talk (2019)

<span id="page-32-1"></span> Dicionário *on-line* e *off-line:* Há um guia de palavras dispostas por temas sortidos, tais como: Português, Matemática, Letras e Números, entre outros, que são ensinados o sinal, palavra-a-palavra alfabeticamente, pelo próprio personagem Hugo, conforme a Figura 7, e, de acordo com a escolha do usuário, pode ter o uso tanto *on-line* quanto *off-line*, ou seja, quando não há acesso *web*.

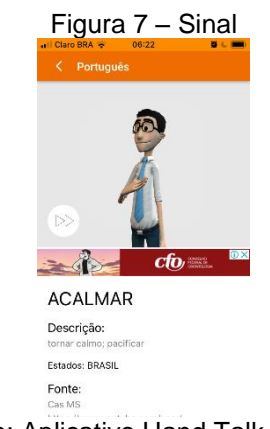

Fonte: Aplicativo Hand Talk (2019)

 Busca de sugestões: o *feedback* do usuário é a melhor forma de melhorar a aplicação, por isso, o Hand Talk, conta com um guia para ser escrito todas as sugestões ou reclamações, de acordo com a sua categoria, através de uma mensagem enviada para o e-mail responsável, conforme a Figura 8.

<span id="page-33-0"></span>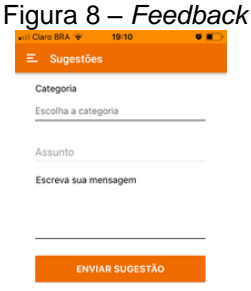

Fonte: Aplicativo Hand Talk (2019)

<span id="page-33-1"></span> Perguntas frequentes: o uso de perguntas frequentes é indispensável na ajuda do usuário para o entendimento das funcionalidades existentes e no auxílio em relação às dúvidas, visto que não existe um tutorial de uso, conforme ilustra a Figura 9.

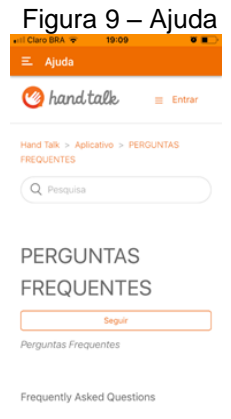

Fonte: Aplicativo Hand Talk (2019)

· Idioma alternativo: A ferrramenta tem a opção de trocar idioma para o Inglês, por exemplo, mas ainda não tem a tradução para a ASL (American Sign Language), por isso, muitas das funcionalidades presentes na aplicação com o idioma PT-BR, não existem versão em inglês, conforme a Figura 10.

<span id="page-34-0"></span>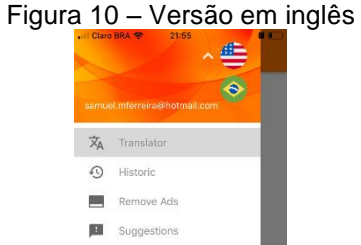

Fonte: Aplicativo Hand Talk (2019)

B  $\overline{\mathbf{B}}$  Logout

- Distinção para surdo e ouvinte: ao criar uma conta, o usuário é indagado quanto à sua categoria, se é surdo ou ouvinte. Porém, durante o uso da aplicação, não se vê nenhuma alteração das funcionalidades existentes, ou seja, tudo o que é encontrado para ouvinte também está disponível para surdo, com os conteúdos representados da mesma forma.
- Envio de *link de reset* de senha por e-mail: Quando acontece do usuário esquecer a senha, depois de comparado o e-mail com o existente no banco de dados, é enviado um *link de reset* de senha, com tempo limitado para ser acessado.
- <span id="page-34-1"></span> *Login* com Facebook/Google: Para o *login* há três formas de acesso da conta: por intermédio da mesma conta do Facebook ; do Google (Gmail); ou pela conta criada no próprio aplicativo, conforme a Figura 10.

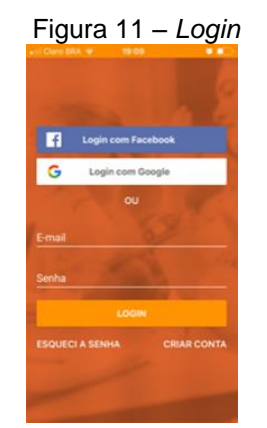

Fonte: Aplicativo Hand Talk (2019)

 Versão Paga: a versão gratuita contém propagandas; para removê-las, o usuário deve escolher uma forma de pagamento e pagar por isso.

#### 2.2 – Librário

- Uso de temas variados: a aplicação contém dois tipos de temas Geral e arte, conforme a Figura 11. O "tema geral" possui vocabulário geral e contém substantivos corriqueiros, enquanto o "tema arte" é mais específico, com perspectivas estéticas, culturais e afins. Isso diversifica os jogos, tornando-os mais dinâmicos.
- Jogabilidade variada: outra variedade é o tipo de jogabilidade, são duas, conforme a Figura 11: "Jogo Solo" – é o modo *singleplayer* (um jogador)*,* que o usuário joga contra um adversário virtual *off-line*, enquanto "Jogo Contra" é o modo *multiplayer* (dois jogadores), que o usuário tem um adversário físico não virtual, visto que há a necessidade de dois jogadores utilizando física e materialmente o mesmo dispositivo móvel para confrontar-se.

<span id="page-35-0"></span>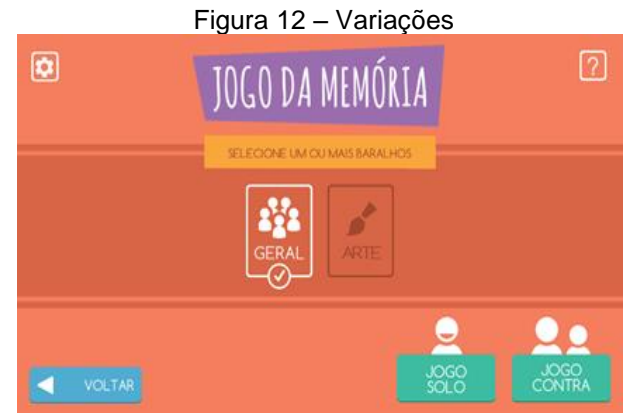

Fonte: Aplicativo Librário (2019)

 Tutorial: o Tutorial é disponibilizado de forma puramente escrita, conforme a Figura 13, sendo necessário que o usuário leia com paciência para compreender as instruções.
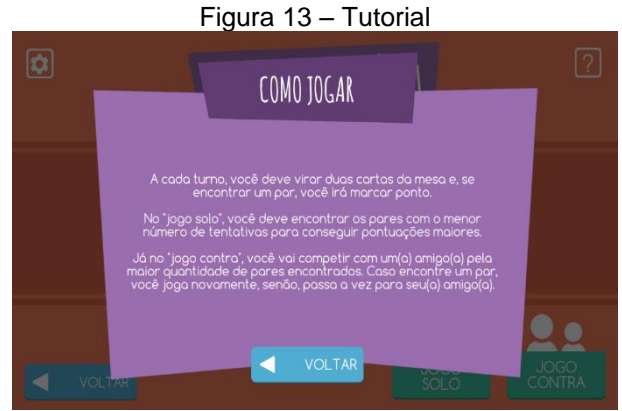

Fonte: Aplicativo Librário (2019)

 Dicionário de sinal em vídeo: no Librário há um guia de vídeos de vocabulário, conforme a Figura 14, ensinando a fazer os sinais das palavras uma a uma, dispostas em ordem alfabética.

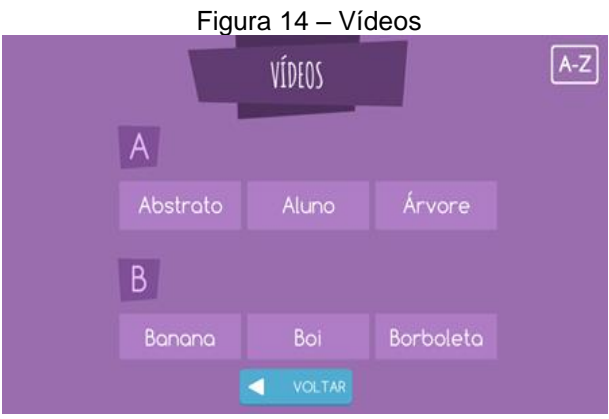

Fonte: Aplicativo Librário (2019)

 Vídeo em tela após *matching*: ao combinar as cartas entre si (o sinal em Libras e a imagem), posteriormente o usuário pode visualizar o sinal sendo executado na prática, facilitando a compreensão da associação com a Libras.

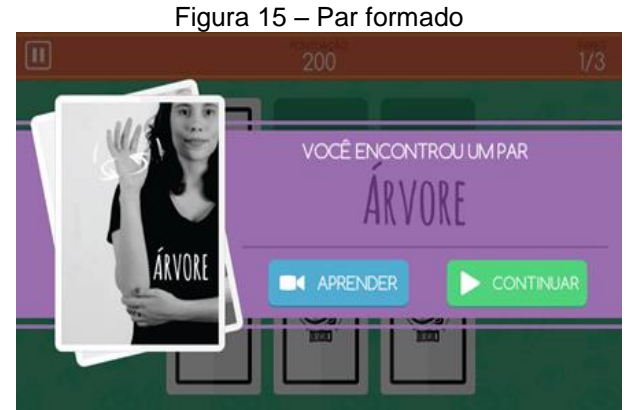

Fonte: Aplicativo Librário (2019)

 Variedade de jogos: há dois tipos de jogos: o jogo da memória e o jogo do saci. O Jogo da memória, ilustrado na Figura 16, busca combinar as cartas (o sinal com a imagem correspondente) do mesmo baralho, jogando contra um adversário virtual (Jogo Solo) ou contra um adversário físico (Jogo Contra).

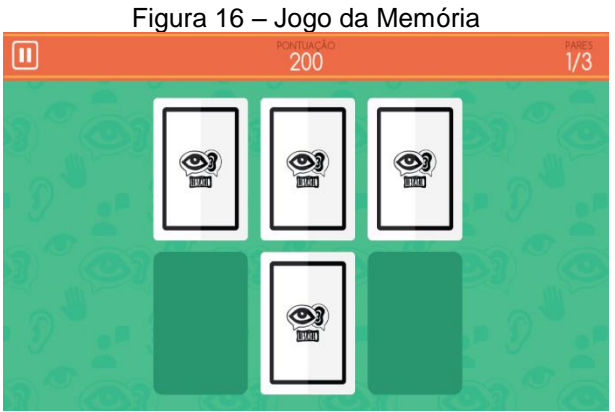

Fonte: Aplicativo Librário (2019)

 Já o Jogo do Saci, conforme ilustra a Figura 17, trata-se de um modo cooperativo, por meio do qual o usuário logado compete com outros três competidores, computacionalmente criados, para o combate virtual. O jogo segue a mesma lógica do jogo de memória (formando pares), sem a contagem de pontos; além disso, é usado durante o jogo as cartas dos adversários: primeiro do jogador à direita, caso este vença, do jogador do topo, e assim por diante. O objetivo do jogo é terminar com seu baralho antes de todos os outros, ou pelo menos não ficar com a carta do saci em seu baralho, que pode decretar a derrota do jogador, pois não há par correspondente.

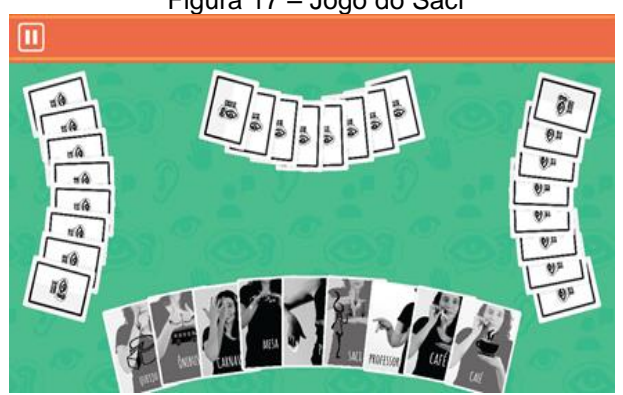

Figura 17 – Jogo do Saci

Fonte: Aplicativo Librário (2019)

- Sinalização de progresso: diferente do Jogo do Saci, o Jogo da Memória há a contagem de pontos, na medida em que os pares são formados, sinalizando o progresso do jogador. No Jogo de saci, o progresso do competidor no jogo se dá quando o jogador diminui a quantidade de cartas formando pares afins.
- Mudança de dificuldade: No Jogo da Memória, exclusivo para o modo *single player*, inicia-se com um conjunto de 6 cartas (3 pares) somente, e à medida que se combina todas elas, o número de cartas vai aumentando, primeiramente para 8, depois 10, 12 até a dificuldade final com 18 cartas (9 pares).

## 2.3 – MetaLIBRAS

 Mudança da dificuldade: o jogo é disposto por dificuldades presentes em níveis e por sua vez em fases, conforme a Figura 18, e, à medida que o usuário vai jogando, novos níveis e fases são desbloqueados.

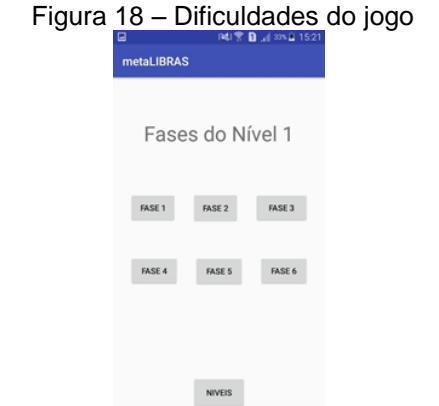

Fonte: Figura do aplicativo MetaLIBRAS (2019) obtida do Portal PlayStore

 Uso de um personagem: a aplicação utiliza-se de um personagem já existente, criado por outra aplicação, denominada Vlibras, o que se justifica, pois "consiste em um conjunto de ferramentas computacionais de código aberto" (VLIBRAS, 2019), conforme a Figura 19, para sinalização por GIFs do sinal em Libras; dessa forma o usuário saberá o que escrever nas lacunas.

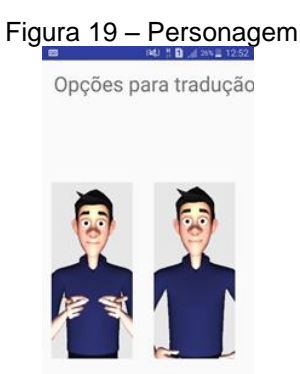

Fonte: Figura do aplicativo MetaLIBRAS (2019) obtida do Portal PlayStore

 Sinalização de progresso: Ao passo que o jogo é progredido, as palavras preenchidas corretamente são sinalizadas ficando na cor verde, ao contrário daquelas palavras que foram preenchidas incorretamente, as quais ficam na cor vermelha, conforme Figura 20.

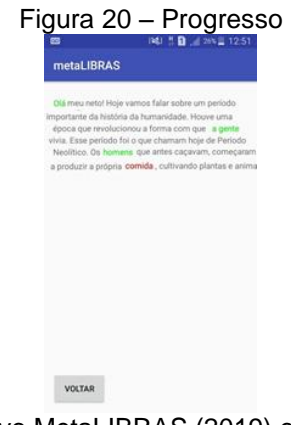

Fonte: Figura do aplicativo MetaLIBRAS (2019) obtida do Portal PlayStore

# $2.4 - Wyz$

 Uso de um personagem: o aplicativo Wyz utiliza-se de uma personagem animada de mesmo nome, caracterizado na forma de um animal, conforme a Figura 21, o que promove uma relação mais próxima com as crianças. A personagem sempre está presente na narrativa das fases e durante o próprio jogo, visto que o movimento dela é indispensável para o jogo.

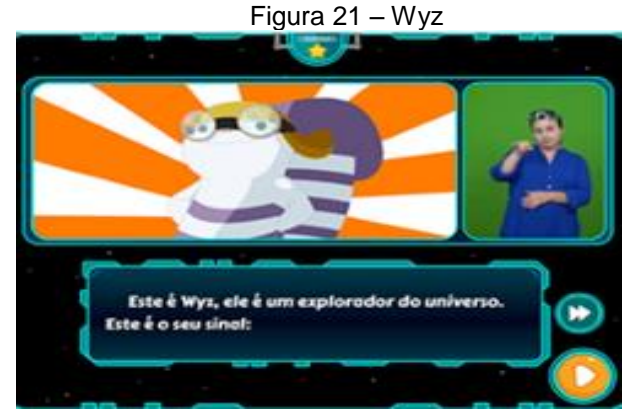

Fonte: Leite; Joselli (2015, p. 496)

- Tradução da narrativa em tempo real: a tradução da narrativa do jogo é feita ao mesmo tempo em que a narrativa é apresentada, por intermédio de uma profissional, conforme observa-se na Figura 21.
- Controle da narrativa: o usuário pode controlar a narrativa, conforme Figura aludida, pulando frases dela, uma a uma, ou pulando toda a etapa e seguindo diretamente para a execução do jogo**.**
- Representação da área de jogo por mapa: a representação da aplicação contém uma visão muito mais ampla, através da utilização de um mapa, abrangendo toda a área jogável. Cada localidade dele contém diversas fases e em cada uma delas será ensinada palavras novas que, por sua vez, formarão novas frases, conforme ilustra a Figura 22.

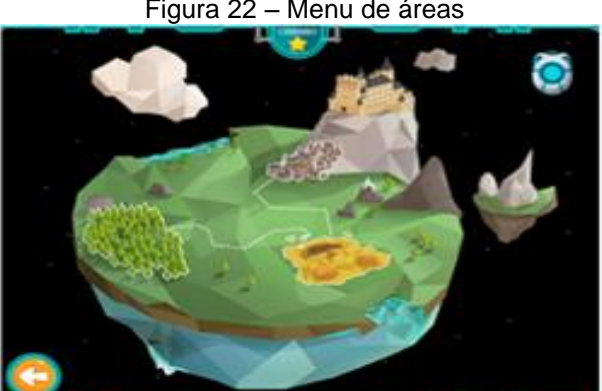

Figura 22 – Menu de áreas

Fonte: Leite; Joselli (2015, p. 496)

 Uso de fases, frases e palavras: a aplicação foi feita para a alfabetização de crianças surdas, por isso é dividida por fases; cada etapa contém frases e, por sua vez, palavras, conforme Figura 23; cada frase ou palavra complementa a própria narrativa, pois as fases entrelaçam entre si, formando uma história completa.

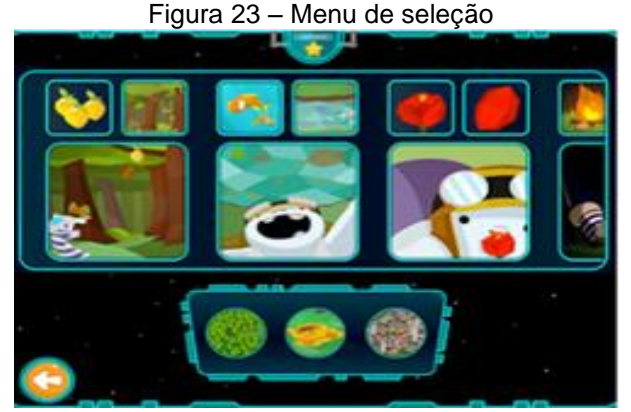

Fonte: Leite; Joselli (2015, p. 497)

- Uso de *slides:* o menu de seleção de frases e palavras é disposto por um comando de deslizamento, conforme se verifica na Figura aludida; à medida que o usuário desliza para a direita, outras frases e palavras surgem, o que constitui uma interação mais participativa da aplicação com o usuário.
- Sinalização de progresso: durante as fases, quando o usuário está prestes a formar uma nova palavra, deve-se movimentar o personagem Wyz, de forma que este vai pegando as letras até formar a palavra completa. À medida que o usuário captura as letras, sinaliza-se a ação na cor verde, ao passo que as letras que ainda não foram capturadas, sinalizam-se com a cor amarela, conforme Figura 24.

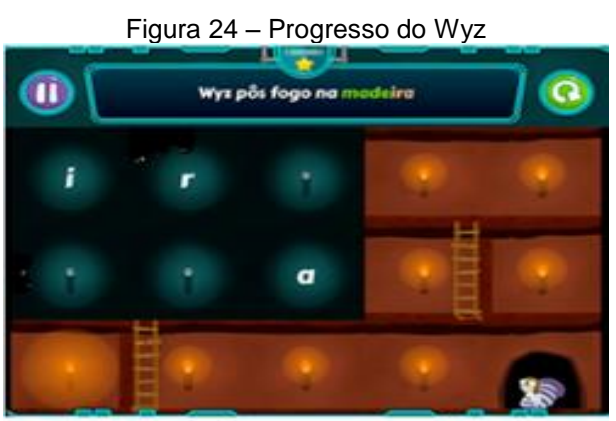

Fonte: Leite; Joselli (2015, p. 497)

 Tutorial: Infelizmente não há representação gráfica desses tutoriais, ja que o aplicativo Wyz não está mais disponível ao público; portanto, presume-se que seja um tutorial apresentado de forma animada (com animação) para atrair a

atenção do público infantil. Por exemplo, no menu de fases há três tipos de cenários: caverna, floresta e cidade.

## 2.5 – Surdo Cidadão

- Uso do Flash: todos os jogos do projeto Surdo Cidadão utilizam o *Adobe Flash* (antes Macromedia Flash), ou simplesmente *Flash*, que já se tornou uma tecnologia ultrapassada, que, inclusive será descontinuada, pois a companhia Adobe, criadora da aplicação Flash, "planeja parar de atualizar e distribuir o Flash Player até o fim de 2020" (REVISTA EXAME, 2017).
- Uso interativo do *mouse*: todos os jogos do projeto Surdo Cidadão utilizam o uso interativo do *mouse*, tanto do movimento, quanto do clique, conforme Figura 25. No caso específico do "Jogo da forca", o uso interativo do *mouse*  aplica-se exclusivamente ao clique para realizar a seleção dos sinais de libras e as letras correspondentes.

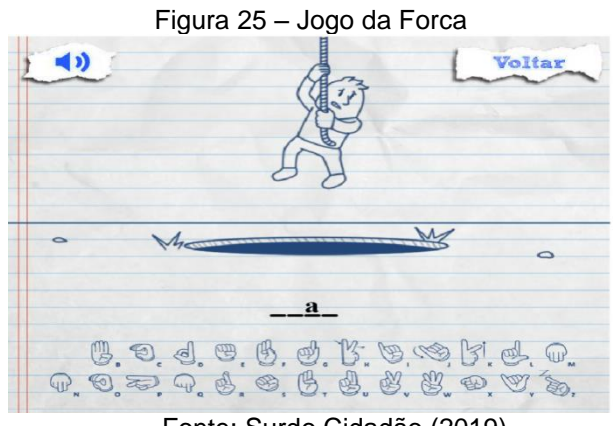

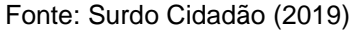

 Sinalização de vida: em alguns jogos do projeto Surdo Cidadão a única limitação é a vida do personagem, visto que o aviso *game over***,** indicará que o jogo chegou ao fim, fato normalmente ilustrado, como indicado na Figura 25, é a queda do personagem em um buraco.

Enfim, de uma forma geral, os aplicativos contêm diversos aspectos positivos, tais como a disponibilização de um tutorial para ensinar o usuário a utilizar o jogo/app, além da sinalização de progresso, bem como as funcionalidades ligadas à segurança do usuário com o envio, por exemplo, de *reset* de senha, por e-mail. Por

outro lado, foram observados alguns pontos negativos, vinculados, sobretudo, ao uso de uma ferramenta quase obsoleta, como o *Flash*, além da validação do cadastro de usuário, por exemplo, que permite quaisquer informações no preenchimento de identificação do usuário, conforme explicitado no aplicativo Hand Talk, a qual julga-se a validação básica, visto que o nome de usuário pode ser "Não vazio"; no caso do e-mail, por exemplo, poderia ser inserido qualquer caractere nãoespecial ('\$,%,#,&, etc.), antes do arroba '@'; ademais, qualquer caractere numérico poderia ser inserido, inclusive a sequência numérica 123456.

Portanto, no *Web App* criado em decorrência deste Trabalho de Graduação, pretende-se satisfazer os pontos negativos observados, acrescentando mais funcionalidades relacionadas à segurança e validação do usuário.

# **CAPÍTULO III – PORTULIBRAS**

A aplicação PortuLibras tem como objetivo auxiliar pessoas surdas com conhecimento prévio em Libras, em sua alfabetização para a Língua Portuguesa, de forma que a aprendizagem seja interativa e divertida, por intermédio da principal funcionalidade que se equivale a associação do sinal reproduzido por meio de um GIF, com a palavra ou frase correspondente, atentando-se ao tempo disponível, a fim de obter uma boa pontuação.

# 3.1 – Levantamento de Requisitos

É a atividade de buscar entender, definir, listar, tudo o que o sistema, *software*, ou aplicativo deve fazer ou conter. Segundo Pressman e Maxim (2016, p. 142), o levantamento "combina elementos de solução de problemas, elaboração, negociação e especificação". Um requisito pode ser dividido em duas categorias: requisitos funcionais e requisitos não funcionais.

# 3.1.1 – Requisitos Funcionais

São as funções ou funcionalidades que o sistema deve ter; em outras palavras, requisitos funcionais definem recursos específicos que devem ser fornecidos pelo sistema (SOMMERVILLE, 2007).

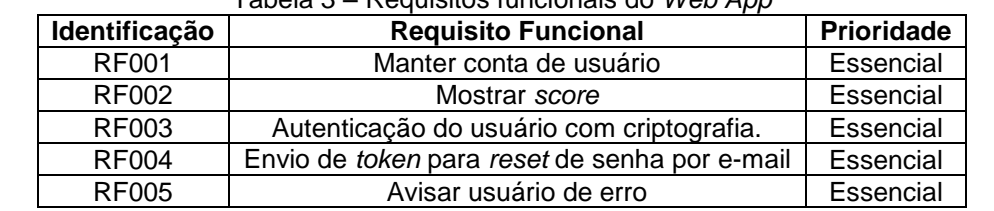

Na Tabela 3, demonstra-se quais os requisitos funcionais do Web App desenvolvido.

Tabela 3 – Requisitos funcionais do *Web App*

Fonte: Autoria própria (2019)

## 3.1.2 – Requisitos Não Funcionais

**"**Os requisitos não funcionais são aqueles não diretamente relacionados às funções específicas fornecidas pelo sistema" (SOMMERVILLE, 2007), ou seja, são aqueles que estão ligados a qualidade do produto, tais como confiabilidade, tempo de resposta, espaço em disco, desempenho, entre outras características.

Apresenta-se os requisitos não funcionais do Web App, conforme Tabela 4.

| Tabela 4 – Requisitos não funcionais do Web App |                                          |                     |            |
|-------------------------------------------------|------------------------------------------|---------------------|------------|
| Identificação                                   | Requisito não funcional                  | Categoria           | Prioridade |
| <b>RNF001</b>                                   | Experiência do usuário                   | Usabilidade         | Essencial  |
| <b>RNF002</b>                                   | Ser intuitivo o uso do Web App           | Usabilidade         | Essencial  |
| <b>RNF003</b>                                   | Interface limpa                          | Usabilidade         | Essencial  |
| <b>RNF004</b>                                   | Segurança e privacidade                  | Segurança           | Essencial  |
| <b>RNF005</b>                                   | Autenticação do usuário com criptografia | Segurança           | Essencial  |
| <b>RNF006</b>                                   | Processamento do score                   | Hardware e Software | Essencial  |

Fonte: Autoria própria (2019)

## 3.2 – Recursos e Ferramentas

Foram utilizadas diversas linguagem e ferramentas para a produção do Web App, tanto no planejamento, quanto no desenvolvimento dele. Entre as linguagens consideradas estão:

- Unified Modeling Language (UML)*:* Para a construção de diagramas de classe, caso de uso, sequência, atividade do *Web App.*
- *Angular 8th edition*: Para o desenvolvimento do *front-end*.
- *Hypertext Markage Language 5th edition*: Linguagem de Marcação de Texto (HTML5) usado na estruturação básica do sistema.
- *Cascading Style Sheet 3rd edition:* Folha de Estilo em Cascata (CSS3) para dar estilo ao *site*, tornando-o mais atrativo ao usuário.
- *Structured Query Language*: Linguagem de Consulta Estruturada (SQL) utilizada para o armazenamento de dados.
- C# (C Sharp) 9th *edition*: Utilizada para o *back-end* e requisições com o banco de dados em geral, realizados por meio de *stored procedures*.

Além das linguagens, foram utilizadas várias bibliotecas que permitiram cada uma, uma funcionalidade à mais, por exemplo: *video sanitizer*, para a disponibilização dos GIFs e do JWT, usado para a segurança da aplicação, que será explicado mais à frente. Não foram utilizadas nenhuma API externa(Apliccation Programming Interface), porém para o funcionamento da aplicação como um todo, foi criado uma API de própria autoria, denominada JogoApi, para incremento na segurança, no acesso ao banco de dados e, para termos múltiplos acessos. Além do mais, diversas ferramentas tiveram extrema importância, tais como BrModelo para a criação do DER (Diagrama de Entidade Relacionamento), Trello para o planejamento de todas as atividades, Figma para criação da arte do projeto, o Visual Studio 2019 para a programação e compilação, GitHub para o repositório dos arquivos do projeto e versionamento do código, enquanto o banco de dados foi criado no MySQL Server, e para o acesso não local, foi hospedado numa central de armazenamento online do Azzure,da Microsoft, e outras ferramentas mais.

#### 3.3 – Modelagem

Na fase da modelagem é feita a documentação do Web App e trata-se de diagramas que facilitam na compreensão do projeto de forma padronizada.

A documentação deste trabalho utilizará a linguagem de modelagem *Unified Modeling Language* (UML), uma linguagem padrão para modelagem e documentação de sistemas orientados a objetos, para modelar os casos de uso e o diagrama de classe.

#### 3.3.1 – Diagrama de Caso De Uso

Os diagramas de caso de uso descrevem um cenário de funcionalidades do ponto de vista do usuário, indicando as responsabilidades e a interação de cada responsável demonstrando o que cada ator é capaz de executar dentro do sistema, visando os requisitos funcionais dele. Essa representação é feita através dos atores (representado pelos bonecos do tipo *stickman*), as funcionalidades (representadas

pelos balões com a ação escrita por dentro) e as relações e ligações (representadas pelas linhas).

O ator que tem interações com o sistema é o Usuário, que se torna capaz de realizar todas as funções do sistema para as quais este foi projetado, pois é o ator que representa os utilizadores do *Web App*.

Observe como os elementos estão dispostos no diagrama, conforme a Figura 26.

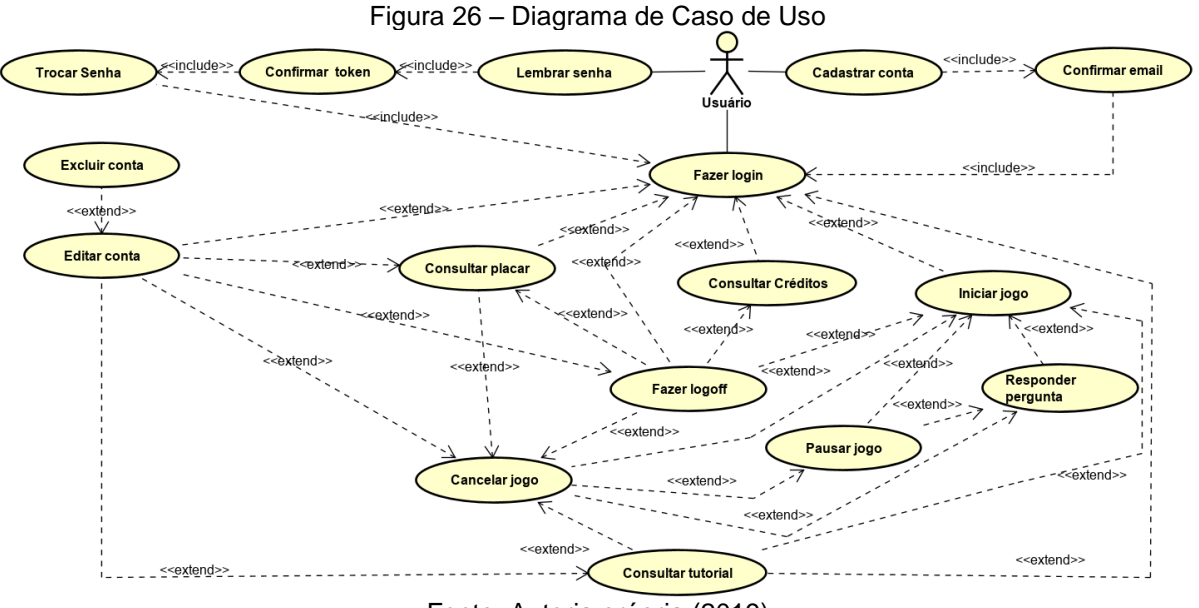

Fonte: Autoria própria (2019)

A funcionalidade da especificação do caso de uso é a de exibir o fluxo que o programa deve seguir, além de apresentar fluxos alternativos adicionando informações que serão representadas nas Tabela 5 a 20.

| Nome do caso de uso                                                                                                    | Cadastrar conta                                                                                               |
|----------------------------------------------------------------------------------------------------|----------------------------------------------------------------------------------------------------|
| Atores envolvidos                                                                                                    | Usuário                                                                                                    |
| Objetivo                                                                                                    | Cadastrar usuário para navegar pelo sistema<br>e gravar sua pontuação.                                        |
| Prioridade de desenvolvimento                                                                                                    | Imprescindível                                                                                                |
| Ações do ator                                                                                                    | Ações alternativas do ator                                                                                    |
| O usuário clica no botão "Criar conta<br>1-<br>$2 -$<br>O usuário insere os dados: Nome, sobrenome,<br>nome de usuário, e-mail e senha e clica no<br>botão "Criar Conta"<br>O usuário precisa realizar a confirmação de e-<br>3-<br>mail. | 1- O usuário visualiza o conteúdo de outras<br>telas clicando nos outros botões, mas não<br>conseguirá jogar. |

Tabela 5 – Caso de uso: Cadastrar conta

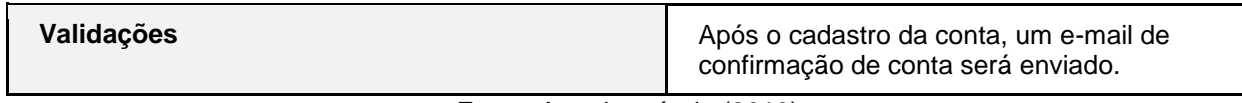

# Tabela 6 – Caso de uso: Confirmar *e-mail*

| Nome do caso de uso                                                                                                    | Confirmar e-mail                                                                |  |
|----------------------------------------------------------------------------------------------------|---------------------------------------------------------------------------------|--|
| Atores envolvidos                                                                                                    | Usuário                                                                         |  |
| Objetivo                                                                                                    | Gerenciamento de conta                                                          |  |
| Prioridade de desenvolvimento                                                                                                    | Imprescindível                                                                  |  |
| Ações do ator                                                                                                    | Ações alternativas do ator                                                      |  |
| Após o clique em "Cadastrar Conta" com os<br>1-<br>campos preenchidos com dados válidos.<br>O usuário receberá um link por e-mail para<br>2-<br>confirmar que o e-mail é valido.<br>O usuário será encaminhado para a tela<br>3-<br>com a sua conta logada. | 1- O usuário não receberá e-mail algum e não<br>conseguirá entrar em sua conta. |  |
| Validações                                                                                                    | A tela com o conta do usuário será mostrada                                     |  |

Fonte: Autoria própria (2019)

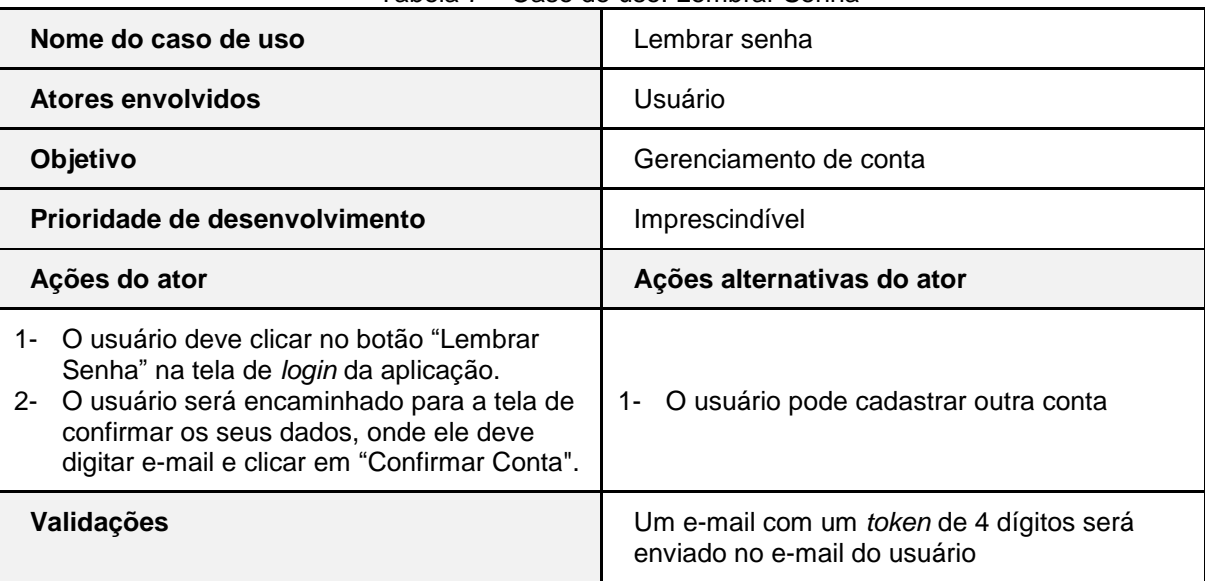

#### Tabela 7 – Caso de uso: Lembrar Senha

| Nome do caso de uso                                                                                      | Confirmar Token                                                                                |  |
|----------------------------------------------------------------------------------------------------|------------------------------------------------------------------------------------------------|--|
| Atores envolvidos                                                                                        | Usuário                                                                                        |  |
| Objetivo                                                                                                 | Gerenciamento de conta                                                                         |  |
| Prioridade de desenvolvimento                                                                            | Imprescindível                                                                                 |  |
| Ações do ator                                                                                            | Ações alternativas do ator                                                                     |  |
| 1- O usuário deve digitar o mesmo token que<br>foi enviado por e-mail e clicar em<br>"Confirmar Número". | 1- O usuário pode clicar em "Receber número"<br>para receber o e-mail com o token<br>novamente |  |
| Validações                                                                                               | O usuário será encaminhado para a tela<br>"Trocar Senha"                                       |  |

Tabela 8 – Caso de uso: Confirmar *Token*

Tabela 9 – Caso de uso: Trocar senha

| Nome do caso de uso                                                                                                    | Trocar senha                                                                                            |  |
|----------------------------------------------------------------------------------------------------|----------------------------------------------------------------------------------------------------|--|
| Atores envolvidos                                                                                                    | Usuário                                                                                                 |  |
| Objetivo                                                                                                    | Gerenciamento de conta                                                                                  |  |
| Prioridade de desenvolvimento                                                                                                    | Imprescindível                                                                                          |  |
| Ações do ator                                                                                                    | Ações alternativas do ator                                                                              |  |
| O usuário deve digitar a nova senha e<br>1-<br>repetir a nova senha seguindo a validação de<br>senha e clicar em "Trocar Senha". | 1- O usuário poderá voltar para a tela anterior<br>para receber o token por e-mail novamente            |  |
| Validações                                                                                                    | Uma mensagem em formato de <i>pop-up</i> será<br>mostrada na tela, avisando que a senha foi<br>alterada |  |

| Nome do caso de uso                                                              | Fazer login                                                                |  |
|----------------------------------------------------------------------------------|----------------------------------------------------------------------------|--|
| Atores envolvidos                                                                | Usuário                                                                    |  |
| Objetivo                                                                         | Entrar na conta                                                            |  |
| Prioridade de desenvolvimento                                                    | Imprescindível                                                             |  |
| Ações do ator                                                                    | Ações alternativas do ator                                                 |  |
| 1- O usuário deve informar e-mail e senha<br>válidos e clicar em "Entrar Conta". | 1- O usuário pode cadastrar uma nova conta<br>ou clicar em "Lembrar Senha" |  |
| Validações                                                                       | O usuário será direcionado para a tela de<br>menu dentro de sua conta.     |  |

Tabela 10 – Caso de uso: Fazer *Login*

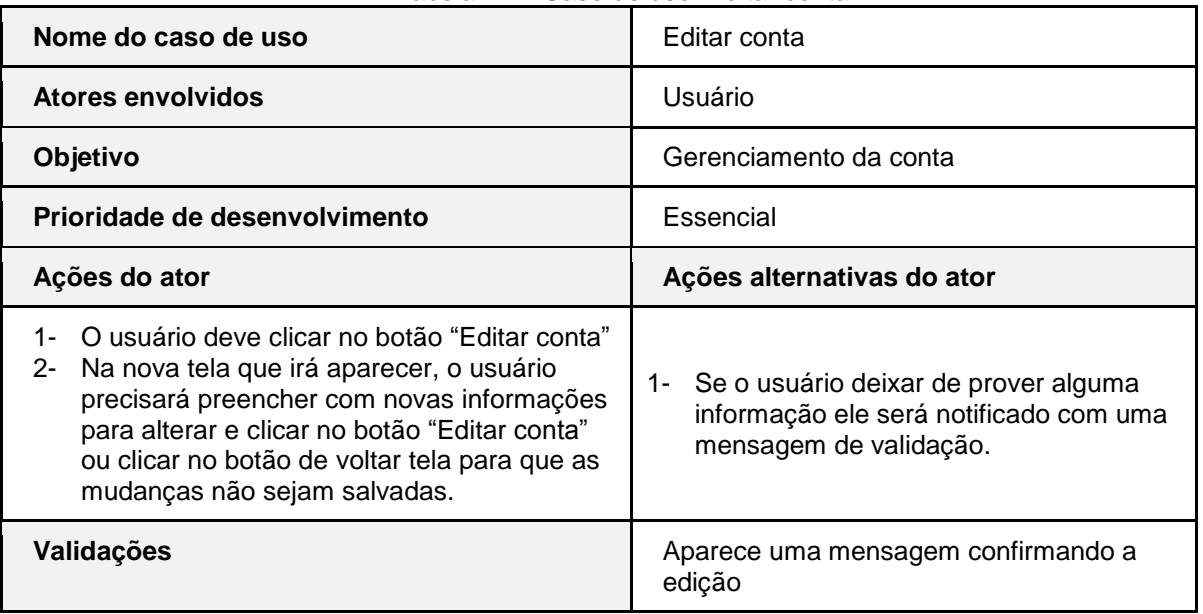

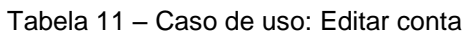

| Nome do caso de uso                                                                                                    | Excluir conta                                                                                                    |  |
|----------------------------------------------------------------------------------------------------|----------------------------------------------------------------------------------------------------|--|
| Atores envolvidos                                                                                                    | Usuário                                                                                                    |  |
| Objetivo                                                                                                    | Gerenciamento da conta                                                                                                    |  |
| Prioridade de desenvolvimento                                                                                                    | Essencial                                                                                                    |  |
| Ações do ator                                                                                                    | Ações alternativas do ator                                                                                                    |  |
| O usuário deverá clicar no botão "Excluir<br>1-<br>conta".<br>2-<br>O usuário será direcionado para a tela<br>"Excluir Conta".<br>3-<br>O usuário deve digitar a senha de sua conta<br>e clicar em "Excluir Conta"<br>O usuário deve clicar em "Sim" para<br>4-<br>confirmação da ação através de uma<br>mensagem que irá aparecer. | Se o usuário clicar em "Não" na<br>$1 -$<br>mensagem, a ação será cancelada, e ele<br>será direcionado para a tela de "Editar<br>conta". |  |
| Validações                                                                                                    | Ao clicar em "Sim", aparece uma mensagem<br>confirmando a exclusão da conta e é feito<br>logoff automaticamente.                         |  |

Tabela 12 – Caso de uso: Excluir conta

Fonte: Autoria própria (2019)

| Tabela 13 - Caso de uso: Iniciar jogo |  |  |  |  |
|---------------------------------------|--|--|--|--|
|---------------------------------------|--|--|--|--|

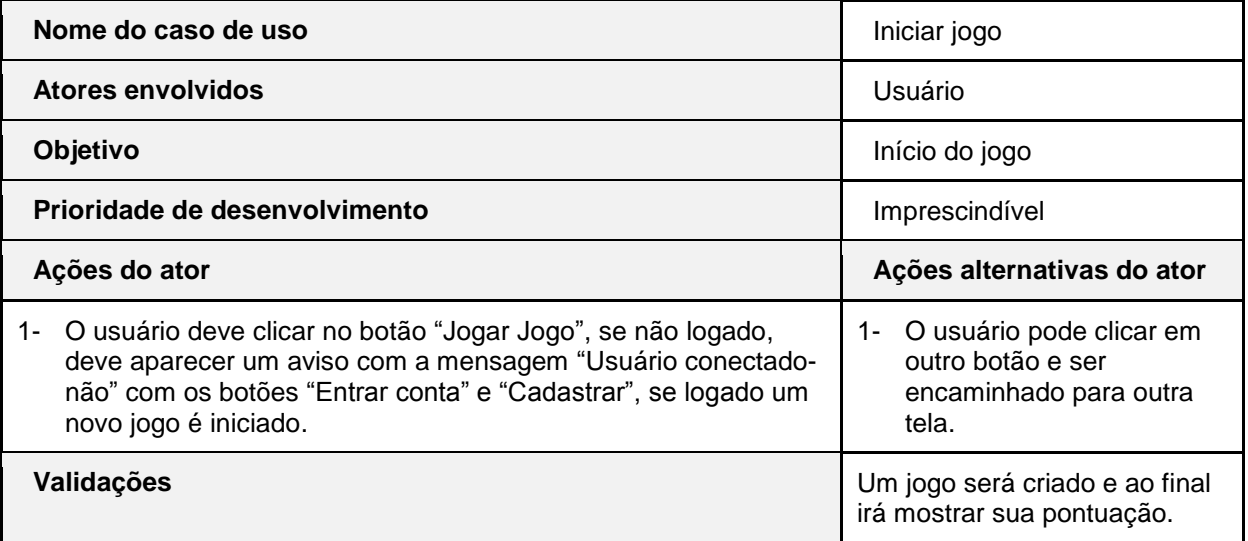

| Nome do caso de uso                                                                                                    | Responder pergunta                                                                                       |  |
|----------------------------------------------------------------------------------------------------|----------------------------------------------------------------------------------------------------|--|
| <b>Atores envolvidos</b>                                                                                                    | Usuário                                                                                                  |  |
| Objetivo                                                                                                    | Processo do jogo                                                                                         |  |
| Prioridade de desenvolvimento                                                                                                    | Imprescindível                                                                                           |  |
| Ações do ator                                                                                                    | Ações alternativas do ator                                                                               |  |
| Quando o usuário clicar na resposta errada,<br>1-<br>conforme o Sinal, seu tempo diminue e subtrai um<br>ponto.<br>2-<br>Quando o usuário clicar no resposta certa, conforme<br>o Sinal, deve ser acrescentado pontuação, mas seu<br>tempo continua diminuindo. | O usuário pode clicar em outro botão<br>1-<br>e ser encaminhado para um modal.                           |  |
| Validações                                                                                                    | Se resposta certa, mudará de pergunta,<br>se errada, continua na mesma tela até<br>que o usuário acerte. |  |

Tabela 14 – Caso de uso: Responder pergunta

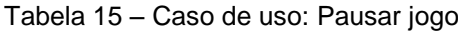

 $\overline{a}$ 

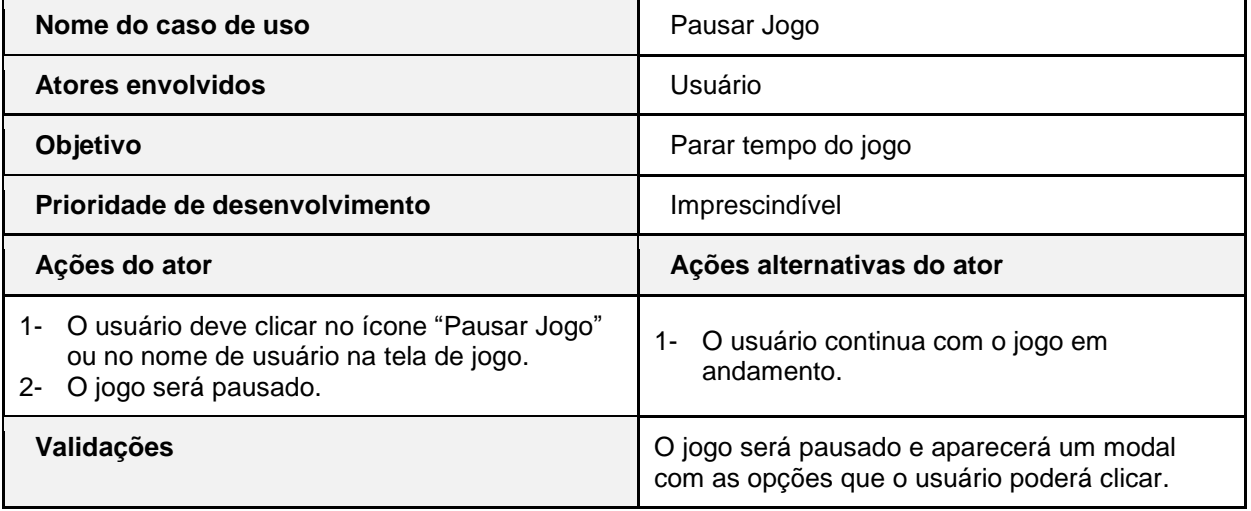

| Nome do caso de uso                                                                                                    | Cancelar jogo                                                                                               |  |
|----------------------------------------------------------------------------------------------------|----------------------------------------------------------------------------------------------------|--|
| Atores envolvidos                                                                                                    | Usuário                                                                                                    |  |
| Objetivo                                                                                                    | Manipulação do jogo                                                                                         |  |
| Prioridade de desenvolvimento                                                                                                    | Essencial                                                                                                   |  |
| Ações do ator                                                                                                    | Ações alternativas do ator                                                                                  |  |
| Após o jogo iniciado, o jogador poderá clicar no<br>1-<br>1- O usuário poderá clicar em "Não" e<br>ícone de pausa no header do jogo, clicar em "Sair<br>continuar no Jogo.<br>Jogo" e confirmar com "Sim". |                                                                                                    |  |
| Validações                                                                                                    | Se o usuário quiser sair do jogo uma<br>mensagem irá aparecer, perguntando se<br>ele deseja realmente sair. |  |

Tabela 16 – Caso de uso: Cancelar jogo

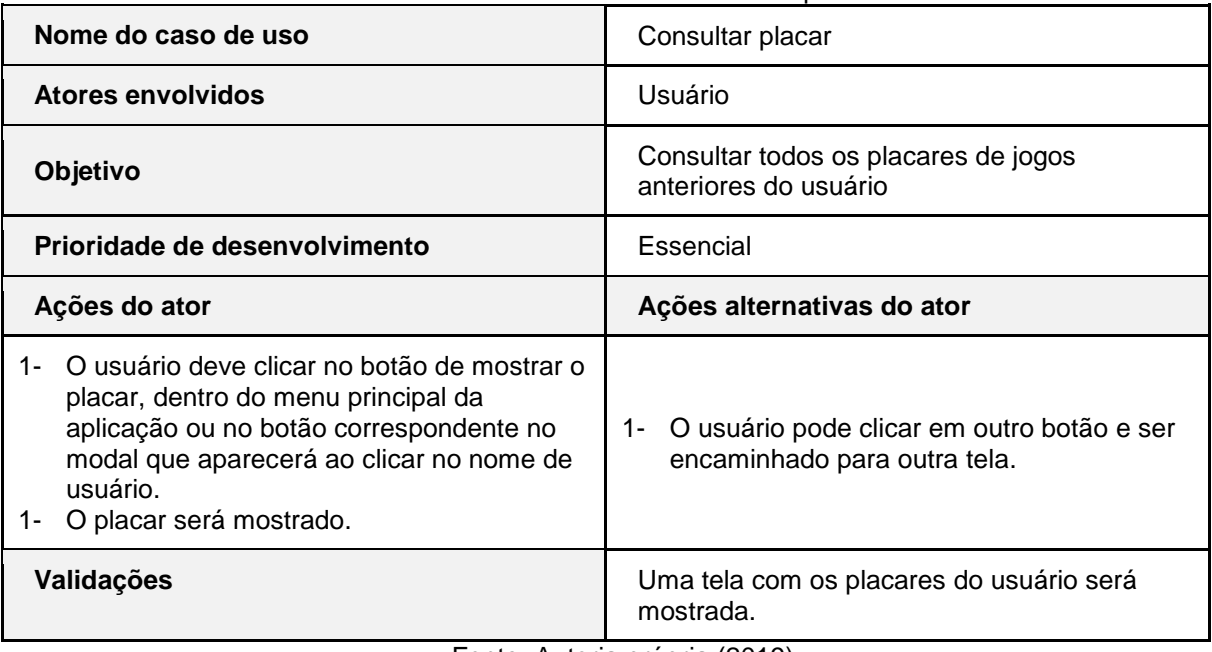

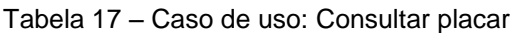

| Nome do caso de uso                                                                                                    | Consultar tutorial                                                                                 |  |
|----------------------------------------------------------------------------------------------------|----------------------------------------------------------------------------------------------------|--|
| <b>Atores envolvidos</b>                                                                                                    | Usuário                                                                                            |  |
| Objetivo                                                                                                    | Consultar o guia de como jogar                                                                     |  |
| Prioridade de desenvolvimento                                                                                                    | Essencial                                                                                          |  |
| Ações do ator                                                                                                    | Ações alternativas do ator                                                                         |  |
| O usuário deve clicar no ícone de mostrar o<br>tutorial, no <i>header</i> do menu principal da<br>aplicação ou durante o jogo.<br>O tutorial será mostrado.<br>$2 -$ | 1- O usuário pode clicar em outro botão e ser<br>encaminhado para outra tela ou<br>funcionalidade. |  |
| Validações                                                                                                    | Uma tela com o tutorial será mostrada para o<br>usuário                                            |  |

Tabela 18 – Caso de uso: Consultar Tutorial

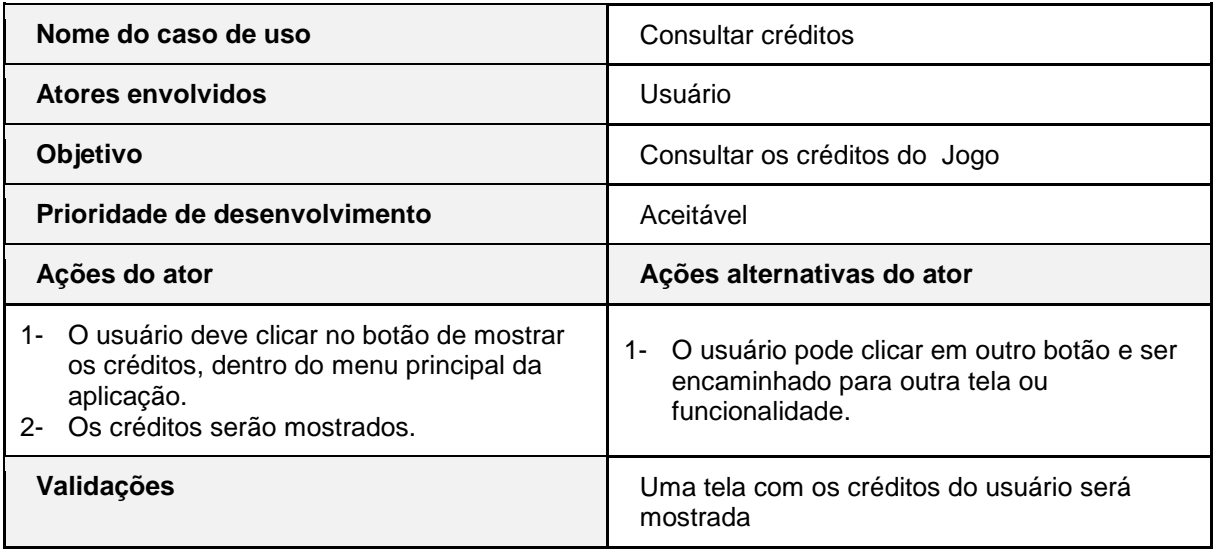

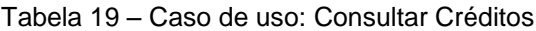

| Nome do caso de uso                                                                                                    | Fazer logoff                                                                                       |  |
|----------------------------------------------------------------------------------------------------|----------------------------------------------------------------------------------------------------|--|
| Atores envolvidos                                                                                                    | Usuário                                                                                            |  |
| Objetivo                                                                                                    | Sair da conta                                                                                      |  |
| Prioridade de desenvolvimento                                                                                                    | Imprescindível                                                                                     |  |
| Ações do ator                                                                                                    | Ações alternativas do ator                                                                         |  |
| 1- O usuário deve clicar no botão "Sair Conta",<br>dentro do menu principal da aplicação ou<br>no botão correspondente no modal que<br>aparecerá ao clicar no nome de usuário. | 1- O usuário pode clicar em outro botão e ser<br>direcionado para outra tela ou<br>funcionalidade. |  |
| Validações                                                                                                    | usuário será direcionado para a tela de<br>O.<br>menu sem constar o login do usuário               |  |

Tabela 20 – Caso de uso: Fazer *logoff*

55

Fonte: Autoria própria (2019)

## 3.3.2 – Diagrama de Classe

O diagrama de classes oferece uma representação da estrutura do banco de dados e das relações das classes. Além disso, ele apresenta quais os papéis de cada classe dentro dessa mesma estrutura. Para entender melhor a descrição da estrutura do banco de dados do projeto, apresenta-se as principais classes do Web App, conforme Figura 27.

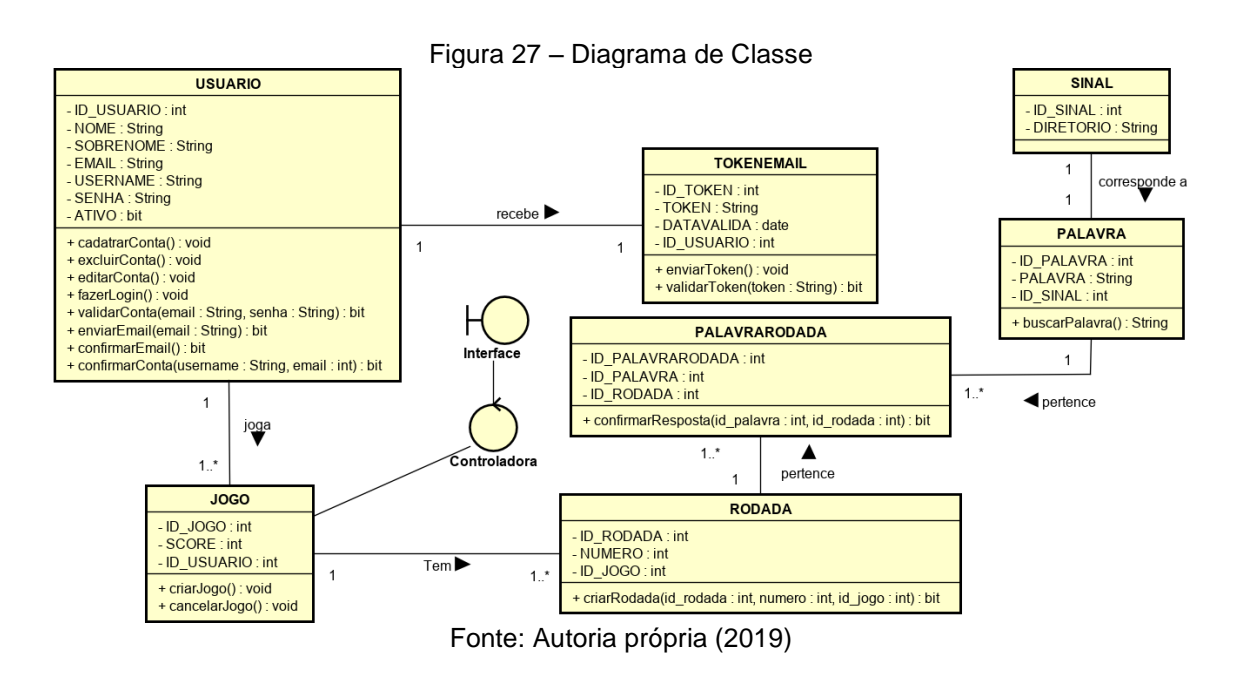

## 3.3.3 – Diagrama de Atividades

O Diagrama de Atividades demonstra como será o fluxo de controle de um sistema, utilizando além de figuras geométricas e linhas para ligação entre atividades, estruturas de condição e decisão.

Demonstra-se o diagrama de atividades do nosso projeto, conforme Figura 28.

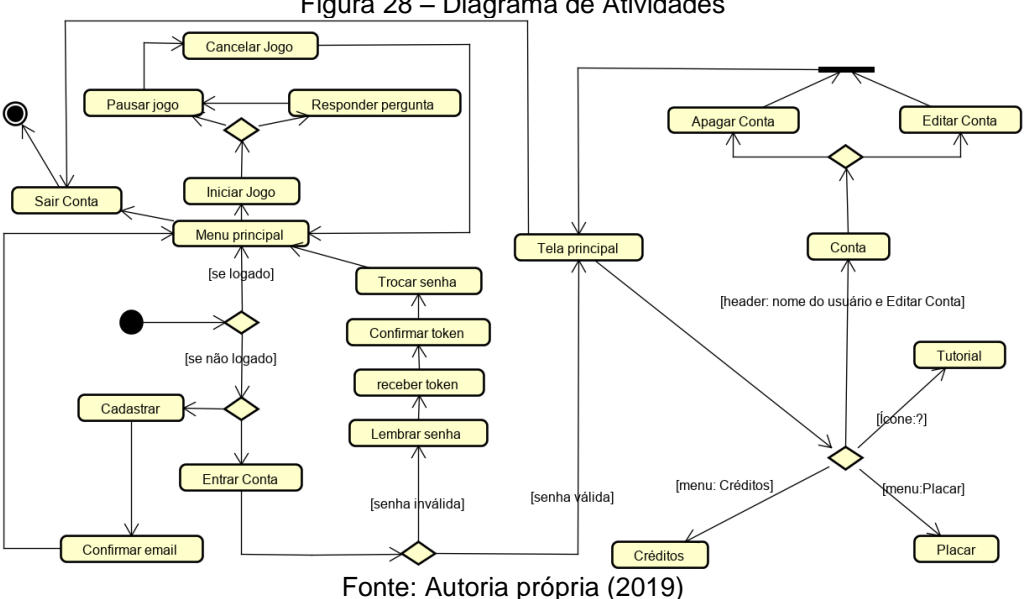

Figura 28 – Diagrama de Atividades

## 3.3.4 – Diagrama de Sequência

O Diagrama de sequência detalha a sequência que cada caso de uso levará para que se complete da ação do usuário e sua interação com a interface, à interação com a controladora e, por conseguinte, até a tabela correspondente do banco.

As Figuras 29 a 38 demonstram o diagrama de sequência de cada caso de uso, desconsiderando aqueles que envolvem apenas uma simples consulta.

O primeiro diagrama, conforme Figura 29, demonstra o processo de cadastro de conta e a interação do usuário com a interface para a criação de conta.

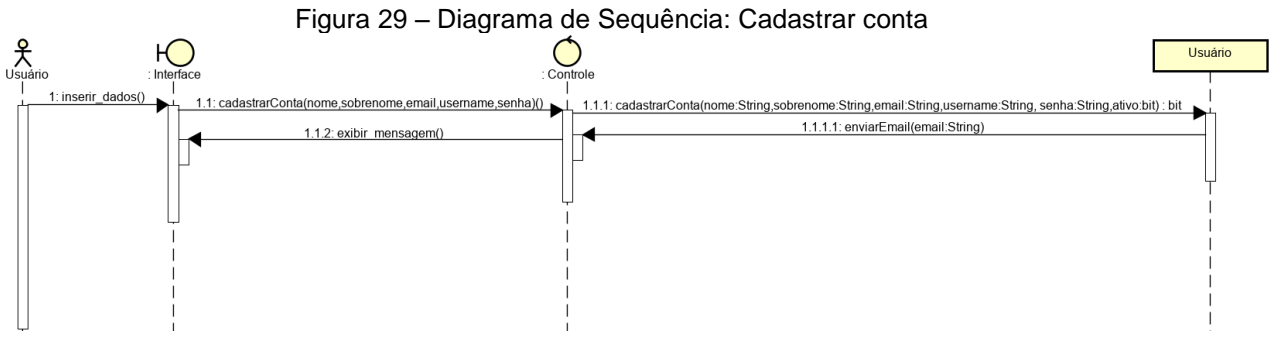

Fonte: Autoria própria (2019)

O segundo diagrama, conforme Figura 30, demonstra o processo de confirmação de *e-mail*, após o cadastro da conta.

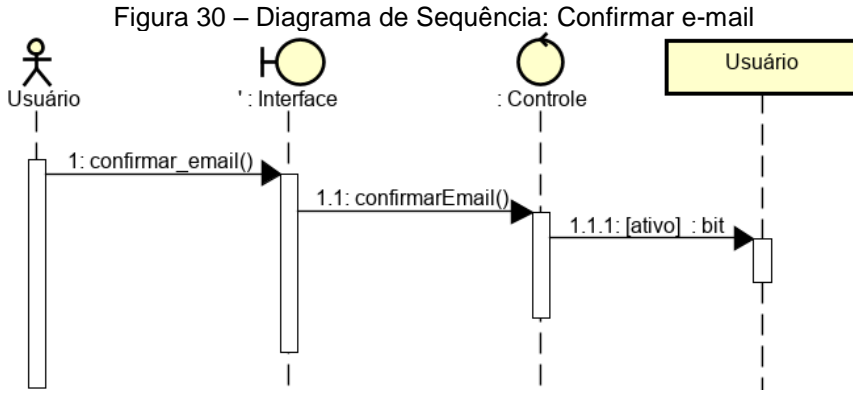

Fonte: Autoria própria (2019)

O terceiro diagrama, conforme Figura 31, demonstra o processo de *login* para o acessoa do usuário à sua conta.

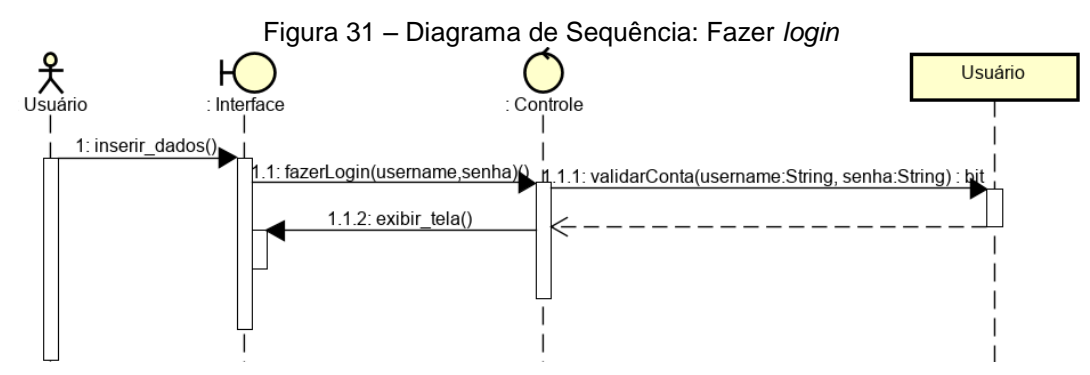

Fonte: Autoria própria (2019)

O quarto diagrama, conforme Figura 32, demonstra o processo de edição de conta do usuário.

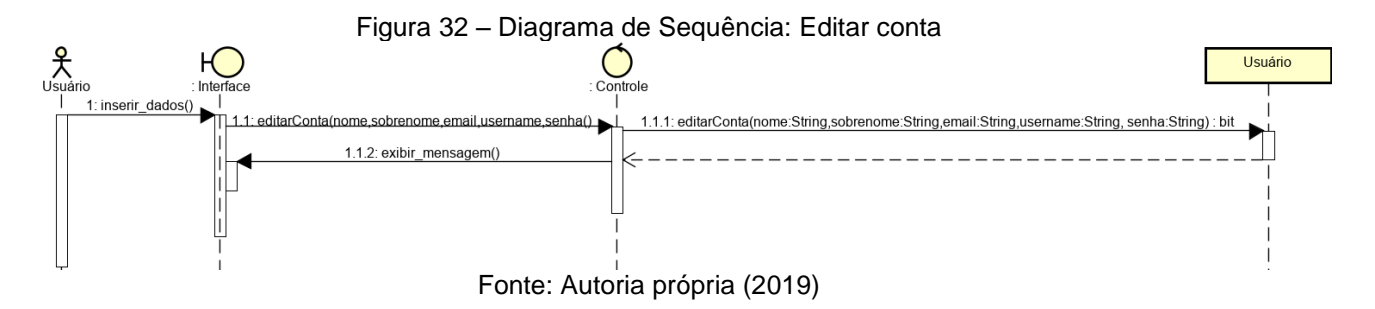

O quinto diagrama, conforme Figura 33, demonstra o processo para a recordação de senha, caso o usuário a esqueça.

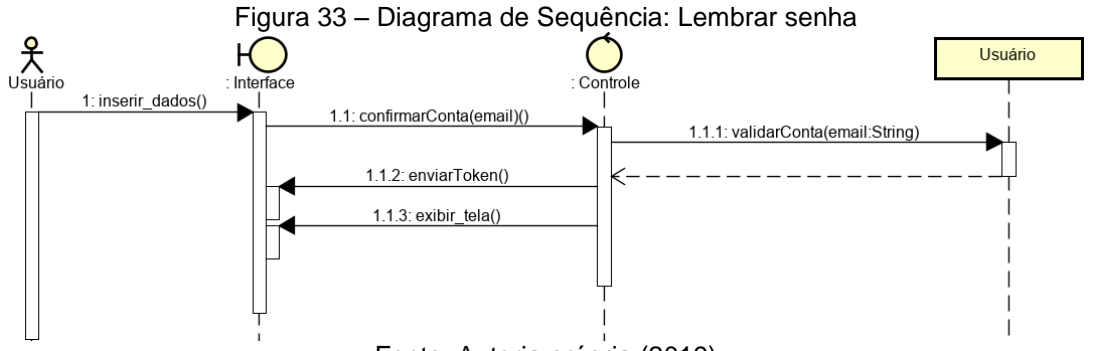

Fonte: Autoria própria (2019)

O sexto diagrama, conforme Figura 34, demonstra o processo para a confirmação de *token,* após o envio dele ao *e-mail* cadastrado do usuário.

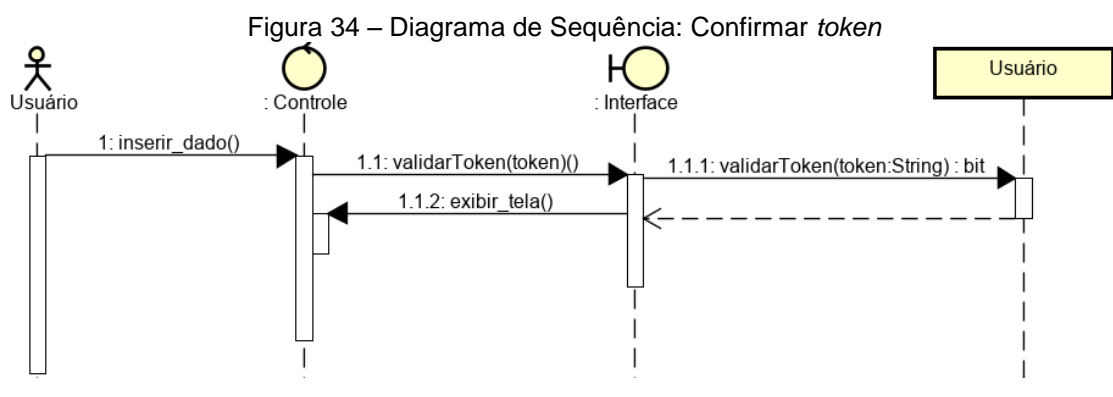

Fonte: Autoria própria (2019)

O sétimo diagrama, conforme Figura 35, demonstra o processo da troca de senha após a confirmação do *token.*

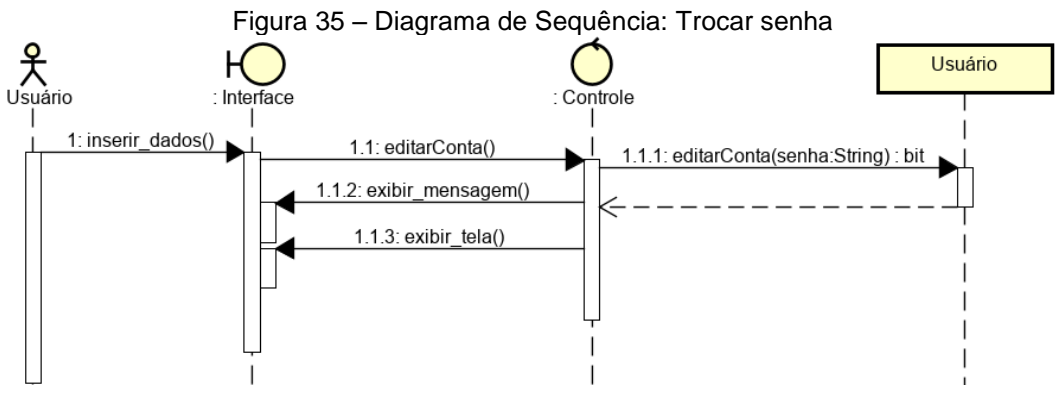

Fonte: Autoria própria (2019)

O oitavo diagrama, conforme Figura 36, demonstra o processo do início da principal funcionalidade do *web app* atráves da associação do sinal com a palavra ou frase.

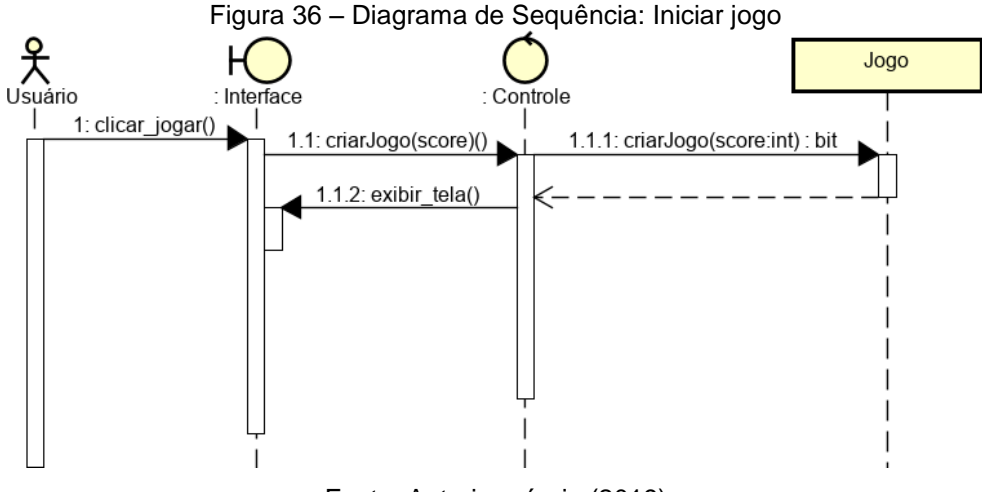

Fonte: Autoria própria (2019)

O nono diagrama, conforme Figura 37, demonstra o processo de andamento da principal funcionalidade do *web app.*

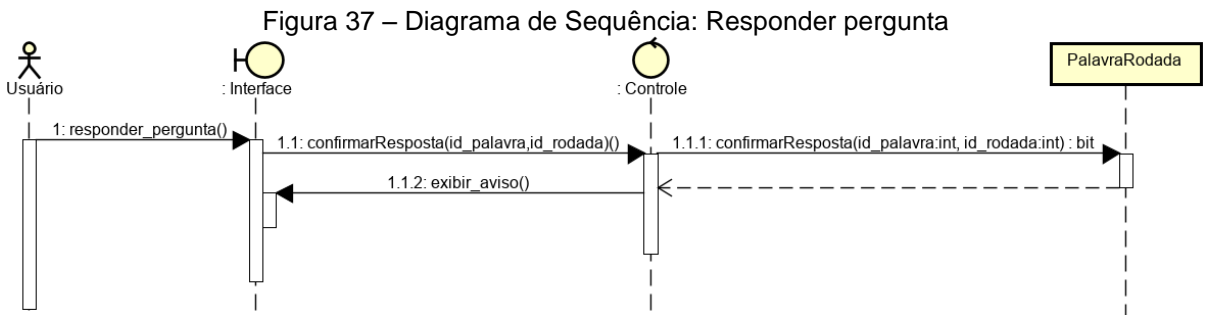

Fonte: Autoria própria (2019)

O décimo diagrama, conforme Figura 38, demonstra o processo de exclusão de conta.

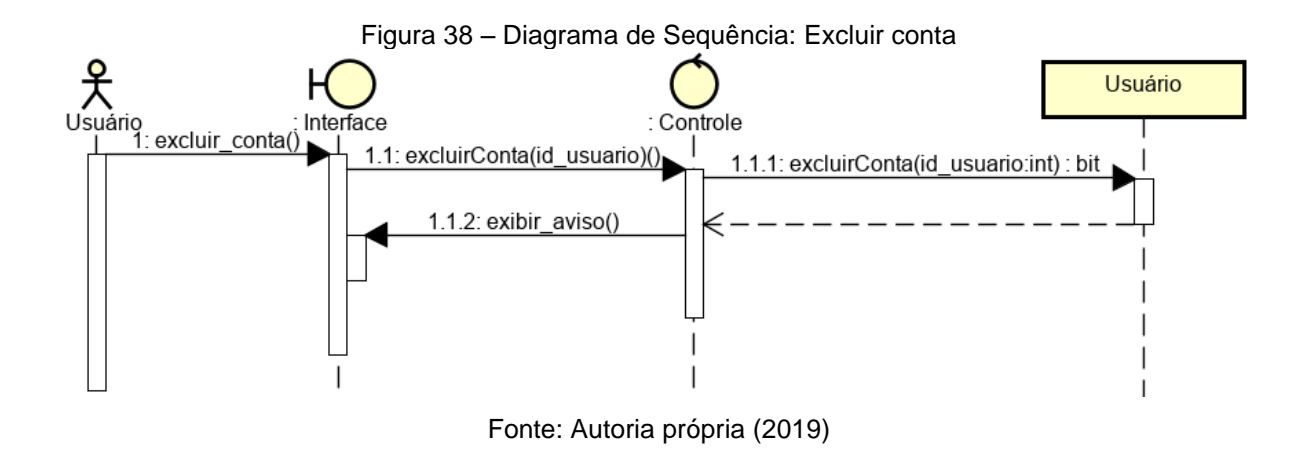

3.3.5 – DER (Diagrama Entidade - Relacionamento)

O Diagrama Entidade – Relacionamento (DER) descreve a estrutura lógica, junto com suas entidades, atributos e relacionamentos através de figuras geométricas que simbolizam cada parte da estrutura. O DER prioriza os dados e as ligações entre cada um (relacionamento) pelo uso de:

- Retângulos: para a representação das entidades;
- Elipses: para a concepção dos atributos;
- Losangos: para o conceito dos relacionamentos das entidades;
- Linhas: para a representação da união entre cada elemento;

Exibi-se o modelo de forma mais detalhada do Web App desse projeto, conforme Figura 39.

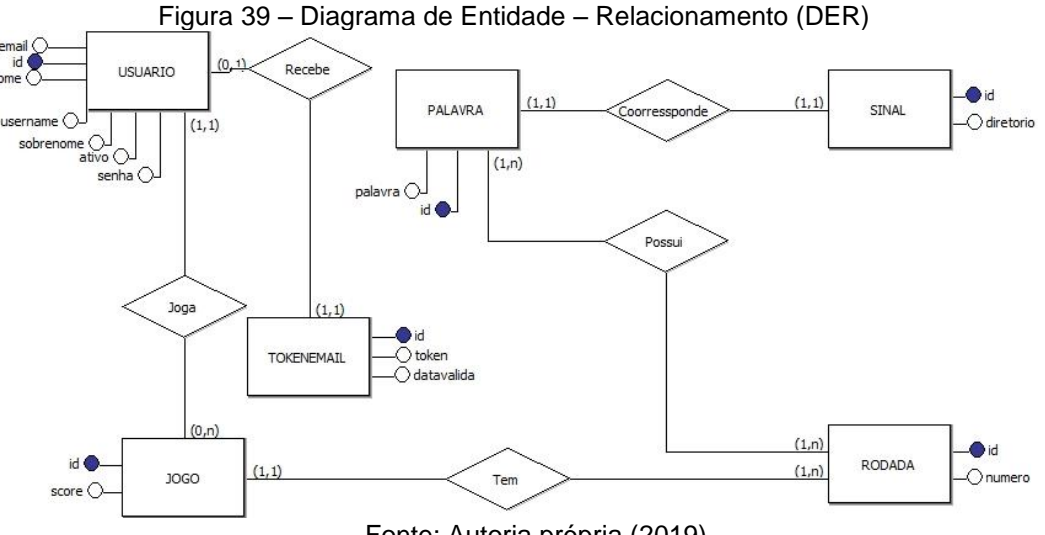

Fonte: Autoria própria (2019)

## 3.3.6 – Dicionário de Dados

Consiste em conjunto de dados dispostos de maneira textual e compreensível dentro de uma tabela, contendo explicações mais completas, para que o desenvolvedor o entenda. O Dicionário de dados é demonstrado por campo, tais como:

- Entidade: é qualquer coisa que se tenha a necessidade de usar mais de uma vez e se tenha características (atributos) sobre ela. Por exemplo: uma pessoa, objeto ou lugar, que será considerado como objeto, pelo qual existe interesse em guardar informações a seu respeito.
- Atributo: contém o nome do atributo da forma em que ele é encontrado em cada tabela do banco de dados.
- Domínio: contém o tipo de dado se é *varchar*, *char*, *text*, *int*, etc. Além disso, após o domínio, está descrito a quantidade exata do tamanho dele.
- PK *Primary Key*: contém a informação se é ou não chave primária.
- FK *Foreign Key*: contém a informação se é ou não chave estrangeira.
- Campo obrigatório: contém a informação se é ou não obrigatória a digitação de tal campo.
- Descrição: Não é obrigatória e pode ser usada para descrever o que é aquele atributo ou dar informações que deverão ser consideradas para o desenvolvimento posteriormente.

Estão descritos os dados da tabela "USUARIO" que farão conexão com a tabela "JOGO", conforme Tabela 21.

| <b>Atributo</b>   | <b>Domínio</b> | <b>PK</b> | <b>FK</b> | Campo<br>obrigatório | Descrição                                  |
|-------------------|----------------|-----------|-----------|----------------------|--------------------------------------------|
| <b>ID USUARIO</b> | <b>INTEGER</b> | <b>PK</b> |           | <b>NOT NULL</b>      | Código de identificação do usuário         |
| <b>NOME</b>       | VARCHAR (20)   |           |           | <b>NOT NULL</b>      | Nome do usuário                            |
| SOBRENOME         | VARCHAR (50)   |           |           | <b>NOT NULL</b>      | Sobrenome do usuário                       |
| E-MAIL            | VARCHAR (50)   |           |           | <b>NOT NULL</b>      | E-mail do usuário                          |
| <b>USERNAME</b>   | VARCHAR (10)   |           |           | <b>NOT NULL</b>      | Nome de usuário para login                 |
| <b>SENHA</b>      | VARCHAR (32)   |           |           | <b>NOT NULL</b>      | Senha do usuário para login                |
| <b>ATIVO</b>      | BIT.           |           |           | <b>NOT NULL</b>      | Identificador de usuário com e-mail válido |

Tabela 21 – Dicionário de Dados: USUARIO

Os dados da tabela "Token" farão conexão direta com a tabela "USUARIO", conforme Tabela 22.

| <b>Atributo</b>   | <b>Domínio</b>  | <b>PK</b> | <b>FK</b> | Campo<br>obrigatório | Descrição                                      |
|-------------------|-----------------|-----------|-----------|----------------------|------------------------------------------------|
| <b>ID TOKEN</b>   | <b>INTEGER</b>  | <b>PK</b> |           | <b>NOT NULL</b>      | Código de identificação do token               |
| <b>TOKEN</b>      | VARCHAR (04)    |           |           | NOT NULL             | Token que será enviado ao usuário              |
| DATAVALIDA        | <b>DATETIME</b> |           |           | <b>NOT NULL</b>      | Data e hora limite para a validade do<br>token |
| <b>ID USUARIO</b> | <b>INTEGER</b>  |           | FK        | <b>NOT NULL</b>      | Código de identificação do usuário             |

Tabela 22 – Dicionário de Dados: *TOKENEMAIL*

Fonte: Autoria própria (2019)

Os dados da tabela "JOGO", que farão conexão com outras tabelas, tais como "RODADA" e "USUARIO", estão descritos conforme Tabela 23.

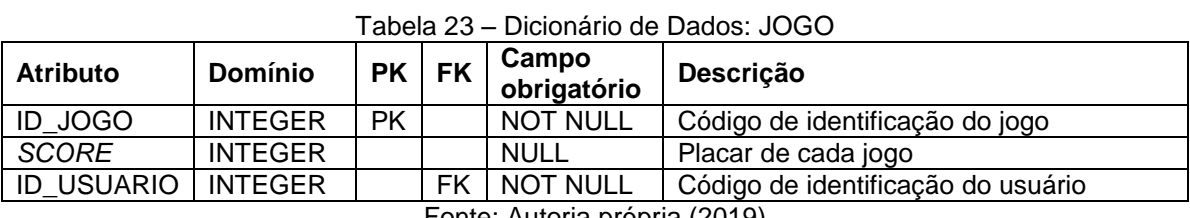

Fonte: Autoria própria (2019)

Os dados da tabela "RODADA" que terão relacionamento com diversas tabelas, tais como "JOGO" e "PALAVRARODADA", estão especificados conforme Tabela 24.

| <b>Atributo</b>               | <b>Domínio</b> | <b>PK</b> | <b>FK</b> | Campo<br>obrigatório | Descrição                         |
|-------------------------------|----------------|-----------|-----------|----------------------|-----------------------------------|
| <b>ID RODADA</b>              | <b>INTEGER</b> | РK        |           | <b>NOT NULL</b>      | Código de identificação da rodada |
| <b>NUMERO</b>                 | <b>INTEGER</b> |           |           | <b>NOT NULL</b>      | Número da rodada                  |
| ID_JOGO                       | <b>INTEGER</b> |           | FK        | <b>NOT NULL</b>      | Código de identificação do jogo   |
| Fonte: Autoria própria (2019) |                |           |           |                      |                                   |

Tabela 24 – Dicionário de Dados: RODADA

A tabela "SINAL" terá relacionamento direto com as tabelas "RODADA" e "PALAVRA", conforme Tabela 25.

| <b>Atributo</b>  | Domínio        | <b>PK</b> | <b>FK</b> | Campo<br>obrigatório | Descrição                                  |
|------------------|----------------|-----------|-----------|----------------------|--------------------------------------------|
| <b>ID SINAL</b>  | <b>INTEGER</b> | <b>PK</b> |           | <b>NOT NULL</b>      | Código de identificação do sinal em Libras |
| <b>DIRETORIO</b> | VARCHAR (26)   |           |           | <b>NOT NULL</b>      | Diretorio do sinal em Libras               |
|                  |                |           |           |                      |                                            |

Tabela 25 – Dicionário de Dados: SINAL

A tabela "PALAVRA" possui relacionamento direto com a tabela "SINAL", mas não possui um ID com a tabela "PALAVRARODADA". Os dados citados estão descritos na Tabela 26.

| <b>Atributo</b> | <b>Domínio</b> | <b>PK</b>                                           | <b>FK</b> | Campo<br>obrigatório | Descrição                                                    |  |  |
|-----------------|----------------|-----------------------------------------------------|-----------|----------------------|--------------------------------------------------------------|--|--|
| ID PALAVRA      | <b>INTEGER</b> | <b>PK</b>                                           |           | <b>NOT NULL</b>      | Código de identificação da palavra                           |  |  |
| PALAVRA         | VARCHAR (30)   |                                                     |           | <b>NOT NULL</b>      | Nome da palavra ou frase que se relaciona<br>com algum sinal |  |  |
| <b>ID SINAL</b> | <b>INTEGER</b> |                                                     | FK I      | <b>NOT NULL</b>      | Código de identificação do sinal em Libras                   |  |  |
|                 |                | $\blacksquare$ $\Lambda$ $\Lambda$ $\Lambda$ (0040) |           |                      |                                                              |  |  |

Tabela 26 – Dicionário de Dados: PALAVRA

Fonte: Autoria própria (2019)

A tabela "PALAVRARODADA" trata-se de uma tabela exclusiva para o relacionamento entre as tabelas (PALAVRA; RODADA), visto que a cardinalidade máxima de duas tabelas foram "n", conforme ilustrado na Tabela 27.

| <b>Domínio</b> |  |         | Campo<br>obrigatório | Descrição                                                                            |  |  |
|----------------|--|---------|----------------------|--------------------------------------------------------------------------------------|--|--|
|                |  |         | <b>NOT NULL</b>      | Código de identificação da tabela<br>para o relacionamento entre Palavra<br>e Rodada |  |  |
| <b>INTEGER</b> |  | FK.     | <b>NOT NULL</b>      | Código de identificação da palavra                                                   |  |  |
| <b>INTEGER</b> |  | FK      | <b>NOT NULL</b>      | Código de identificação da rodada                                                    |  |  |
|                |  | INTEGER | PK FK<br>PK .        |                                                                                      |  |  |

Tabela 27 – Dicionário de Dados: PALAVRARODADA

Fonte: Autoria própria (2019)

## 3.4 – Plano de testes

O plano de testes é feito de acordo com o diagrama de cada caso de uso, que proporciona uma tabela de testes com diversas condições e suas respostas correspondentes, conforme ilustram as Tabelas 28 a 43:

| Condição                                         | Resposta                                                                                                    |  |  |
|--------------------------------------------------|----------------------------------------------------------------------------------------------------|--|--|
| Não informar o nome<br>de usuário                | É exibida a mensagem "Preencher campo"<br>usuário" embaixo dos campos de<br>preenchimento.                                                                                                    |  |  |
| Não informar a senha                             | É exibida a mensagem "Preencher campo<br>senha"                                                                                                    |  |  |
| Informar nome de<br>usuário e senha              | Se foi digitado conforme o cadastro do usuário,<br>direcionar para a página "Menu Logado". Senão<br>é exibida a mensagem "Clicar Lembrar Senha<br>ou clicar Cadastrar" embaixo dos campos de<br>preenchimento |  |  |
| Informar nome de<br>usuário ou senha<br>inválido | É exibida a mensagem "Usuário ou senha<br>inválido" embaixo dos campos de<br>preenchimento                                                                                                    |  |  |
| Não informar nenhum<br>campo                     | É exibida a mensagem "Preencher campo<br>usuário + campo senha" embaixo dos campos<br>de preenchimento.                                                                                                    |  |  |
| Fonte: Autoria própria (2019)                    |                                                                                                    |  |  |

Tabela 28 – Caso de teste: Fazer *Login*

| Condição                                                                | Resposta                                                                                                    |
|-------------------------------------------------------------------------|----------------------------------------------------------------------------------------------------|
| Não informar somente o                                                  | É exibida a mensagem "Senha nova OK" em um                                                                                                    |
| nome de usuário                                                         | modal com "Ok"                                                                                                    |
| Não informar nehum dos                                                  | É exibida a mensagem "Troca usuário OK" em                                                                                                    |
| campos de senha                                                         | um modal com "Ok"                                                                                                    |
| Não informar nenhum campo                                               | É exibida a mensagem "Preencher usuário +<br>senha" embaixo dos campos de preenchimento                                                                                                    |
| Informar somente nome de                                                | É exibida a mensagem "Usuário outro, ter igual"                                                                                                    |
| usuário, porém existente                                                | embaixo dos campos de preenchimento                                                                                                    |
| Informar campos de senha e                                              | É exibida a mensagem "Usuário outro, ter igual"                                                                                                    |
| nome de usuário já existente                                            | embaixo dos campos de preenchimento                                                                                                    |
| Informar ambas informações                                              | É exibida a mensagem "Troca usuário + senha                                                                                                    |
| válidas                                                                 | OK" em um modal com "Ok"                                                                                                    |
| Informar campos de forma<br>inválida                                    | É exibida a mensagem "Preencher usuário +<br>senha válido" embaixo dos campos de<br>preenchimento                                                                                                    |
| Informar somente o nome de<br>usuário e de forma inválida               | Se menor que três caracteres, é exibida a<br>mensagem "Campo usuário ter mínim@ 3<br>caracteres+", se maior do que dez caracteres:<br>"Campo usuário ter máxim@ 10 caractere+", se<br>qualquer coisa diferente de letras e números:<br>"Campo usuário só letra + número"                                                                                                    |
| Preencher ambas as senhas<br>e de forma inválida                        | Se menor que oito caracteres, é exibida a<br>mensagem "Campo senha ter mínim@ 8<br>caracteres+", se maior do que doze letras: "<br>Campo senha ter máxim@ 12 caracteres+", se<br>qualquer coisa diferente de letras e números:<br>"Campo senha só letra + número", se não<br>conter pelo menos uma letra minúscula, uma<br>maiúscula e um número: "Preencher campo<br>senha igual exemplo (Senha123)" |
| Não repetir a senha para                                                | É exibida a mensagem "Senha combinar-não"                                                                                                    |
| alteração                                                               | embaixo dos campos de preenchimento                                                                                                    |
| Informar senha nova e<br>repetição inválida ou com<br>senhas diferentes | É exibida a mensagem "Senha combinar-não"<br>embaixo dos campos de preenchimento                                                                                                    |

Tabela 29 – Caso de teste: Editar Conta

| Condição                                                                                        | Resposta                                                                                                    |
|-------------------------------------------------------------------------------------------------|----------------------------------------------------------------------------------------------------|
| Não informar somente o nome                                                                     | É sembre exibido uma mensagem embaixo dos<br>campos de preencimento, exceto quando todos os<br>dados digitados forem válidos. Nesse caso é<br>exibida a mensagem "Preencher campo nome"                                                                                                    |
| Não informar somente o sobrenome                                                                | É exibida a mensagem "Preencher campo<br>sobrenome"                                                                                                    |
| Não informar somente o nome de usuário                                                          | É exibida a mensagem "Preencher campo usuário"                                                                                                    |
| Não informar somente o e-mail                                                                   | É exibida a mensagem "Preencher campo e-mail"                                                                                                    |
| Não informar nenhum dos campos de senha                                                         | É exibida a mensagem "Preencher campo senha"                                                                                                    |
| Não informar somente o campo de repetição de<br>senha                                           | É exibida a mensagem "Senha combinar-não"                                                                                                    |
| Não aceitar Termos de Uso                                                                       | É exibida a mensagem "Aceitar Termos de Uso"                                                                                                    |
| Não informar nenhum campo                                                                       | É exibida a mensagem "Preencher campo"                                                                                                    |
| Informar todas as informações válidas e clicar em<br>"Criar Conta"                              | É exibida a mensagem "Cadastrar OK" e "Verificar<br>e-mail + clicar Confirmar e-mail" em um modal para<br>que o usuário confirme o e-mail, ou clique no botão<br>"E-mail trocar" para voltar a tela "Criar Conta" com<br>todos os dados já informados, ou clique em<br>"Continuar" para ignorar a mensagem                                                                                            |
| Informar o nome inválido                                                                        | Se menor que três letras, é exibida a mensagem<br>"Campo nome ter mínim@ 3 letra+", se maior do<br>que vinte letras: "Campo nome ter máxim@ 20<br>letra+", se qualquer coisa diferente de letras:<br>"Campo nome só letra+"                                                                                                    |
| Informar o sobrenome inválido                                                                   | Se menor que três letras, é exibida a mensagem<br>"Campo sobrenome ter mínim@ 3 letra+", se maior<br>do que cinquenta letras: "Campo sobrenome ter<br>máxim@ 50 letra+", se qualquer coisa diferente de<br>letras: "Campo sobrenome só letra+"                                                                                                    |
| Informar o nome de usuário inválido                                                             | Se menor que três caracteres, é exibida a<br>mensagem "Campo usuário ter mínim@ 3<br>caracteres+", se maior do que dez caracteres:<br>"Campo usuário ter máxim@ 10 caractere+", se<br>qualquer coisa diferente de letras e números:<br>"Campo usuário só letra + número"                                                                                                    |
| Informar o nome de usuário já existente                                                         | É exibida a mensagem "Usuário outro, ter igual"                                                                                                    |
| Informar e-mail inválido                                                                        | É exibida a mensagem "Preencher com e-mail<br>válido"                                                                                                    |
| Informar o e-mail já existente                                                                  | É exibida a mensagem "E-mail outro, ter igual "                                                                                                    |
| Informar uma das senhas de forma inválida                                                       | Se menor que oito caracteres, é exibida a<br>mensagem "Campo senha ter mínim@ 8<br>caracteres+", se maior do que doze letras: "<br>Campo senha ter máxim@ 12 caracteres+", se<br>qualquer coisa diferente de letras e números:<br>"Campo senha só letra + número", se não conter<br>pelo menos uma letra minúscula, uma maiúscula e<br>um número: "Preencher campo senha igual<br>exemplo (Senha123)" |
| Não repetir a senha ou informar senha nova e<br>repetição inválida ou digitar senhas diferentes | É exibida a mensagem "Senha combinar-não"                                                                                                    |

Tabela 30 – Caso de teste: Cadastrar Conta

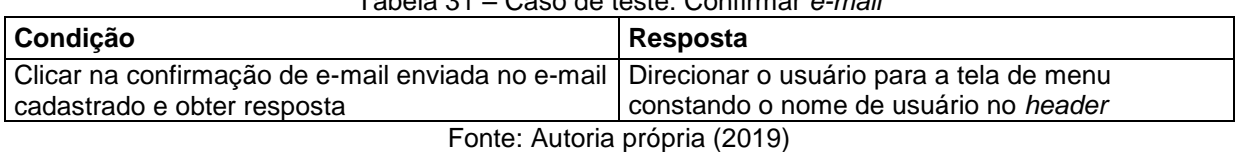

## Tabela 31 – Caso de teste: Confirmar *e-mail*

Tabela 32 – Caso de teste: Excluir Conta

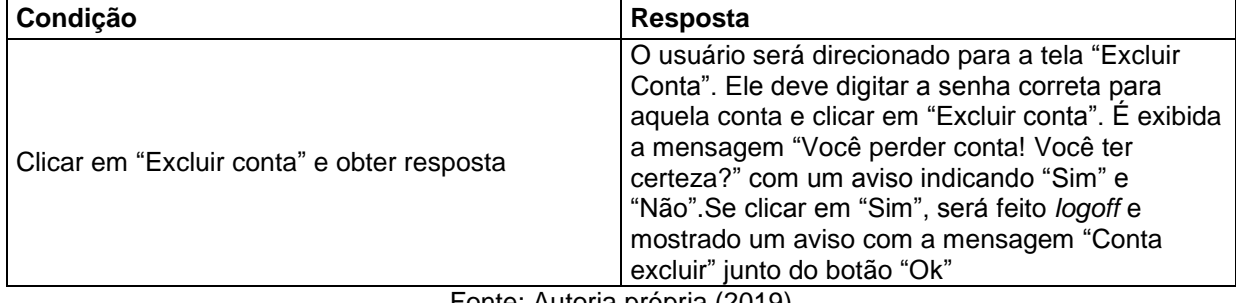

Fonte: Autoria própria (2019)

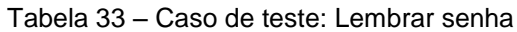

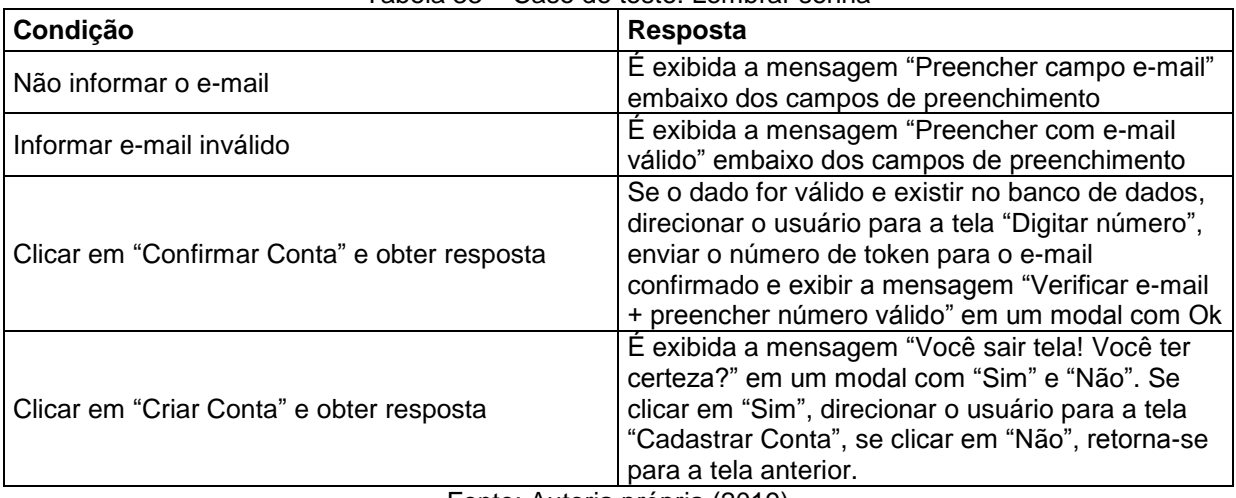

Fonte: Autoria própria (2019)

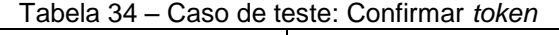

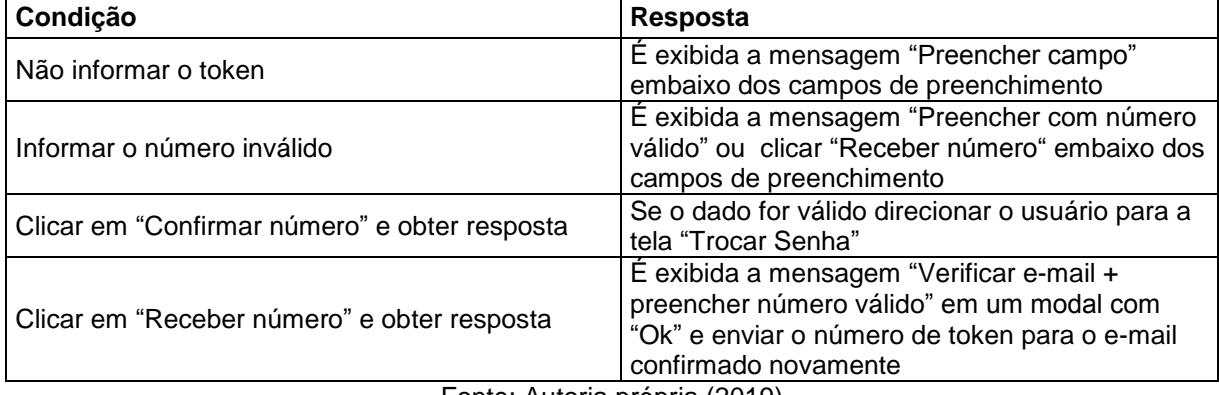

Fonte: Autoria própria (2019)

### Tabela 35 – Caso de teste: Trocar Senha

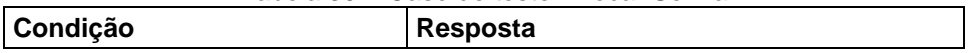

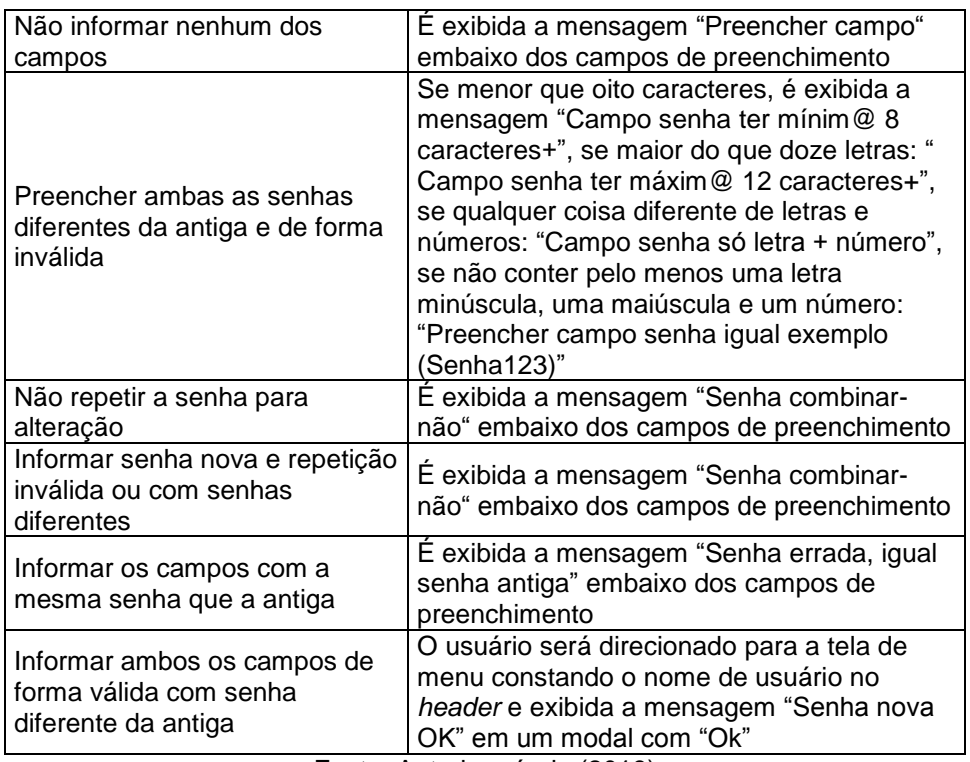

Tabela 36 – Caso de teste: Iniciar Jogo

| Condição                                              | Resposta                                      |  |  |
|-------------------------------------------------------|-----------------------------------------------|--|--|
| Clicar em "Jogar Jogo" e                              | Direcionar o usuário para a tela de jogo para |  |  |
| esperar carregar as rodadas do jogo<br>obter resposta |                                               |  |  |
| Fonte: Autoria própria (2019)                         |                                               |  |  |

Fonte: Autoria própria (2019)

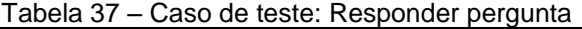

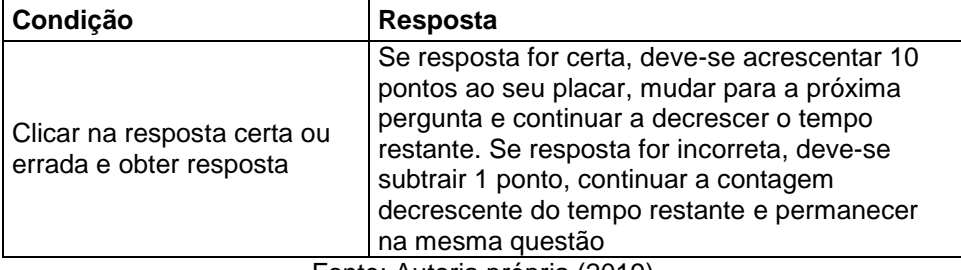

Fonte: Autoria própria (2019)

Tabela 38 – Caso de teste: Pausar Jogo

| Condição                                                                                      | Resposta                                                                                                    |  |  |
|-----------------------------------------------------------------------------------------------|----------------------------------------------------------------------------------------------------|--|--|
| Clicar no ícone "Pausar<br>Jogo" ou no nome de usuário<br>na tela de jogo e obter<br>resposta | Será exibido um modal com botões que<br>direcionam o usuário para outra tela ou para<br>retornar ao jogo em andamento |  |  |
| $F_{\text{cutoff}}$ , Autoria policia (0040)                                                  |                                                                                                    |  |  |

Tabela 39 – Caso de teste: Cancelar Jogo

| rabola 99 – Odso do iosio. Odriočiar 90go |  |                 |  |  |
|-------------------------------------------|--|-----------------|--|--|
| <b>Condição</b>                           |  | <b>Resposta</b> |  |  |

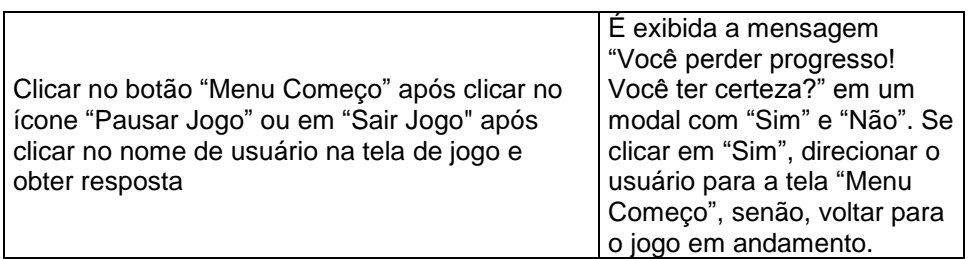

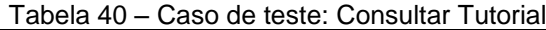

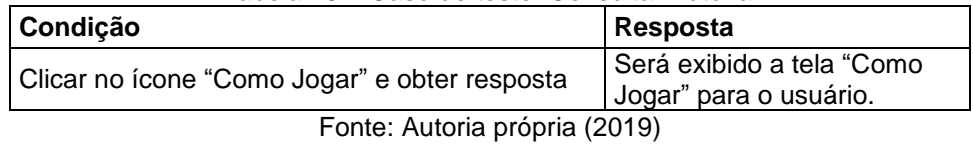

Tabela 41 – Caso de teste: Consultar Créditos

| Condição                                    | Resposta                                         |
|---------------------------------------------|--------------------------------------------------|
| Clicar no botão "Créditos" e obter resposta | Será exibido a tela "Créditos"<br>para o usuário |
| Fonte: Autoria própria (2019)               |                                                  |

Tabela 42 – Caso de teste: Consultar Placar

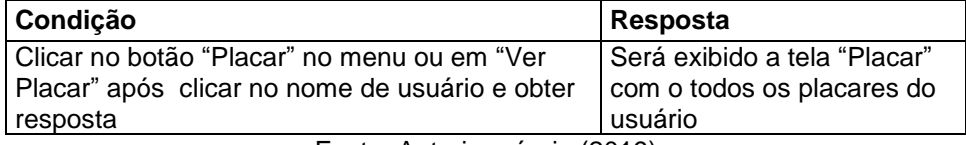

Fonte: Autoria própria (2019)

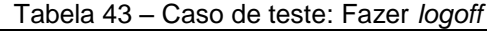

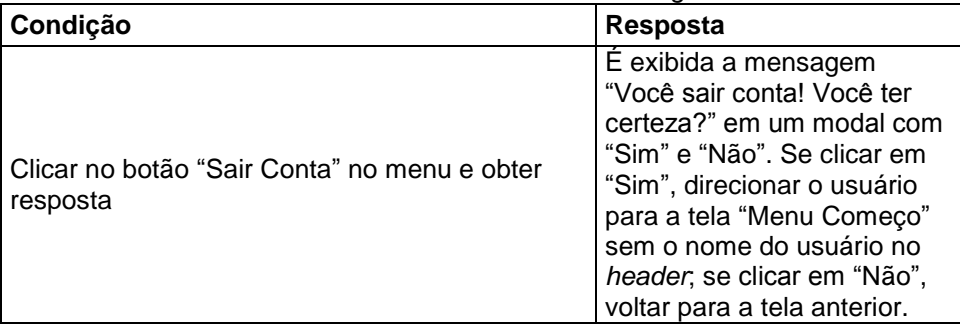

Fonte: Autoria própria (2019)

#### 3.5 – Etapas de Desenvolvimento

Utilizou-se procedimento técnico-metodológico aplicado para realizar a organização, planejamento, gerenciamento do projeto e o desenvolvimento denominado *Agile*, através de seu *framework Scrum.*

O desenvolvimento tornou-se possível por meio de *sprints*, que significa "(...) um *time-boxed* de um mês ou menos, durante o qual um 'Pronto', versão incremental potencialmente utilizável do produto, é criado" (SCHWABER; SUTHERLAND, 2013, p.8). Dessa forma, foram 5 (cinco) *sprints* no total e, a cada uma delas, foi necessária a entrega de um MVP (Minimun Viable Product); neste caso, sendo feita a cada 21 (vinte e um) dias, pois é a duração que cada *sprint* constituía.

Abaixo apresenta-se as etapas de desenvolvimento que foram seguidas:

- *Sprint 1***:** Levantamento de requisitos; diagrama de caso de uso; diagrama de atividades; diagrama de classe; diagrama entidade - relacionamento (DER); e dicionário de dados. Além disso, criação de algumas tabelas no banco de dados: "SINAL"; "PALAVRA"; "PALAVRARODADA"; e "JOGO"; e a criação da tela de Jogo;
- *Sprint 2*: Alteração da tela de jogo; criação da tela de *login* (botões, front-end e integração com back-end); da tela pós-jogo (botões, front-end e comunicação com o Banco de Dados); além da criação da tabela do usuário;
- *Sprint 3*: Alteração da tela de cadastro; criação da tela de menu (Não Logado e Logado) e da tela de placar; criação de novas *branchs*; criptografia de senha e autenticação de senha criptografada; criação de modal "Sair Conta"; envio de *token* para autenticação de *e-mail*, além da integração com *backend*;
- *Sprint 4*: Criação das telas "Tutorial" e "Créditos" e dos modais faltantes, entre eles, por exemplo, edição de conta, como troca de senha, troca de usuário, etc.; integração de algumas delas no *back-end*, por exemplo, "menu não logado" e "troca de senha", entre outras; criação do JWT (Json Web Token) e a integração dele; entrega de itens pendentes do *back-end* das *sprints* anteriores, relacionadas aos serviços dependentes do *token*;
- *Sprint* 5: Criação dos modais restantes, entre eles "Jogar jogo sem estar logado" e a disponibilização do funcionamento total destes; integração total do JTW e *score* do jogo; ajustes da barra de tempo da tela de Jogo, da paleta de cores do *PortuLibras* e validação de formulários; integração das telas e comunicação entre elas; testes, validação geral e implementações.

## 3.5.1 – *Sprint* 1

Em 29 de Agosto de 2019 foi o início das atividades propostas por estes autores. Estas foram definidas por nível de dificuldade estimada, representada por pontos e quantidade de dias gastos. De forma genérica, as atividades foram relacionadas a todo o planejamento, pré-desenvolvimento e seus respectivos diagramas (Caso de Uso, de Atividades, de Classe e Entidade-Relacionamento), além da criação da tela de jogo*.* Especifica-se as atividades propostas, dias gastos e pontos atribuídos, em função do nível de dificuldade enfrentado, conforme Tabela 44.

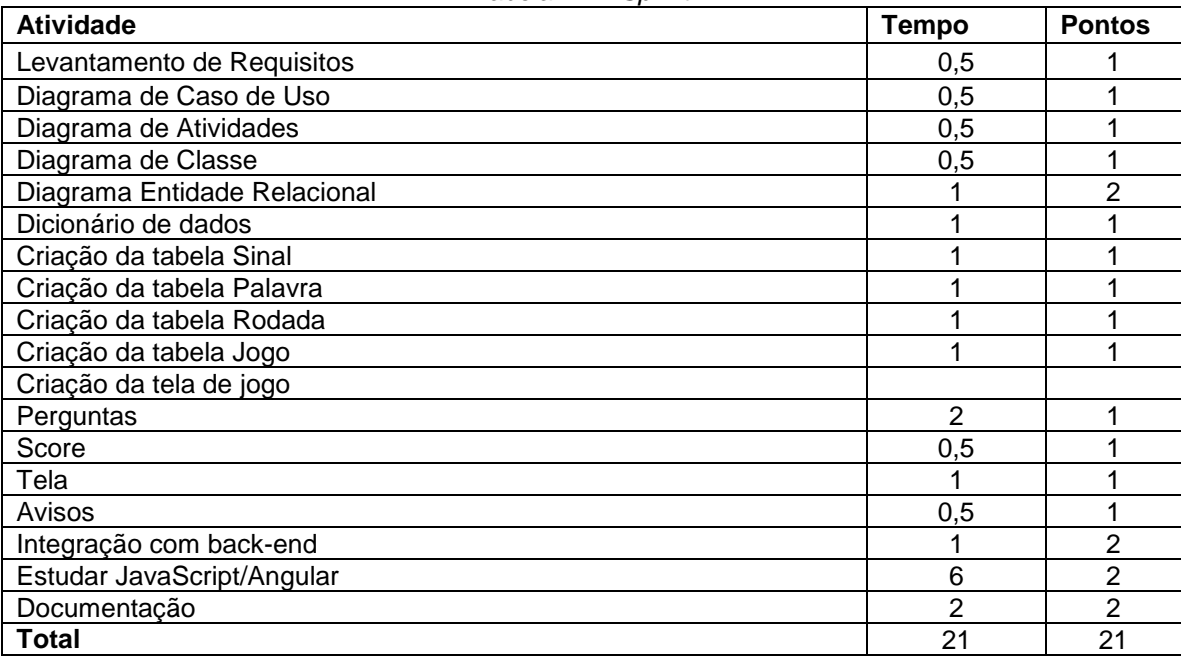

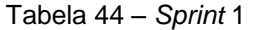

Fonte: Autoria própria (2019)

Durante os 21 dias de desenvolvimento, a equipe realizou baixas na pontuação conforme as atividades eram conclusas. Apresenta-se o gráfico de *Burndown* da *Sprint* 1, conforme Gráfico 1. Percebe-se que, apesar das adversidades e da falta da disponilidade dos integrantes em alguns momentos, tudo transcorreu bem ao longo dos dias. Alguns problemas foram diagnosticados, tais como falta de tempo e de prioridade, os quais, posteriormente foram sanados, com a criação de uma tabela de disponibilidade de horário.
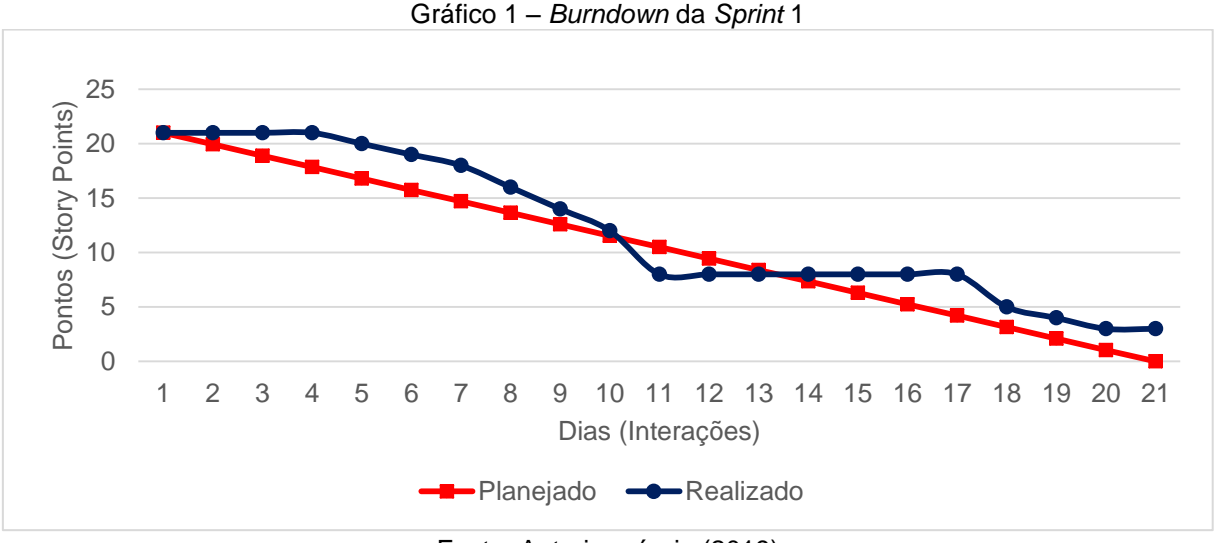

Fonte: Autoria própria (2019)

Em 19 de Setembro de 2019 a equipe se reuniu para realizar a revisão da *Sprint 1.* Durante a reunião, a equipe fez uma autoavaliação procurando detectar os principais pontos de acertos e erros, e, juntos, propuseram ações de melhorias para o desempenho da equipe para as próximas *sprints*. Ao final, a equipe considerou os seguintes aspectos:

- O que deu certo: Aumentou-se a equipe com o ingresso de uma pessoa com conhecimento em Angular 8 (acadêmico Fabio Calcagno). Além disso, reutilizou-se os diagramas elaborados da estrutura do Trabalho de Conclusão de Curso I, apresentado no curso de Análise e Desenvolvimento de Sistemas, no 5º semestre letivo;
- O que deu errado: Houve falta de disponibilidade dos integrantes em alguns momentos, pois estavam com outras prioridades;
- Ações de melhorias: Cada integrante deve criar uma tabela de disponibilidade de tempo para demonstrar o tempo hábil para a produção do *Web App*.

## 3.5.2 – *Sprint* 2

Em 19 de Setembro de 2019, a equipe se reuniu para realizar as atividades da segunda etapa propostas pelos membros. Em geral, as atividades estão relacionadas ao início da criação de páginas e *back-end* do *Web App*, mais precisamente à tela de "Login" e ao modal "Jogo acabar", além da comunicação com

o Banco de Dados. Especifica-se as atividades propostas, dias gastos e pontos atribuídos, em função do nível de dificuldade enfrentado, conforme Tabela 45.

| $\omega$<br><b>Atividade</b>              | <b>Tempo</b>   | <b>Pontos</b>  |
|-------------------------------------------|----------------|----------------|
| Integração da tela de Jogo com o back-end |                | 2              |
| Alteração estilo tela de Jogo             |                | 2              |
| Criação da tabela do usuário              | 0,5            | 1              |
| Criação tela de login                     |                |                |
| Formulário                                | 0,5            |                |
| <b>Botões</b>                             |                | $\overline{2}$ |
| <b>CRUD Login</b>                         |                | $\overline{2}$ |
| Integração com back-end                   |                | 3              |
| Criação da tela pós-jogo                  |                |                |
| Modais                                    | $\overline{2}$ | $\overline{2}$ |
| <b>Botões</b>                             |                | $\overline{2}$ |
| Integração com back-end                   |                | 3              |
| Estudar JavaScript/Angular                |                | 2              |
| Documentação                              |                | 3              |
| Total                                     | 21             | 25             |

Tabela 45 – *Sprint* 2

Fonte: Autoria própria (2019)

Novamente, durante os 21 dias de desenvolvimento, a equipe realizou baixas na pontuação à medida que as atividades eram conclusas. Apresenta-se o gráfico de *Burndown* da *Sprint* 2, conforme o Gráfico 2. Percebe-se que, entre os integrantes desta equipe houve falta de conhecimento quanto ao *Agile*, e para solucionar essa deficiência foram instituídas conversas sobre este assunto, a fim de conscientizá-los e aprimorar no domínio desta ferramenta

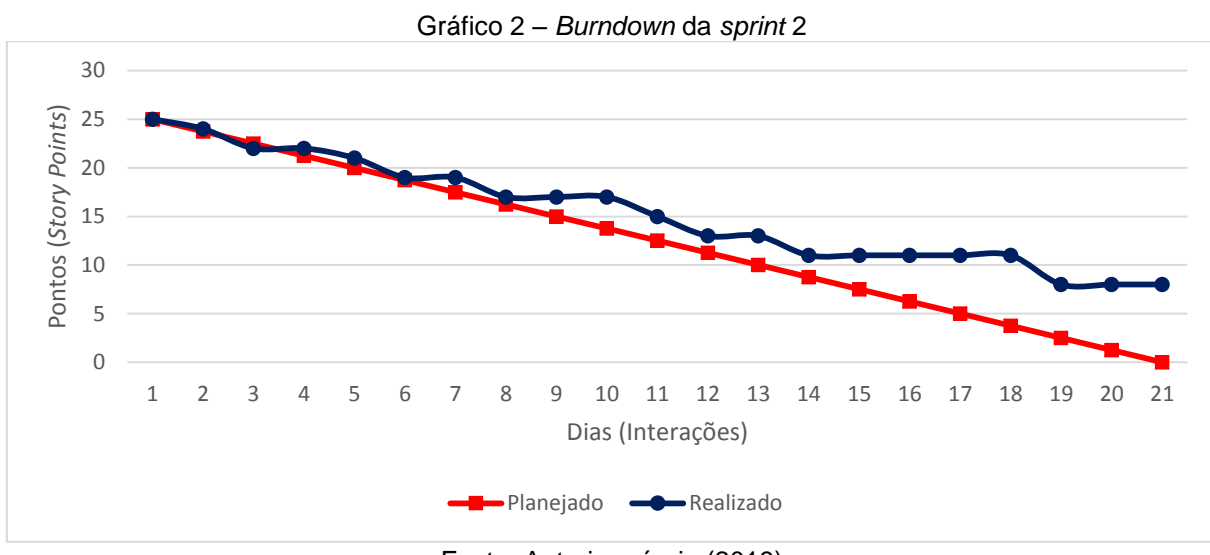

Fonte: Autoria própria (2019)

Em 10 de Outubro de 2019 a equipe se reuniu para realizar a revisão da *Sprint 2*. Durante a reunião, a equipe fez uma autoavaliação procurando detectar os principais pontos de acertos e erros e, juntos, propor ações de melhorias para o desempenho da equipe para as análises das próximas *sprints*. Ao final, a equipe fez o seguinte relatório destas atividades:

- O que deu certo: Foi gravado mini-clipes de sinalização de palavras ou frases em Libras, visto que o *Web App* se utiliza de GIFs com este conteúdo. Dessa forma, ao produzir material próprio, deixou-se de infringir direitos autorais, em respeito à legislação vigente (Lei 9610/1998);
- O que deu errado: Houve muitas dúvidas procedimentais entre os integrantes da equipe, sobretudo no tocante à estruturação de Banco de Dados, questões que demandaram um tempo maior para serem sanadas. Além disso, faltou a integração do *back-end* na *Sprint*, principalmente na constituição das telas que foram desenvolvidas pelo *front-end*;
- Ações de melhorias: Conversar e conscientizar paro o uso adequado do *Agile* para que todos comuniquem problemas e dúvidas existentes.

## 3.5.3 – *Sprint* 3

Em 10 de Outubro de 2019 a equipe se reuniu para realizar a terceira etapa das atividades. Elas estão relacionadas a continuação do projeto, tendo em vista as telas de menu e de placar, além da priorização pela implantação de funcionallidades ligadas à segurança. Apresenta-se as atividades propostas com dias gastos e pontos cedidos, conforme Tabela 46.

| <b>Atividade</b>                                | Tempo (em dias) | <b>Pontos</b>  |  |  |
|-------------------------------------------------|-----------------|----------------|--|--|
| Criação da tela de menu não logado              | 0,5             | 2              |  |  |
| Criação da tela de menu logado                  | 0,33            | $\overline{2}$ |  |  |
| Alteração da tela de cadastro                   |                 |                |  |  |
| Alteração do layout                             | 0,33            | 2              |  |  |
| Scroll personalizado                            | 0,5             | $\overline{2}$ |  |  |
| Fazer serviço de validação de formulário        | 0,5             | 3              |  |  |
| Criação de rotas que utilizam o header          | 1               | 3              |  |  |
| Criação de novas branchs                        | 0,5             | 3              |  |  |
| Criação da tela placar                          |                 | $\overline{2}$ |  |  |
| Retornar valores do banco para o front-end      | 1               | $\overline{2}$ |  |  |
| Criar modal "Sair Conta" para a tela de Jogo    | 0,5             | 1              |  |  |
| Criar modal "Sair Conta" para outras telas      | 0,5             | 1              |  |  |
| Fazer criptografia de senha                     | 2               | 3              |  |  |
| Fazer autenticação de senha criptografada       |                 | 3              |  |  |
| Fazer autenticação de e-mail por envio de token |                 |                |  |  |
| Enviar token                                    | $\overline{2}$  | 3              |  |  |
| Autenticar e-mail                               | $\overline{2}$  | 3              |  |  |
| Integração com fontes Google                    | 0,33            | $\overline{2}$ |  |  |
| Documentação                                    | 4               | 3              |  |  |
| Total                                           | 21              | 43             |  |  |
| $T_{\text{mula}}$ , Autoria metropia (0040)     |                 |                |  |  |

Tabela 46 – *Sprint* 3

Fonte: Autoria própria (2019)

No decorrer de 21 dias de desenvolvimento, a equipe realizou baixas na pontuação no momento em que as atividades eram conclusas. Apresenta-se o gráfico de *Burndown* da *Sprint* 3, conforme Gráfico 3. Percebe-se que a integração do *backend* com o *front-end* foi parcial, em função das dúvidas procedimentais e técnicas ainda pendentes, e que algumas funcionalidades, especificadas no início do projeto, ainda não tinham sido plenamente desenvolvidas.

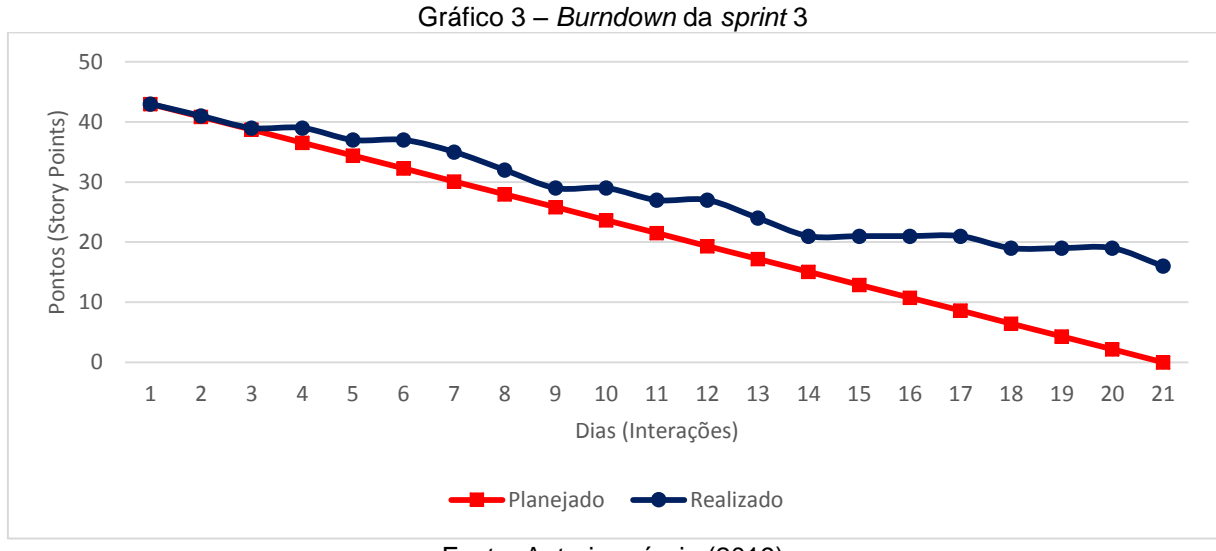

Fonte: Autoria própria (2019)

Em 31 de Outubro de 2019 houve a reunião da equipe com objetivo de realizar a retrospectiva desta *Sprint*. Durante a reunião foi feita uma avaliação diagnóstica desta *Sprint*. Foram projetados alguns planos de ação para corrigir o que não aconteceu conforme premeditado, no intuito de implantar essas melhorias nas próximas *sprints*. Ao final, considerou-se as seguintes questões:

- O que deu certo: Melhoria na comunição entre os integrantes, conforme definido nas diversas reuniões durante o período da *Sprint*. Todos os dias eram enviados relatório do que foi feito durante o dia. Outro ponto foi o *design* e *layout* que foram alterados para torná-lo mais amigável para o usuário;
- O que deu errado: Em decorrência da reestruturação do Banco de Dados não foi possível fazer a integração plena do *back-end* na *Sprint*. Além disso, as funcionalidades relacionadas à segurança não foram implantadas na *sprin*t em vigor, conforme proposto no planejamento;
- Ações de melhorias: Conversar e propor um tempo máximo para a finalização das atividades em atraso; caso contrário, os integrantes deverão utilizar a tecnologia Node.js para todo o *back-end.*

## 3.5.4 – *Sprint* 4

Em 31 de Outubro de 2019 em diante, começaram as atividades da quarta etapa do projeto. De modo geral, as atividades estão relacionadas ao desenvolvimento das partes relacionadas à segurança e de algumas telas restantes. Quanto ao tempo, ultrapassou o limite de 21 dias, pois muitas atividades foram feitas simultaneamente. Especifica-se as atividades propostas, dias gastos e pontos atribuídos, em função do nível de dificuldade enfrentado, conforme Tabela 47.

| <b>Atividade</b>                                                              | Tempo (em dias) | <b>Pontos</b>  |
|-------------------------------------------------------------------------------|-----------------|----------------|
| Criação da tela Créditos                                                      | 0,5             | 2              |
| Criação da tela Tutorial                                                      | 0,5             | $\overline{2}$ |
| Criação dos termos de Uso final                                               |                 | 1              |
| Criação de procedures de inserção, alteração, busca e remoção para as tabelas | 3               | 3              |
| Reajuste do back-end para atender as procedures das tabelas                   | $\overline{3}$  | $\overline{2}$ |
| Criação do serviço de envio de e-mail para confirmação de e-mail válido       | 3               | 3              |
| Criação do serviço de envio de token por e-mail ao solicitar a troca de senha |                 | 3              |
| Hospedagem do banco de dados.                                                 |                 | 2              |
| Criação procedures para buscar palavras corretas e incorretas                 | 0,5             | $\overline{2}$ |
| Criação do serviço para buscar as palavras corretas e incorretas              | 0,5             | $\overline{2}$ |
| Criação o serviço de início de Jogo.                                          |                 | 3              |
| Criação o serviço para uma nova rodada                                        | $\overline{2}$  | 3              |
| Criação a função JWT                                                          | 1               | 3              |
| Ajuste da resposta do back-end para o JWT                                     | $\overline{2}$  | 3              |
| Criação do componente de modal                                                |                 |                |
| Criação do componente genérico de modal                                       |                 | $\overline{2}$ |
| Criação das funcionalidades do componente de modal                            |                 | $\overline{2}$ |
| Integração da tela de jogo                                                    |                 |                |
| Criação das funções e models                                                  |                 | $\overline{2}$ |
| Integração da tela de jogo                                                    | $\overline{2}$  | 3              |
| Reestruturamento de código                                                    | $\overline{2}$  | $\overline{2}$ |
| Criação de serviço para autorização de inserção de vídeos (video-sanitizer)   |                 | 3              |
| Resolução de bugs de modais e da status bar                                   |                 | 3              |
| Integração do JWT em todas as páginas                                         |                 |                |
| Aplicação das funções de JWT                                                  |                 | 3              |
| Aplicação de proteção de rotas                                                |                 | 3              |
| Criação dos casos de testes                                                   |                 | 3              |
| Total                                                                         | 32              | 60             |

Tabela 47 – *Sprint* 4

Fonte: Autoria própria (2019)

Durante os 21 dias de desenvolvimento, o grupo relatou as baixas na pontuação à medida que as atividades eram conclusas. Apresenta-se o gráfico de *Burndown* da *Sprint* 4, conforme Gráfico 4. Entende-se que foi uma das *sprints* mais produtivas do projeto, pois o *back-end* correspondeu na medida em que se esperava, porém a falta de conhecimento de algumas funcionalidades impediu que se tornasse uma *sprint* totalmente positiva.

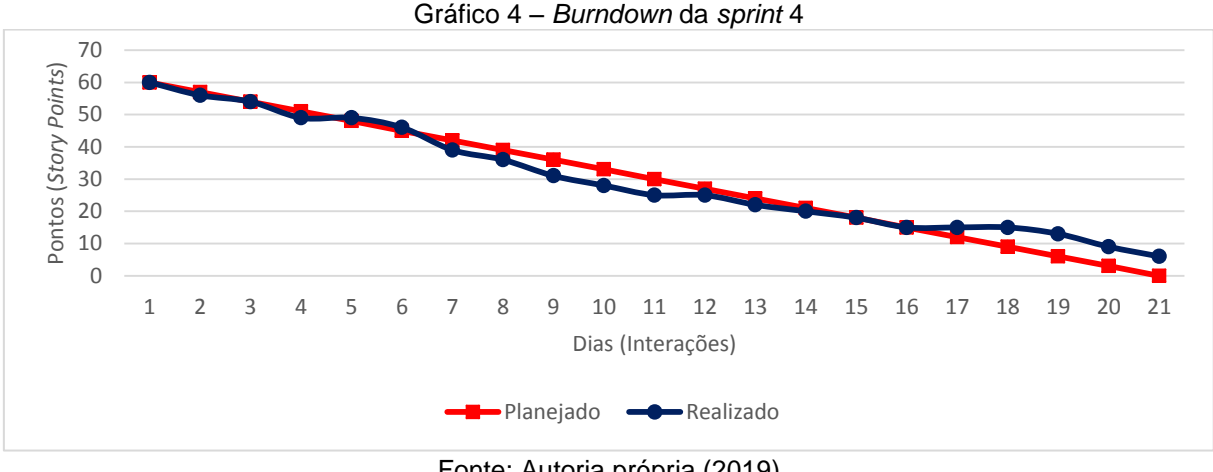

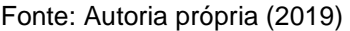

Em 21 de Novembro de 2019 houve a reunião da equipe com objetivo de realizar a retrospectiva da *Sprint*. Foi feita a avaliação procurando encontrar o que deu certo e o que deu errado. Ademais, foram feitos planos de ação para corrigir o que não aconteceu conforme planejado, com o objetivo de implantar essas melhorias na *sprint* final. Por fim, foi considerado as seguintes questões:

- O que deu certo: Foi uma das *sprints* mais positivas de todas as outras do projeto, visto que as pendências técnicas existentes foram superadas;
- O que deu errado: Faltou uma certa administração do tempo, para estabelecer o projeto como prioridade;
- Ações de melhorias: Conversar e conscientizar do tempo restante, da importância das entregas e da disponibilização do tempo pessoal para a finalização do projeto.

## 3.5.5 – *Sprint* 5

Em 21 de Novembro de 2019, iniciaram-se as atividades da última etapa. De modo geral, as atividades estavam relacionadas à última entrega do projeto, ou seja, a etapa de teste, validação e implementação. Especifica-se as atividades propostas, dias gastos e pontos atribuídos, em função do nível de dificuldade enfrentado, conforme Tabela 48.

| <b>Atividade</b>                                                                   | Tempo (em dias) | <b>Pontos</b> |
|------------------------------------------------------------------------------------|-----------------|---------------|
| Ajuste da barra de tempo da tela de Jogo                                           |                 | 3             |
| Ajuste do header para cada tela (nome de usuário e indicação da tela anterior)     |                 |               |
| Integração do JWT para todas as telas                                              |                 | 3             |
| Aplicação das funções de JWT                                                       | 0,5             | 3             |
| Aplicação de proteção de rotas                                                     |                 | 3             |
| Ajuste da validação de formulários seguindo plano de testes                        | 0,5             | 3             |
| Integração do envio de score para a tela "Placar"                                  |                 | 3             |
| Criação de todos os modais restantes                                               | 0,5             | 3             |
| Ajuste do funcionamento dos modais                                                 | 0,5             | 3             |
| Disponibilização da visualização do modal específico após a ação<br>correspondente | 0,25            |               |
| Aplicação do cursor pointer para todos os botões e links                           | 0,375           | 3             |
| Alteração da paleta de cores no Figma                                              | 0,375           | 3             |
| Alteração da paleta de cores nas telas                                             |                 | 3             |
| Testes                                                                             |                 | 3             |
| Ajustes após testes                                                                |                 | 3             |
| <b>Total</b>                                                                       | 10              | 40            |

Tabela 48 – *Sprint* 5

Fonte: Autoria própria (2019)

Durante os 10 dias de desenvolvimento, em função da data de entrega desta documentação ser anterior à apresentação desta última *Sprint* para uma das disciplinas integradas ao desenvolvimento deste Projeto (Laboratório de Engenharia de Software), foram dadas baixas na pontuação ao mesmo tempo em que as atividades eram conclusas. Apresenta-se o gráfico de *Burndown* da *Sprint* 5, conforme Gráfico 5. Entende-se que foi a *Sprint* de maior sucesso, porque todas as etapas previstas foram, de fato, cumpridas e desenvolvidas, até mesmo os testes foram concluídos, de modo que estes até mesmo ajudaram os integrantes a aprender alguns sinais em Libras, mesmo com dificuldades no início, errando diversas vezes, mas, após sucessivas repetições, o aprendizado se tornou significativo, graças ao uso da ferramenta desenvolvida.

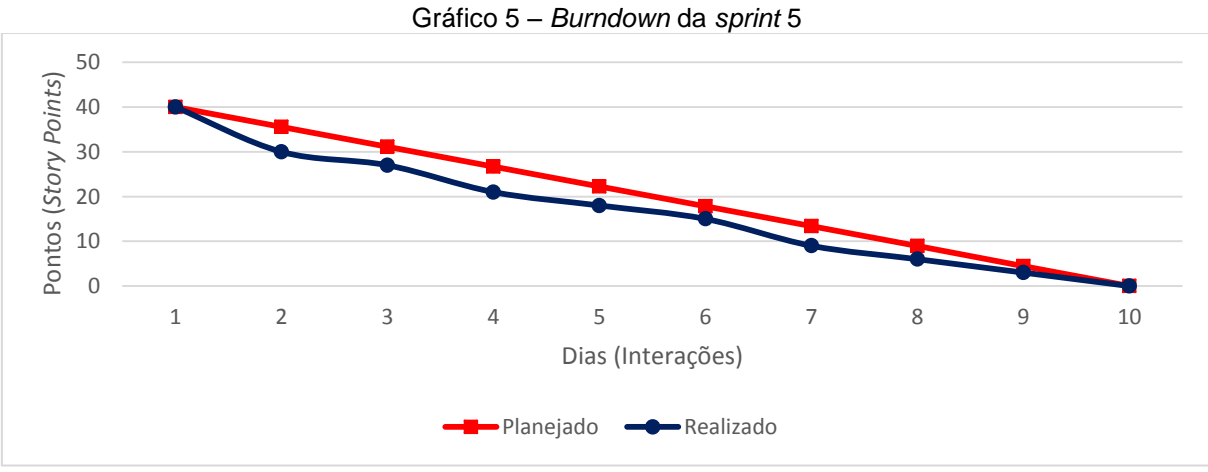

Fonte: Autoria própria (2019)

Em 30 de Novembro de 2019 houve a reunião da equipe com o objetivo de realizar a retrospectiva da última *Sprint*. Durante a reunião foi feita a avaliação geral desta *Sprint* com a disponibilização de uma aplicação *Web* 100% funcional. Nesta última reunião, foram consideradas as seguintes questões:

- O que deu certo: Como dito anteriormente, todas as etapas previstas foram cumpridas na execução desta *Sprint*;
- O que deu errado: Foi uma das *sprints* mais rápidas, em função da delimitação do tempo e da data de entrega;
- Trabalhos futuros: Há a pretensão de implementarmos o *login* por meio do Facebook e do Gmail, além do uso do número de contato (de celular) para envio de *token.* No entanto, o objetivo principal almejado pelos autores deste Trabalho, para o futuro, será tornar o *Web App* em um aplicativo disponível para as principais plataformas móveis (IOS e Android).

#### 3.6 – Interfaces do *Web App*

Toda a interface será demonstrada por intermédio de figuras retiradas do sistema em pleno funcionamento, ou seja, através de *prints*.

Antes mesmo de apresentar as telas, deve-se ter em mente que toda a linguagem utilizada no *Web App* PortuLibras é escrita de modo que o surdo entenda, prezando pelas características da Libras escrita. Outro aspecto é que quase todas as ações detidas pelo usuário demandam que este esteja logado; essa limitação é feita por intermédio de uma funcionalidade denominada JWT (JSON Web Token), que limita e impede o usuário de acessar telas de sua conta, sem que esteja cadastrado. Há algumas exceções somente para a tela "Menu", pois são dados públicos para todos os usuários, é o caso, por exemplo, dos créditos da aplicação, das ações de fazer *login* e cadastro de conta, conforme demonstra a Figura 40. Nesta tela, existe ainda o botão "Jogar jogo", a qual, apesar de visível, o usuário não tem acesso algum a essa funcionalidade, se não tiver logado; dessa forma, o usuário sempre será, quase sempre, privado das demais ações.

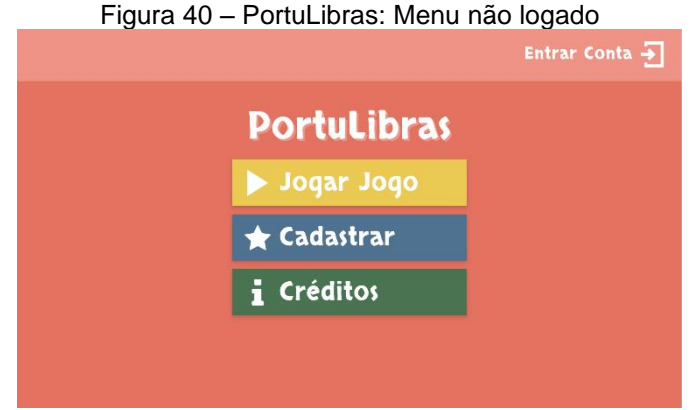

Fonte: Autoria própria (2019)

Outra característica é que, quando entre uma tela e outra, o sistema utiliza-se de uma forma que sobrepõe tudo o que estava sendo visualizado para alertar o usuário de uma tarefa requerida, isso é chamado *modal.* Por exemplo, para quando o usuário clicar no botão "Jogar jogo", mesmo sem estar logado, recebe o aviso, sendo requerido a entrada em sua conta, cadastrar uma nova conta ou voltar ao menu.

Outra característica do PortuLibras é que nunca deixa o usuário impedido de trafegar entre as telas, como ilustrado na Figura 41. Nesta figura, visualiza-se que o usuário pode ir tanto para tela de "Cadastro" quanto para tela de "Lembrar senha" ou "Entrar conta".

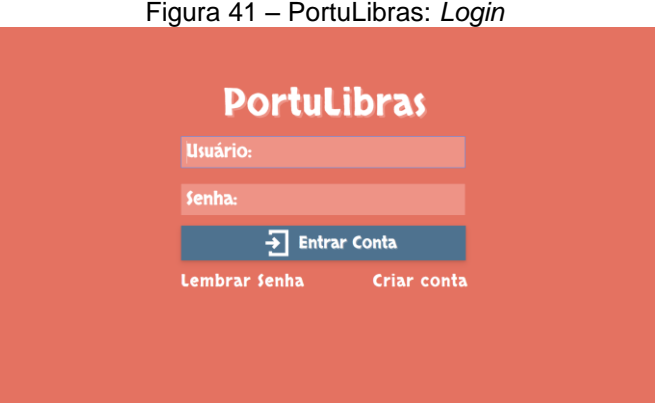

Fonte: Autoria própria (2019)

Sempre será necessário inserir algum dado no formulário. O usuário é notificado por meio de uma mensagem de validação localizada sempre embaixo dos campos de preenchimento, para que saiba o que deve ser digitado para que seja considerado uma informação válida pelo sistema, conforme Figura 42. Neste caso, valida-se o usuário, desde que tenha sido digitado um *e-mail* válido.

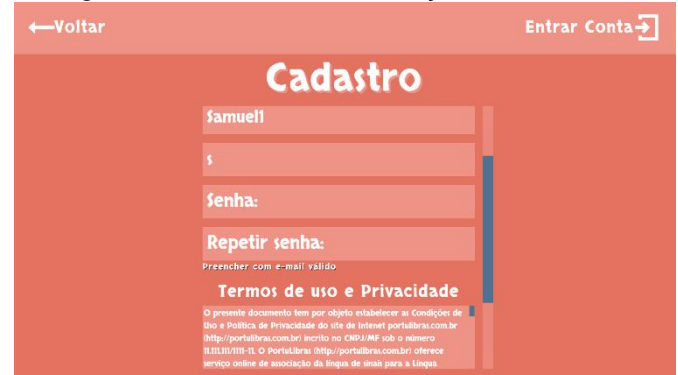

Figura 42 – PortuLibras: Validação de formulário

Fonte: Autoria própria (2019)

A principal funcionalidade que permite que o usuário aprenda o Português, por meio da associação do sinal em Libras para a palavra ou frase em Português, tendo atenção ao tempo disponível, somando pontos ao seu placar, enquanto a profissional intérprete se utiliza de expressões corporais e faciais para traduzir as palavras ou frases da rodada específica, conforme Figura 43. Cada jogo é composto de 15 rodadas, cada rodada contém uma palavra certa e três erradas, tudo é gerado aleatoriamente, tanto as rodadas, quanto as palavras. O objetivo é acertar todas as respostas, com o mínimo de tentativas e tempo possível, pois o usário só consegue ir para a próxima pergunta, quando acertar a resposta; caso contrário, ele perde pontos já acumulados (0 pontos é o limite) e desperdiça o tempo.

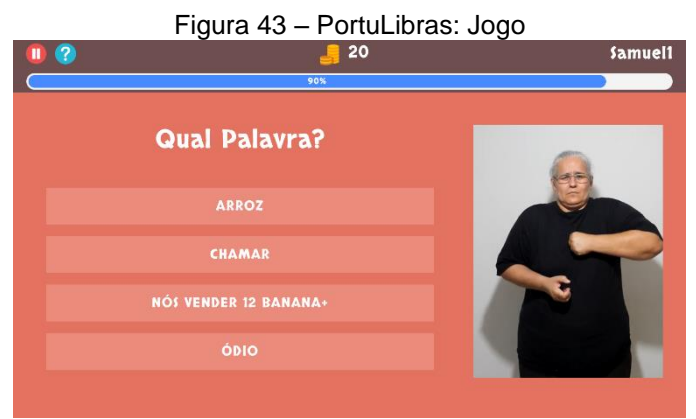

Fonte: Autoria própria (2019)

Ao clicar no ícone em formato de ponto de interrogação, localizado acima da barra de tempo na tela, o usuário visualiza a tela "Como jogar", que contém um tutorial ilustrado de como jogar, após a observação, por poucos segundos da imagem, conforme Figura 44.

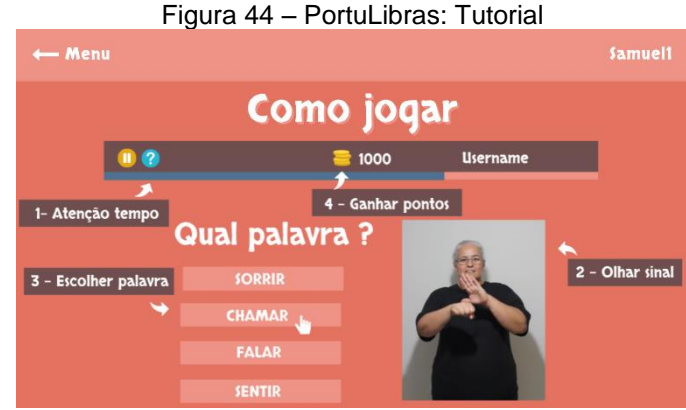

Fonte: Autoria própria (2019)

Ao término do processo, o placar do usuário é enviado para a tela "Placar". Nesta tela o usuário tem acesso ao histórico de todos os placares conquistados, conforme Figura 45. Por se tratar de um *Web App* educativo, optou-se por não estimular a competitividade entre os usuários. Dessa forma, o usuário logado não terá acesso ao histórico dos placares de outros usuários.

| Figura 45 - PortuLibras: Placar |  |     |                |  |  |
|---------------------------------|--|-----|----------------|--|--|
| $\leftarrow$ Menu               |  |     | <b>Samuel1</b> |  |  |
| <b>Placar</b>                   |  |     |                |  |  |
|                                 |  | 150 |                |  |  |
|                                 |  | 149 |                |  |  |
|                                 |  | 140 |                |  |  |
|                                 |  | 131 |                |  |  |
|                                 |  | 130 |                |  |  |
|                                 |  | 125 |                |  |  |

Fonte: Autoria própria (2019)

Para uma segurança maior do usuário no tocante ao acesso da própria conta, o Portulibras conta com duas funcionalidades: o envio de *e-mail* de confirmação e o envio de *token* por *e-mail*. As funcionalidades são utilizadas em momentos distintos, o *e-mail* de confirmação é enviado para o correio eletrônico do usuário com o *link* que o direcionará à tela de menu logado, assim que este se cadastrar, conforme Figura 46.

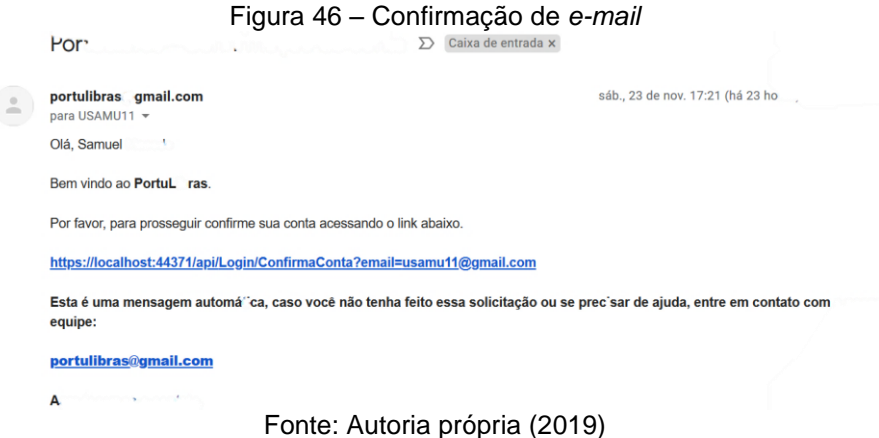

O envio de *token* é usado para a confirmação de que o usuário que pediu a troca de senha utilize, de fato, o e-mail especificado no cadastro. Isto gera a autenticação desta informação. Neste *e-mail* é enviado o *token*, ou seja, um número de quatro dígitos gerados aleatoriamente, com validade de duas horas, conforme Figura 47. Ao digitar o *token* na *input* da tela "Digitar número", o usuário será encaminhado para a tela "Trocar senha". Esta funcionalidade assegura que o usuário que esqueceu a senha é, fato, o proprietário da conta de registro, a qual ele não lembra.

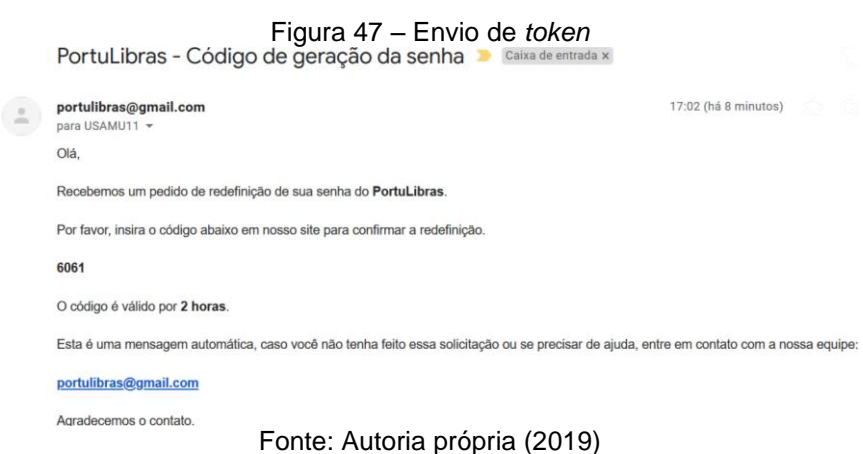

#### **CONSIDERAÇÕES FINAIS**

O presente Trabalho de Graduação de Curso teve a intenção de auxiliar no aprendizado do indivíduo surdo em sua alfabeitzação e posteriormente em seu letramento, através da criação de uma aplicação Web fundamentada em uma análise da Língua Portuguesa, na dimensão simbólico-gráfica, e, a partir disso, associá-la com as mesmas dimensões presentes na Língua Brasileira de Sinais, por meio de um estudo comparativo entre aplicativos *Web* já existentes, para encontrar entre eles pontos a melhorar e dessa forma incluir no *Web App* criado. Abordou-se que, assim como a Língua Portuguesa, a Língua Brasileira de Sinais possui gramática, por conter estrutura, parâmetros, modelos sintáticos típicos de uma gramática formal, utilizando as unidades mínimas: configuração de mão (CM), locação da mão (L) e movimento da mão (M), dado por Stokoe (*apud* QUADROS; KARNOP, 2004, p. 18) para a *American Sign Language,* junto das unidades formadoras de sinais: orientação da palma da mão (O), expressões faciais e corporais, ditas por Gesser (2019) constituem os cinco parâmetros, reconhecidos por Felipe (2006, p. 202). Discorre-se que quando apenas uma das unidades mínimas se diferenciam, o sinal perde totalmente o significado original, sendo interpretado, da Libras para o Português, dessa vez como outra palavra, semelhante a mudança de um único fonema como, por exemplo, em "faca" e "vaca", que diferem em "/f/" e "/v/". Além disso, demonstrou-se algumas das diferenças entre as línguas, quanto à desinência de gênero, advérbios de intensidade, preposições, uso do verbo (sempre no infinitivo) e, as estruturas de sintaxe (SVO, SOV, OSV), que podem ser utilizadas dentro da Libras escrita. Por fim, destacou-se as etapas de desenvolvimento com o uso de um *framework* denominado Scrum, através da divisão de todo o trabalho por 5 *sprints*, que terminavam a cada vinte e um dias (exceto a última sprint que levou 9 dias somente), que eram revistas, com a utilização de tabelas, contendo as atividades exercidas, com a duração em dias para cada um, sendo resumidas logo após, na forma de gráficos, que elucidam o índice de aproveitamento da equipe, durante a duração de desenvolvimento da *Sprint*.

Dessa forma, por meio da criação deste *Web App* objetivou-se superar algumas expectativas, tendo em vista que há um mercado saturado de aplicações para Libras (da Língua Portuguesa para a Língua Brasileira de Sinais), privilegiando, no entanto, a aprendizagem integrada, alfabetização e letramento, sobretudo da população

surda brasileira, e, em segundo plano, por meio de sucessivas repetições, possibilitando, inclusive, a aprendizagem de Libras para ouvintes.

Portanto, o *Web App* Portulibras, apesar de conter funcionalidades que proporcionam o auxílio no processo de aprendizagem de surdos, ainda pode ser melhorado nas futuras versões, com a implementação de novas ferramentas, complementação de novos recursos, entre outras possibilidades técnicas, a fim de gerar maior dinâmica na interação do sistema com o usuário, entre elas, a inserção de *login* por meio do Facebook e do Gmail, além do uso do número de contato (de celular) para envio de *token,* bem como incrementar novos níveis de dificuldades, com o acréscimo de novos verbetes, a inscrição e desenvolvimento de frases e até textos curtos, com a introdução de novos tempos proporcionais às novas interações. Por último, um dos objetivos almejados por estes autores, para o futuro, é o adaptar o *Web App* em um aplicativo disponível para as principais plataformas móveis (IOS e Android).

Para futuros trabalhos de analistas e desenvolvedores de sistemas que queiram enveredar no processo de criação técnica e pedagógica de recursos didáticos que estimulem à aprendizagem lúdica e interativa, sugere-se o estudo dos aplicativos e *websites* existentes em Língua Portuguesa, e a respectiva comparação no processo técnico de desenvolvimento destas ferramentas, de modo particular no estudo de Banco de Dados, que deve ser compatível aos objetivos almejados pelo aplicativo ou Homepage, porquanto a análise da reestruturação de Banco de Dados, conforme afirmado na análise das *sprints*, demandou grande quantidade de tempo, a fim de atender as prioridades previamente estabelecidas neste Projeto.

# **REFERÊNCIAS**

BAGNO, Marcos. **Preconceito linguístico**: o que é, como se faz. 49ª ed. São Paulo: Loyola, 2007. Disponível em: [https://www.professorjailton.com.br/novo/biblioteca/preconceito\\_linguistico\\_marcos\\_](https://www.professorjailton.com.br/novo/biblioteca/preconceito_linguistico_marcos_bagno.pdf) [bagno.pdf.](https://www.professorjailton.com.br/novo/biblioteca/preconceito_linguistico_marcos_bagno.pdf) Acesso em: 1 out. 2019, às 19h15min.

BRASIL. Lei nº 10.436, de 24 de abril de 2002. Dispõe sobre a Língua Brasileira de Sinais-Libras e dá outras providências. Artigo 1. *In.:* **Planalto.gov.br.** Brasília/DF, 2002. Disponível em: http://www.planalto.gov.br/ccivil\_03/leis/2002/l10436.htm. Acesso em 12 out. 2019, às 19h08min.

BRASIL MAIS TI. **Maratona**: Tecnologia móveis nas escolas, out. 2018. Disponível em:

http://maratona.brasilmaisti.com.br/docs/Apresentacao\_dos\_projetos\_V4.pdf.Acesso em: 19 nov. 2019, às 13h16min.

CENTAMORI, Vanessa. Google premia startup brasileira de tradução digital para LIBRAS: Empresa Hand Talk usa inteligência artificial para converter textos e áudios do português para a língua de sinais. **Revista Galileu**, 11 maio 2019. Disponível em: https://revistagalileu.globo.com/Tecnologia/noticia/2019/05/google-premia-startupbrasileira-de-traducao-digital-para-libras.html. Acesso em: 21 out 2019, às 20h01min.

CURRY, Maria. Eduarda. Startup brasileira vence competição de inteligência artificial do Google: A HandTalk, que cria aplicativos para deficientes auditivos, é uma das 20 vencedoras do Desafio Google de Impacto IA e vai receber 3 milhões de reais. **Revista Exame**, 7 maio 2019. Disponível em: [https://exame.abril.com.br/tecnologia/startup-brasileira-vence-competicao-de](https://exame.abril.com.br/tecnologia/startup-brasileira-vence-competicao-de-inteligencia-artificial-do-google)[inteligencia-artificial-do-google.](https://exame.abril.com.br/tecnologia/startup-brasileira-vence-competicao-de-inteligencia-artificial-do-google) Acesso em: 26 set. 2109, às 18h05min.

FELIPE, T. A. O processo de formação de palavra na Libras. *In.:* **Revista Educação Temática Digital**, Campinas, v.7, n.2, jun. 2006, p. 200-217.

FERREIRA, S. R. S.; FERREIRA, M. N. O. Descrevendo processos de formação de sinais em Libras em uma variedade de Belém do Pará. *In.*: **Revista Entretextos**, Londrina/PR, v. 16, , 2016, p. 67-98

GESSER, Audrei. **LIBRAS?**: que língua é essa?: crenças e preconceitos em torno da língua de sinais e da realidade surda. São Paulo: Parábola, 2009, 88p. (p. 15-45).

GRUPO DE INSTITUTOS FUNDAÇÕES E EMPRESAS [GIFE, 1995-2019]. **Librario**: tecnologia social com efeito multiplicador. Disponível em: https://gife.org.br/librario-tecnologia-social-com-efeito-multiplicador. Acesso em: 26 set. 2019, às 17h09min.

HAND TALK, **Aplicativo**. Acesso para Todos, 2019. Disponível em https://handtalk.me/Aplicativo. Acesso em: 21 out. 2019, às 13h29min.

INSTITUTO BRASILEIRO DE GEOGRAFIA E ESTATÍSTICA [IBGE, 1993]. **Normas de apresentação tabular**. 3ª ed. Rio de Janeiro: IBGE, 1993. Disponível em: https://biblioteca.ibge.gov.br/visualizacao/livros/liv23907.pdf. Acesso em: 20 nov. 2019, às 17h45min.

ILARI, Rodolfo. Semântica e pragmática: duas formas de descrever e explicar os fenômenos da significação. *In.:* **Revista de estudos da linguagem**, Belo Horizonte, Vol. 9, n.º 1, 2000, p. 109-162.

JUSTO, M.; RUBIO, J. Letramento: O uso da leitura e da escrita como prática social. *In.:* **Revista Eletrônica Saberes da Educação**, São Roque, v.4, n.1, 2013. p. 6.

KUMADA, Kate Mamhy Oliveira. **Libras**: Língua brasileira de sinais. Londrina: Educacional S.A., 2016. v. 1. 260p. (p. 27-127).

LEITE, P.; JOSELLI, M. . Wyz: Avaliação de um jogo mobile para auxílio no ensino da língua portuguesa às crianças com deficiência auditiva. *In.:* **SBGames**, Teresina-PI 2015, p. 496-497

MEIRELLES, Fernando S. Pesquisa Anual do Uso de TI. 30ª PESQUISA ANUAL DO USO DE TI NAS EMPRESAS, 2019. Disponível em: https://eaesp.fgv.br/sites/eaesp.fgv.br/files/pesti2019fgvciappt\_2019.pdf. Acesso em: 8 nov. 2019, às 14h31min.

OLIVEIRA, C.; MOURA S. P., SOUSA, E. R. TIC's na educação: a utilização das tecnologias da informação e comunicação na aprendizagem do aluno. *In.:* **Pedagogia em Ação**, Minas Gerais, v. 7 n. 1, 2015, p. 76.

PAIVA, F. A. Dos S. *et al*. UM SISTEMA DE TRANSCRIÇÃO PARA LÍNGUA DE SINAIS BRASILEIRA: O CASO DE UM AVATAR. *In.:* **Revista do GEL**, São Paulo, v. 13, 2016, p. 12-48.

PAULA FILHO, Wilson de Pádua. **Engenharia de Software**: fundamentos, métodos e padrões. São Paulo: LTC Editora, 2000.

PRESSMAN, Roger. S.; MAXIM, Bruce. R. **Engenharia de Software**: uma abordagem profissional. 8 ed. São Paulo : AMGH, 2016. p. 142.

QUADROS, R. M; KARNOPP, L. B. **Língua de sinais brasileira**: estudos linguísticos. Porto Alegre: Artmed, 2004. 222p. (p. 18-86)

REVISTA EXAME. Adobe vai encerrar Flash até 2020: a empresa anunciou num post que seu software será substituído por outros softwares livres que se desenvolveram e se tornaram boas alternativas para a função. **Revista Exame**, 25 jul. 2017. Disponível em: https://exame.abril.com.br/tecnologia/adobe-vai-encerrarflash-ate-2020/. Acesso em: 15 set. 2019, às 20h06min.

SANTO, Paulo Victor dos. *et al*. Teaching Hand: Uma plataforma educacional para o ensino da língua portuguesa para crianças surdas. *In.:* IV CONGRESSO BRASILEIRO DE INFORMÁTICA NA EDUCAÇÃO, 4, 2015.Maceió/AL, 26-30 de outubro de 2015, p. 441-446.

SCHWABER, Ken; SUTHERLAND, Jeff. Guia do Scrum : um guia definitivo para o Scrum : As regras do jogo. **Scrum**, 2013. p. 8. Disponível em: https://www.scrumguides.org/docs/scrumguide/v1/Scrum-Guide-Portuguese-BR.pdf. Acesso em 27 out. 2019, às 21h14min.

SEARA, Izabel Christine; NUNES, Vanessa Gonzaga; LAZZAROTTO-VOLCÃO, Cristiane. **Fonética e Fonologia do Português**. 2. ed. Florianópolis: Universidade Federal de Santa Catarina, 2011. 119p. Disponível em: https://petletras.paginas.ufsc.br/files/2016/10/Livro-

Texto\_Fonetica\_Fonologia\_PB\_UFSC.pdf. Acesso em: 14 out. 2019, às 19h45min.

SEVERINO, A. J. **Metodologia do trabalho científico**. 21. ed. rev. e ampl. São Paulo: Cortez, 2000, p. 49.

SILVA, Rafael Rodrigues da. Estudantes desenvolvem primeiro aplicativo tradutor de Libras para o português. **Canaltech**, 6 maio 2019. Disponível em: https://canaltech.com.br/apps/estudantes-desenvolvem-primeiro-aplicativo-tradutorde-libras-para-o-portugues-138565/. Acesso em: 5 nov. 2019, às 18h43min.

SOARES, M.; BATISTA, A. **Alfabetização e Letramento**: Caderno do professor. Belo Horizonte: Ceale/FaE/UFMG, 2005, 64p. (p. 24-50)

SOMMERVILLE, Ian. **Engenharia de Software**, 8 ed. São Paulo: Pearson Addison Wesley, 2007.

SOUSA, Danielle Vanessa Costa**. Um olhar sobre os aspectos linguísticos da Língua Brasileira de Sinais**. Littera On-line, São Luís, n, 2, v. 1, p. 88-100, 2010. Disponível em:

http://www.periodicoseletronicos.ufma.br/index.php/littera/article/view/299. Acesso em: 14 jan. 2019, às 21h11min.

SÓ PORTUGUÊS. **Fonema**. Virtuous Tecnologia da Informação, 2007-2019. Disponível em: https://www.soportugues.com.br/secoes/fono/fono1.php. Acesso em: 21 out. 2019, às 14h08min.

SURDO CIDADÃO. **Jogos**: Jogo da Tabuada, 2019. Disponível em: http://www.surdocidadao.org.br/institucional/jogos/. Acesso em: 5 set. 2019, às 18h54min.

TV INES. **A VIDA EM LIBRAS:** Gramática I, 5 de set. 2016. Disponível em: http://tvines.org.br/?p=14113. Acesso em: 15 nov. 2019, às 16h58min.

\_\_\_\_\_\_\_\_\_\_. **A VIDA EM LIBRAS:** Gramática II, 19 de set. 2016. Disponível em: http://tvines.org.br/?p=14117. Acesso em: 15 nov. 2019, às 18h40min

VANALI, A. C. Datilologia nos países de Língua Portuguesa. *In.:* **Repositório Digital Institucional da UFPR**, Curitiba, v. 2, n. 5, 2016, p. 159-170. Disponível em: https://revistas.ufpr.br/nep/article/view/49566/29656. Acesso em: 5 set. 2019, às 23h13min.

VLIBRAS. **O que é o VLIBRAS?**. 2019. Disponível em: https://www.vlibras.gov.br/#vlibras. Acesso em: 26 out 2019, às 21h09min.

7 GRAUS [2011-2019]. Toda matéria: Fonologia. *In*.: **7Graus**, 2011-2019. Disponível em: https://www.todamateria.com.br/lingua-portuguesa/fonologia/. Acesso em: 21 out. 2019, às 13h29min.